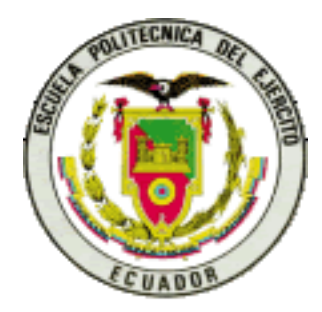

# **ESCUELA POLITÉCNICA DEL EJÉRCITO SEDE LATACUNGA**

## **CARRERA DE INGENIERÍA ELECTROMECÁNICA**

**SISTEMA DE ADQUISICIÓN DE DATOS PARA DETERMINAR LAS CARACTERÍSTICAS DE OPERACIÓN CON CARGA DE LOS MOTORES TRIFÁSICOS DE INDUCCIÓN PARA EL LABORATORIO DE MÁQUINAS ELÉCTRICAS**

**ELABORADO POR:**

# **MARIO POLIBIO JIMÉNEZ LEÓN FRANKLIN ERNESTO TAIPE PILATÁSIG**

**Tesis presentada como requisito parcial para la obtención del grado de:**

# **INGENIERO ELECTROMECÁNICO**

**Año 2005**

## **CERTIFICACIÓN**

Certifico que el presente trabajo fue realizado en su totalidad por los Srs. Mario Polibio Jiménez León y Franklin Ernesto Taipe Pilatásig, como requerimiento parcial a la obtención del título de Ingeniero Electromecánico.

Fecha

Ing. Eddie Galarza **Ing. Vicente Hallo** 

 $\overline{a}$ 

DIRECTOR CODIRECTOR

### **DEDICATORIA**

El presente trabajo lo dedico a mi esposa e hijas, por el apoyo e impulso proporcionado durante mis estudios en todos los momentos, con mucho amor y respeto.

### MARIO

Con todo cariño y admiración dedico este trabajo a DIOS por ser mi amigo incondicional durante toda mi vida, a mis padres por ser quienes trabajan incansablemente para ayudarme a cumplir mis sueños, a mis hermanas quienes siempre están a mi lado y me brindan el apoyo que me da fuerza para seguir adelante. Gracias a todos por regalarme una vida diferente, un futuro seguro, y un sueño cumplido, auque no lo merezca.

FRANKLIN

### **AGRADECIMIENTO**

A la ESCUELA POLITÉCNICA DEL EJERCITO SEDE LATACUNGA, y a su personal docente, quienes han sabido impartir sus conocimientos para nuestra formación profesional.

Y de manera especial al Sr. Ing. Eddie Galarza e Ing. Vicente Hallo por sus importantes aportes, para el desarrollo y culminación de este proyecto.

MARIO Y FRANKLIN

## **ÍNDICE DE CONTENIDOS**

PG

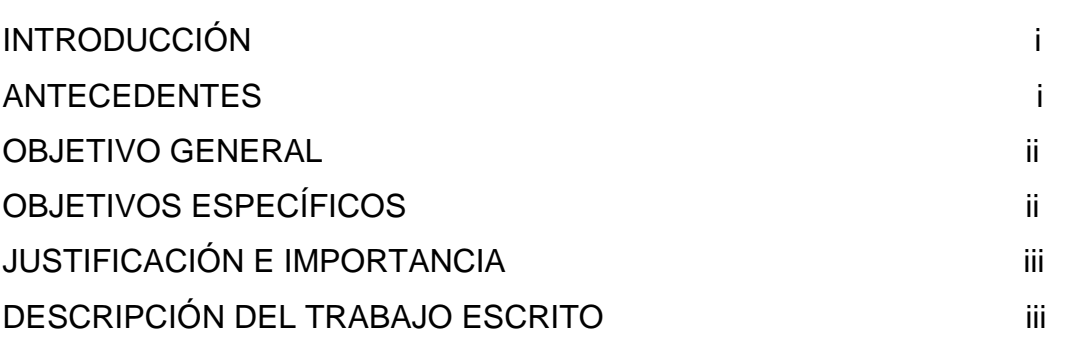

# **CAPÍTULO I**

# **EL MOTOR POLIFÁSICO DE INDUCCIÓN**

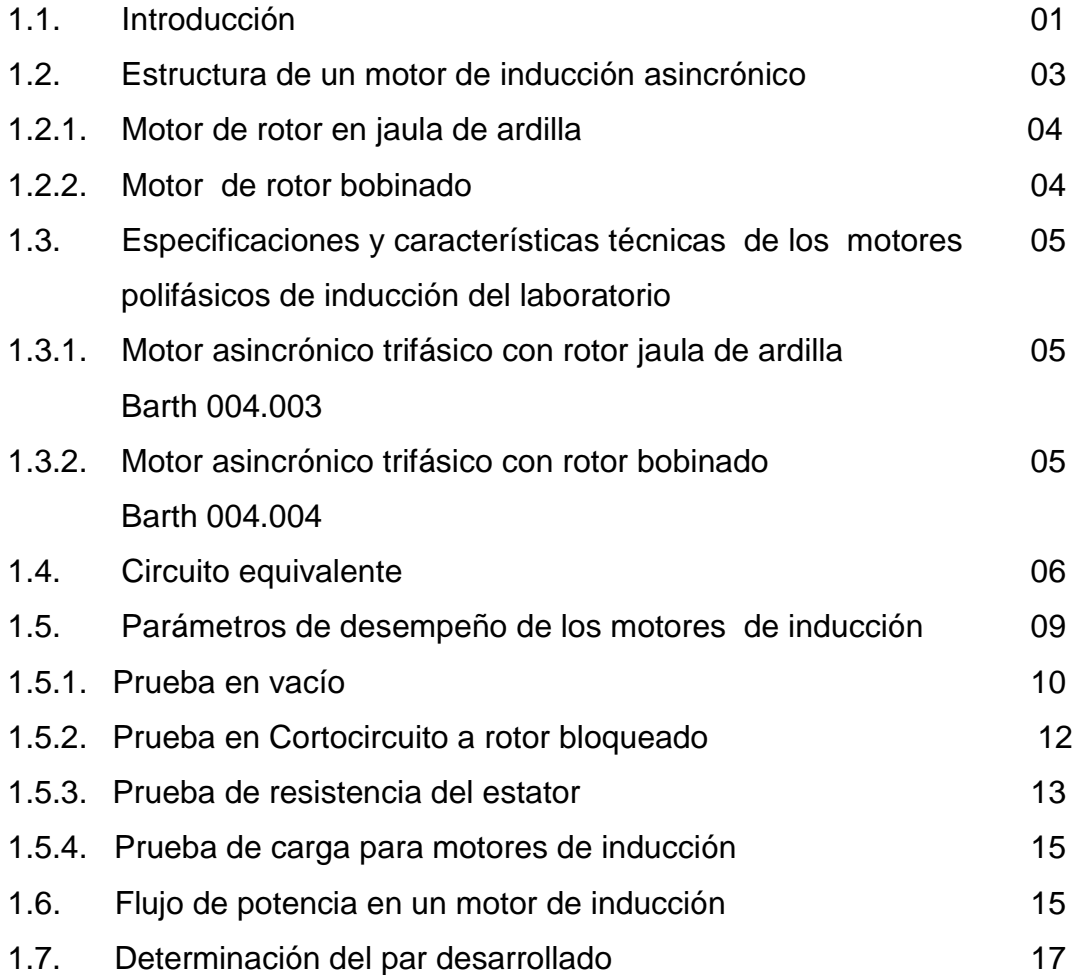

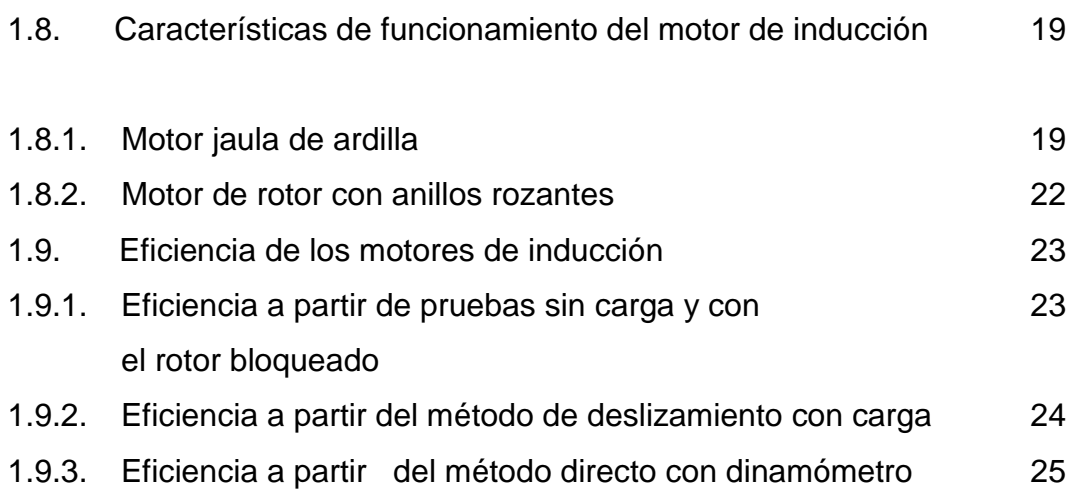

# **CAPÍTULO II**

## **INSTRUMENTACIÓN VIRTUAL**

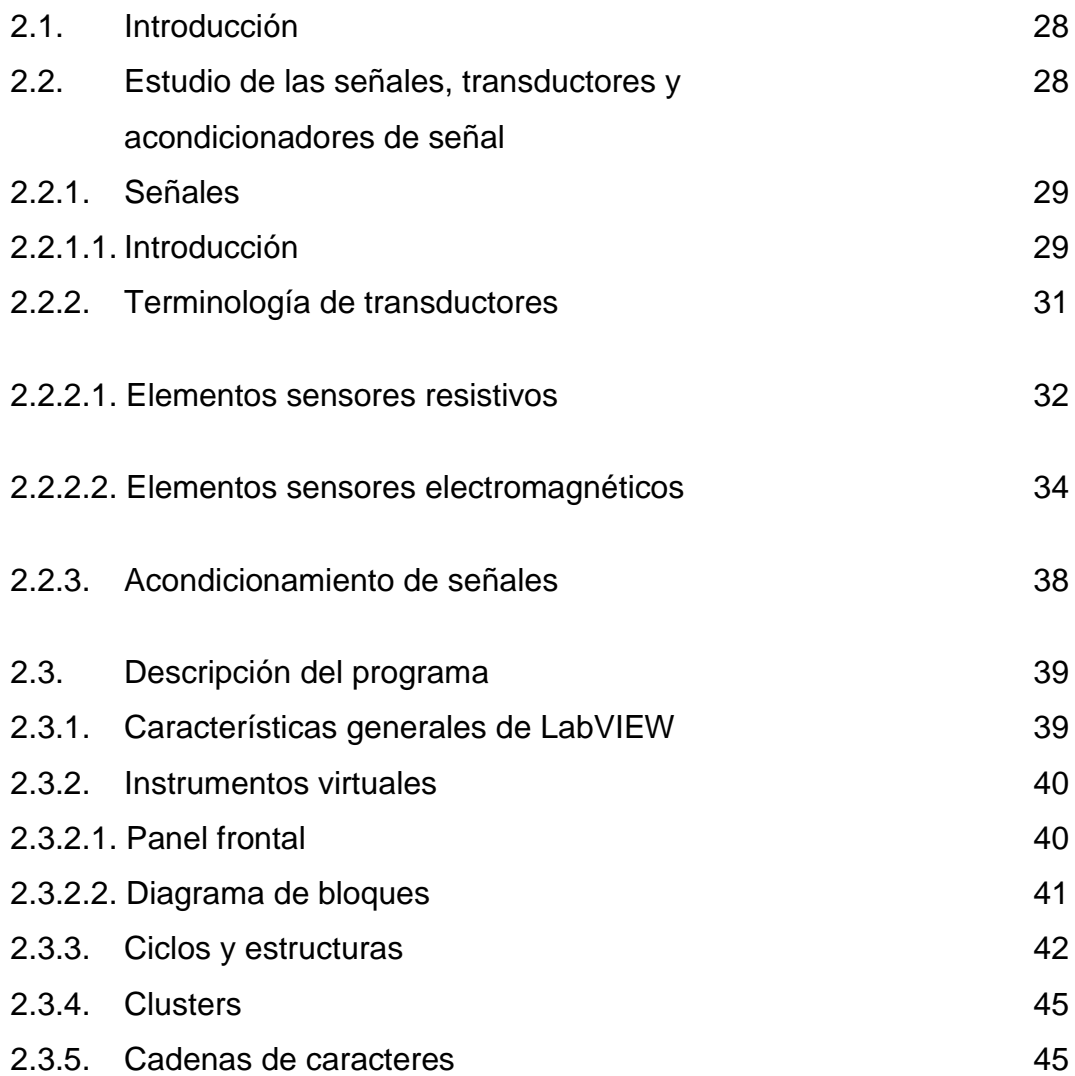

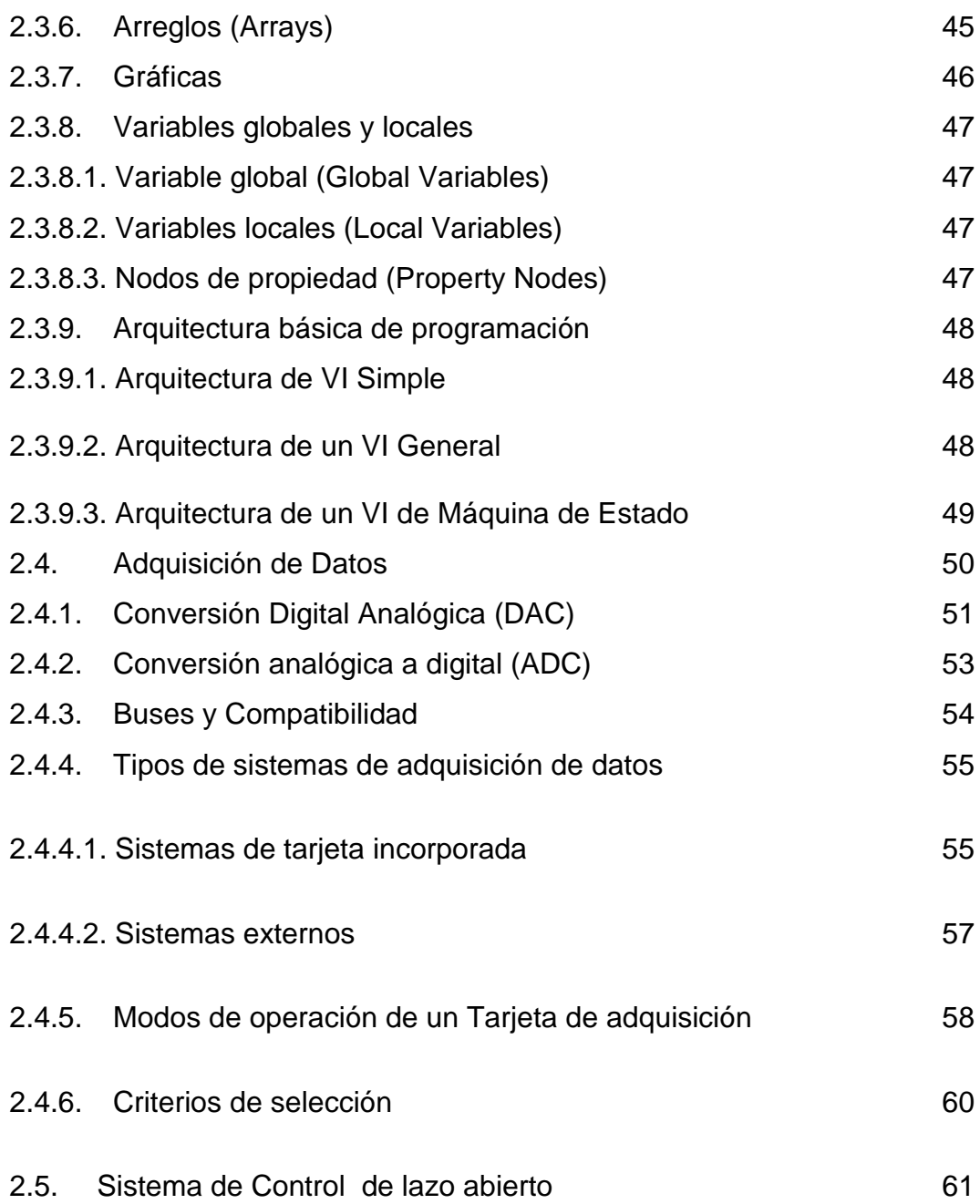

# **CAPÍTULO III**

## **DISEÑO DEL SISTEMA**

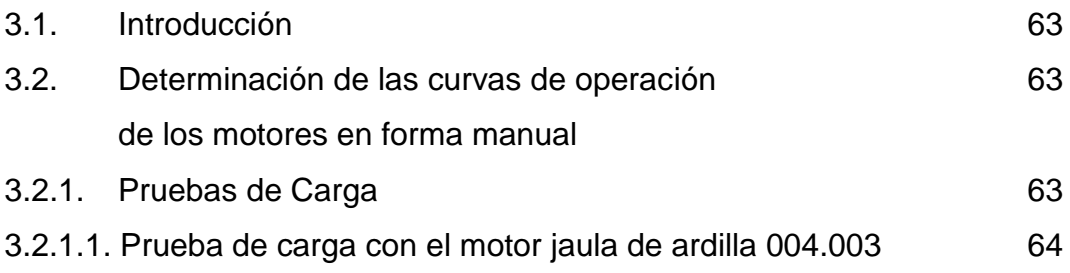

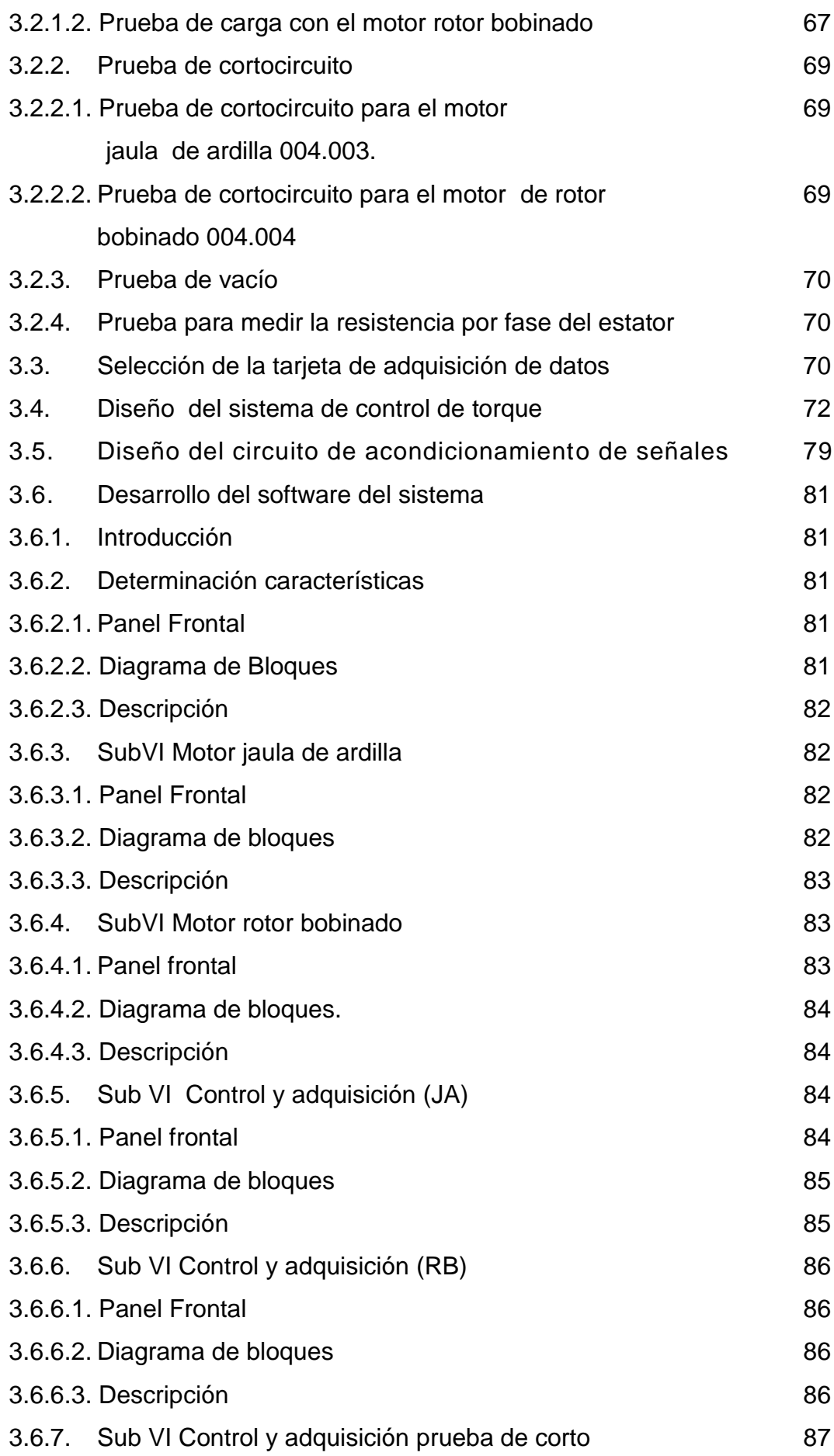

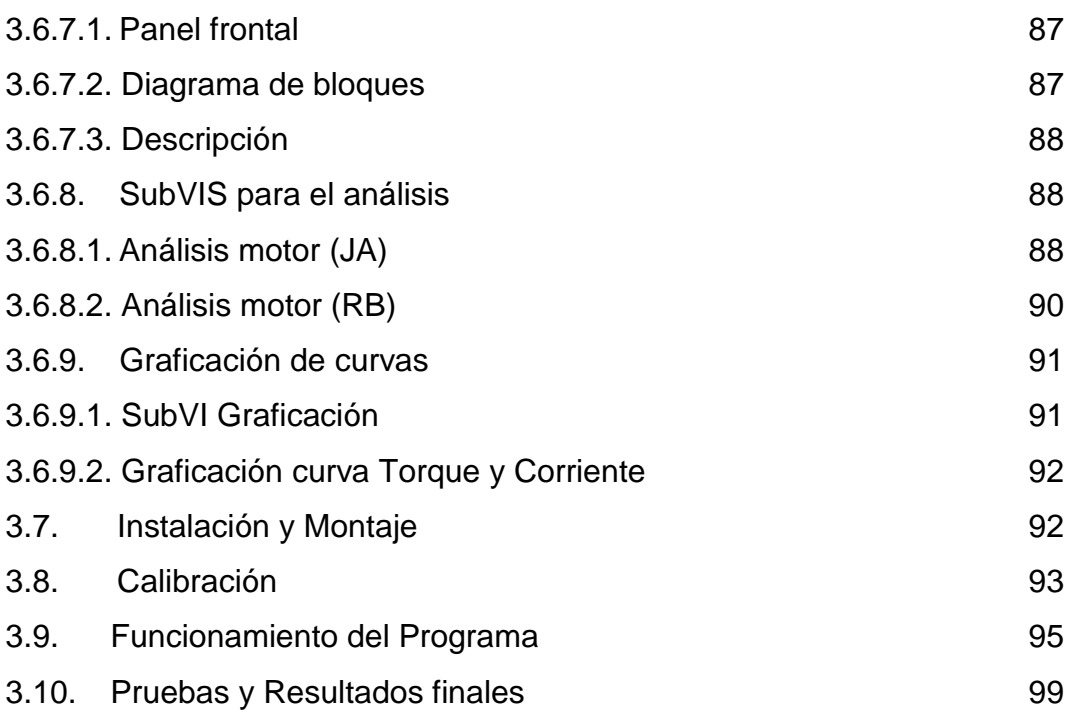

## **CAPÍTULO IV**

### **CONCLUSIONES Y RECOMENDACIONES**

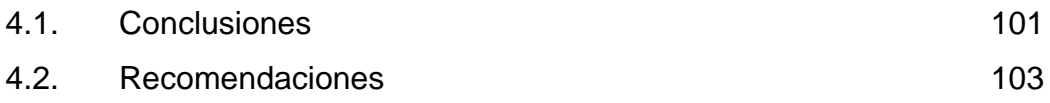

## **LISTADO DE TABLAS**

## **CAPÍTULO I**

## **EL MOTOR POLIFÁSICO DE INDUCCIÓN**

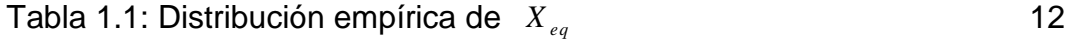

## **CAPÍTULO III**

## **DISEÑO DEL SISTEMA**

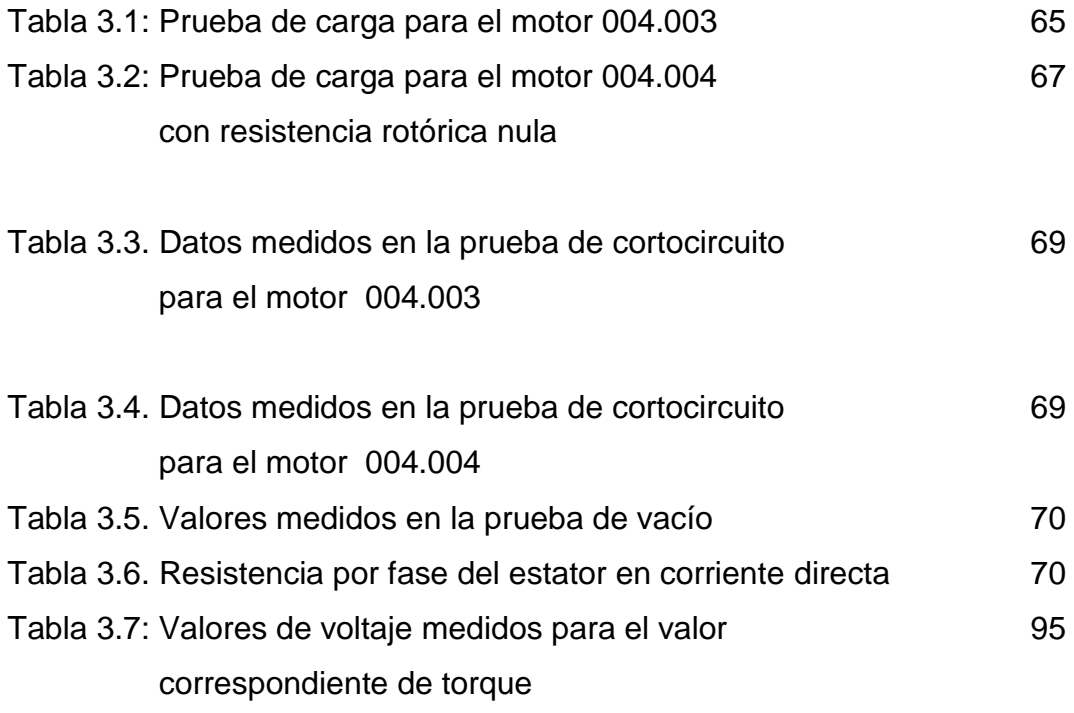

## **LISTADO DE FIGURAS**

## **CAPÍTULO I**

## **EL MOTOR POLIFÁSICO DE INDUCCIÓN**

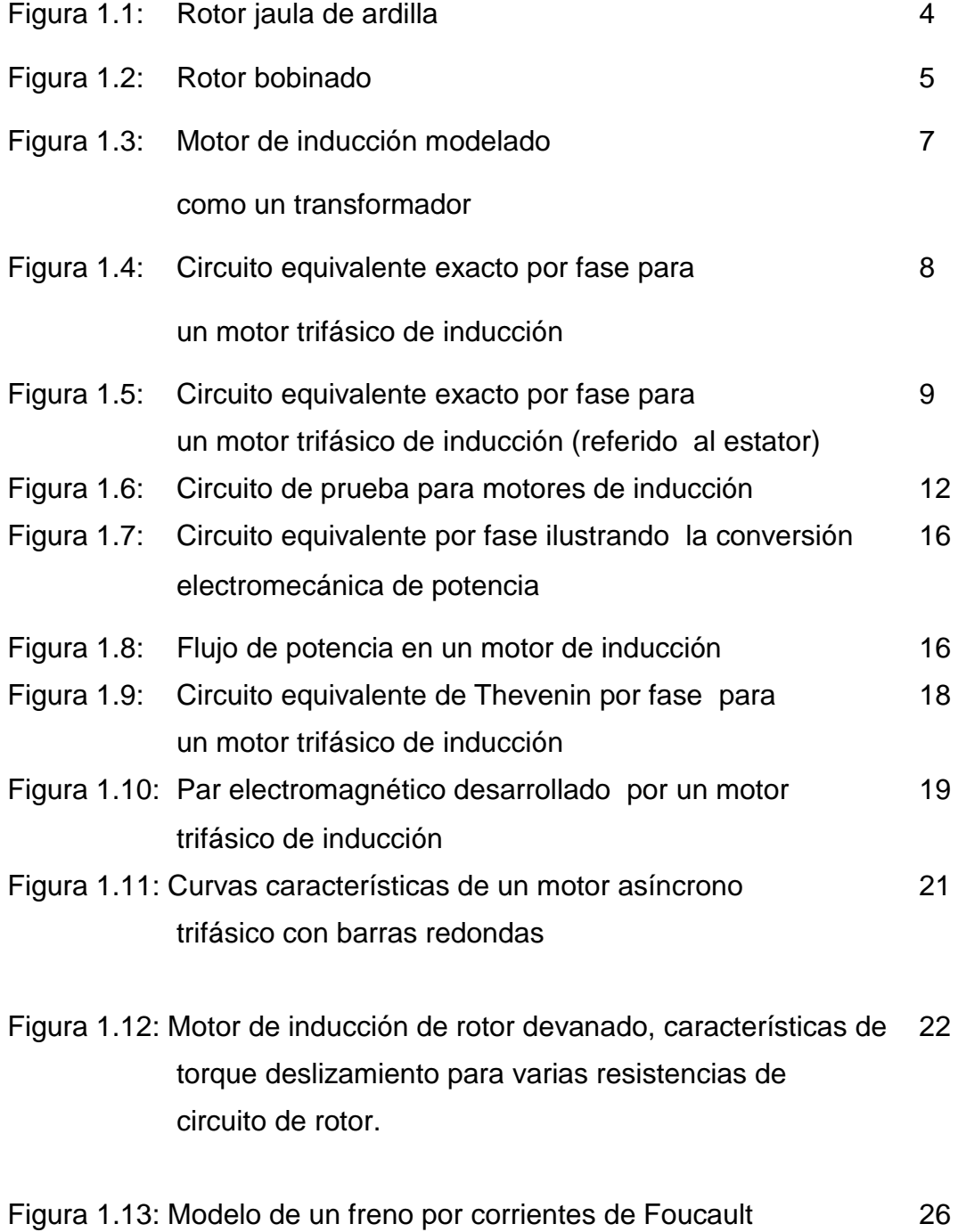

Figura 1.14: Balanza electrodinámica 26

# Figura 1.15: Freno por corrientes de Foucault con dinamómetro 27 **CAPÍTULO II**

## **INSTRUMENTACIÓN VIRTUAL**

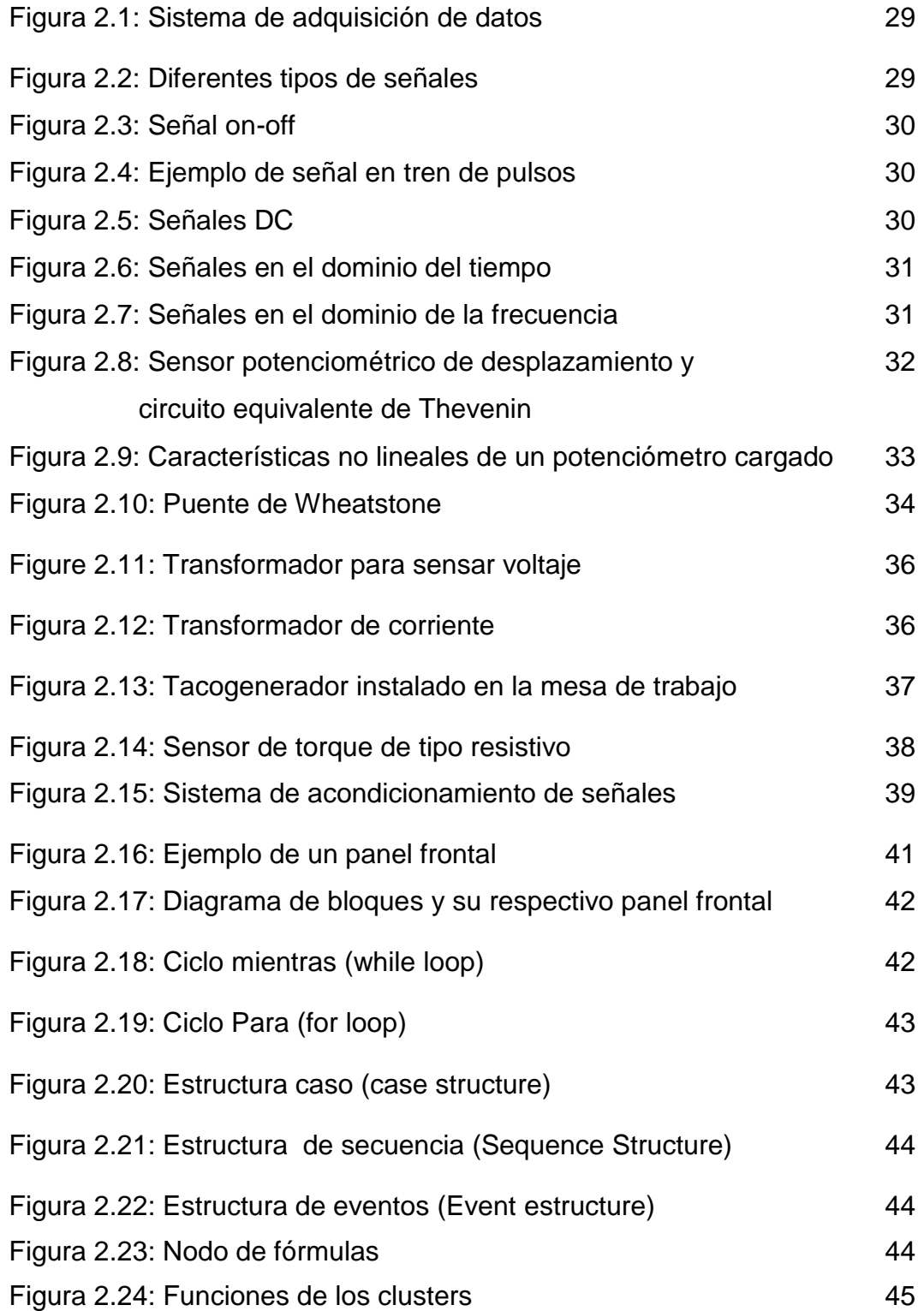

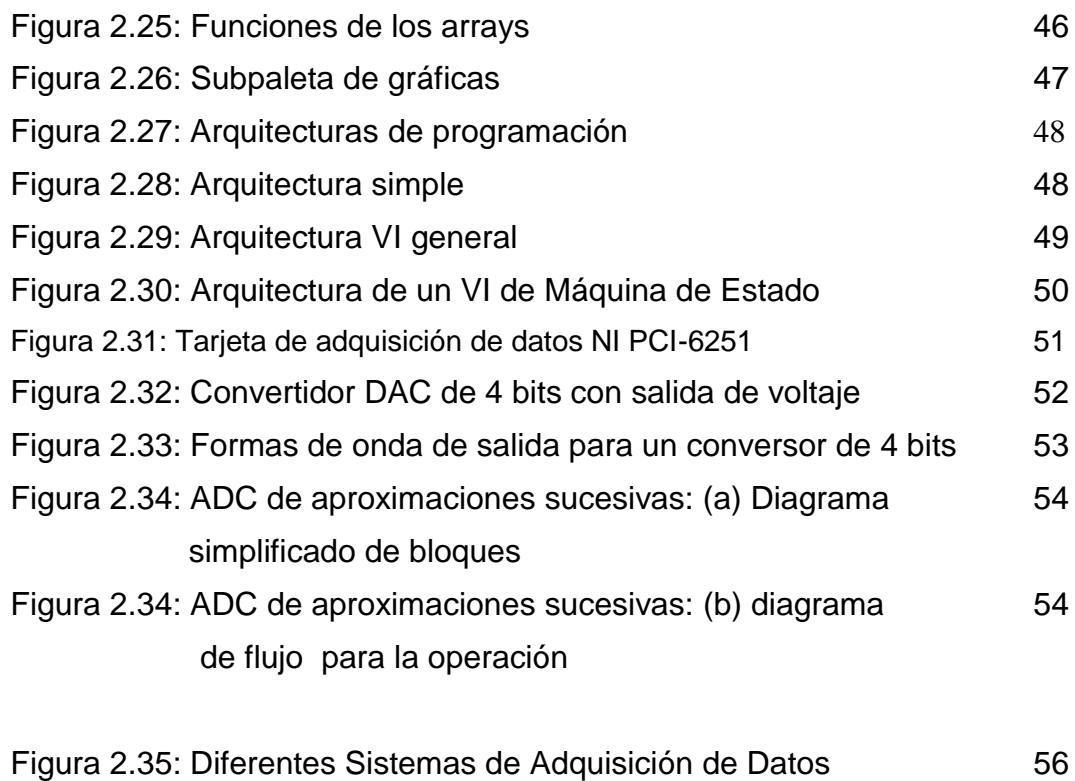

Figura 2.36: Lazo de control abierto 62

# **CAPÍTULO III**

# **DISEÑO DEL SISTEMA**

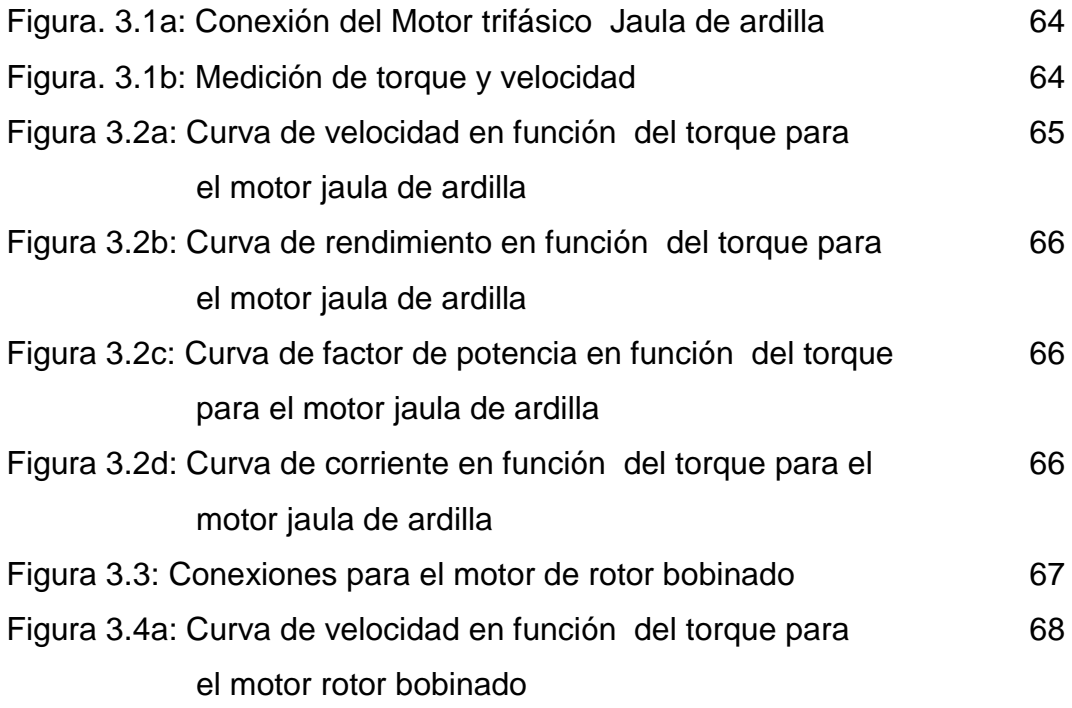

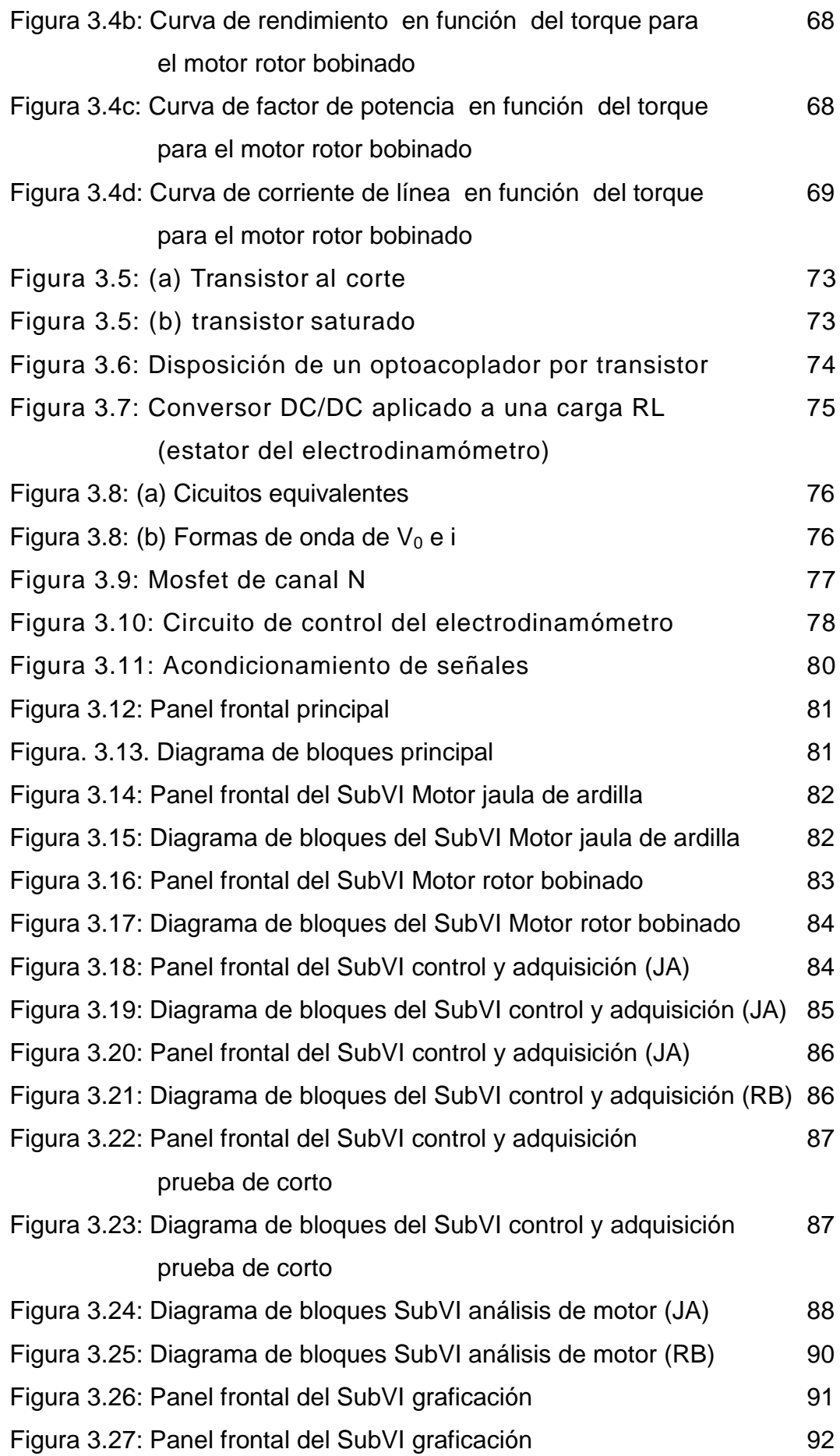

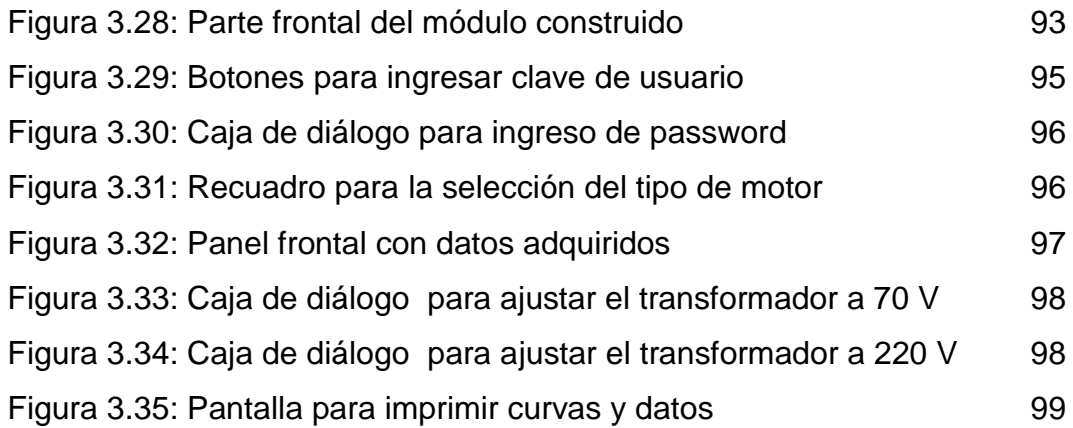

### **LISTADO DE ANEXOS**

- **ANEXO A:** PROCEDIMIENTO PARA OBTENER LAS CURVAS EN FORMA MANUAL
- **ANEXO B**: ESPECIFICACIONES TÉCNICAS DE LA **DAQ NI 6251**
- **ANEXO C**: ESPECIFICACIONES TÉCNICAS DE LOS DISPOSITIVOS SEMICONDUCTORES EMPLEADOS EN EL DISEÑO
- **ANEXO D**: FOTOGRAFÍAS DEL MÓDULO DISEÑADO Y CONSTRUIDO
- **ANEXO E**: CURVAS Y DATOS OBTENIDOS EN LAS PRUEBAS REALIZADAS A LOS MOTORES

### **INTRODUCCIÓN**

Haciendo uso de la tecnología disponible, las curvas de operación y el circuito equivalente del motor polifásico de inducción, se las puede obtener mediante la implementación de un sistema hardware software, que realice automáticamente el control al electrodinamómetro y la adquisición de datos de las magnitudes eléctricas y mecánicas necesarias. Estos datos adquiridos se procesan y se presentan los resultados en gráficas y tablas en el mismo PC; lo cual optimiza tiempo en la realización de las prácticas y disminuye los errores que se cometen al realizar la práctica utilizando instrumentos tradicionales.

#### **ANTECEDENTES**

Desde los tiempos de Volta, inventor de la pila eléctrica, y Tesla, quien ideó el primer motor de inducción, se han logrado grandes procesos en el aprovechamiento de la electricidad para suplir las energías y fuerza del hombre. Por lo tanto no es sorprendente que la energía eléctrica y las máquinas eléctricas ocupen un lugar preponderante en todos los niveles de estudio de la tecnología industrial.

La carrera de Ingeniería Electromecánica, dispone en sus instalaciones del Laboratorio de Máquinas Eléctricas el mismo que tiene como objetivos proporcionar una primera visión de la constitución física y determinar las características de funcionamiento de las máquinas eléctricas. Las máquinas existentes en el Laboratorio son dispositivos reales de pequeña potencia (0.24 KW) y las más apropiadas para la medición de sus características. Además son un punto de apoyo en la investigación de su comportamiento y en la capacitación de máquinas eléctricas.

En cuanto a la conversión de la energía eléctrica en trabajo mecánico, hay una asombrosa variedad de motores que van desde potencias fraccionarias hasta potencias muy grandes que superan los miles de HP. En una fábrica típica casi todas las máquinas herramientas son manejadas de manera individual por diversos tamaños y clases de motores trifásicos de inducción. Las máquinas básicas, como prensas, taladros, esmeriladoras, etc., tienen cada una un motor de inducción o más. Este motor se elige por su sencillez, confiabilidad y bajo costo. Estas características se combinan con buena eficiencia, aceptable capacidad para sobrecarga y un requerimiento mínimo o nulo de mantenimiento.

Los cambios y avances en el procesamiento digital de señales y en las técnicas de adquisición de datos, junto con el aumento de la potencia de procesamiento de la computadora, han llevado a expandir el uso de las mediciones computarizadas en todas las áreas de la electricidad y electrónica. Los instrumentos de medición se han convertido en avanzadas herramientas de software que permiten medir los parámetros, analizarlos en tiempo real y luego almacenarlos para su uso posterior; como por ejemplo el monitoreo, control y supervisión de motores eléctricos industriales.

### **OBJETIVO GENERAL DEL PROYECTO**

Diseñar e implementar un sistema que permita determinar las curvas características de operación bajo carga en régimen permanente de los motores trifásicos de inducción, existentes en el Laboratorio de Máquinas eléctricas, empleando un sistema de adquisición de datos y el lenguaje de programación gráfica LabView.

### **OBJETIVOS ESPECÍFICOS DEL PROYECTO**

- Sensar las magnitudes de: corriente de línea, voltaje de fase, velocidad del motor y par desarrollado por la máquina.
- Acondicionar las magnitudes físicas anteriores a señales eléctricas que permita acoplar con el sistema de adquisición de datos.
- Realizar un programa en LabView, que permita la adquisición, análisis y presentación de los datos anteriores.
- Diseñar e implementar un sistema para el control de torque desde el PC.
- Desplegar en el monitor de un computador personal; las curvas de velocidad, eficiencia, factor de potencia y corriente en función del torque, para los motores de inducción polifásicos de 0.24 KW existentes en el laboratorio respectivo.

### **JUSTIFICACIÓN E IMPORTANCIA DEL TEMA**

Actualmente el procedimiento para la realización de las prácticas, consiste en armar la respectiva aplicación, llevarle al motor a operar en vacío, aplicar carga mediante un electrodinamómetro y luego efectuar las mediciones como son de: corriente, potencia activa, velocidad entre otras; para cada uno de los valores de torque aplicado a la máquina. Por último el estudiante tiene que procesar estas mediciones, calculando ciertas magnitudes para graficar estos valores y así obtener las curvas respectivas de operación.

El contar con este sistema permitirá adquirir los datos que serán procesados inmediatamente generando al final las curvas respectivas, con la ayuda del software Labview que es un lenguaje de programación gráfica.

Es importante actualizar el Laboratorio de Máquinas Eléctricas con un sistema de adquisición de datos para sus motores y en particular para los polifásicos de inducción. Pues la tendencia actual es contar laboratorios virtuales a más del sistema real.

Todo esto justifica la realización de este proyecto y determina la importancia que es para el laboratorio de Máquinas eléctricas.

### **DESCRIPCIÓN DEL TRABAJO ESCRITO**

En el capítulo I, se realiza un estudio a los motores polifásicos de inducción. Así se habla sobre su circuito equivalente y las pruebas que se realizan para determinar los parámetros de desempeño.

En el capítulo II, se realiza una introducción a la instrumentación virtual tratándose temas tales como: el estudio de las señales, los transductores, acondicionadores de señales, características generales de Labview a tal forma que nos permita entender como funciona los sistemas de adquisición de datos.

En el capítulo III, se realiza el diseño del sistema, abarcando la implementación física del módulo, así como el desarrollo del software respetivo.

En el capítulo IV, se detallan las conclusiones y recomendaciones respectivas que se llegó al final del desarrollo del presente proyecto.

Este trabajo se completa con los anexos, que contiene ciertos detalles de procedimientos, las especificaciones técnicas de los dispositivos empleados en la construcción y las curvas y datos obtenidos en las pruebas finales.

## **CAPÍTULO I**

## **EL MOTOR POLIFÁSICO DE INDUCCIÓN**

### **Introducción**

La construcción robusta, el costo de manufactura relativamente bajo y la facilidad de control ha resultado que el motor de inducción sea la más popular de todas las máquinas eléctricas. A diferencia de los motores de corriente continua y de los motores sincrónicos que requieren dos fuentes de excitación (*doblemente excitados*), el motor de inducción solo tiene una (*sencillamente excitado*). Las corrientes que fluyen en el segundo devanado del motor de inducción son establecidas por el proceso de inducción magnética a través del acoplamiento con el devanado del estator, de donde se deriva el nombre de motor de inducción.

En aplicaciones donde el requerimiento de potencia es pequeña y adecuado a la distribución de una sola fase, el motor de inducción se encuentra disponible en versiones monofásicas; muchos aparatos como lavadoras, secadoras utilizan motores de inducción de este tipo. Sin embargo, las aplicaciones industriales comunes utilizan el motor de inducción trifásico con clasificaciones de varios caballos de fuerza con tensiones nominales típicas que en América van desde 220 a 4160 voltios.

Cuando se excita el estator mediante una fuente polifásica balanceada produce un campo magnético en el entrehierro que gira a la velocidad sincrónica  $(n_s)$  determinada por el número de polos  $(p)$  y la frecuencia aplicada al estator (f).

$$
\omega_s = \frac{2}{p} \omega = \frac{2}{p} \blacktriangledown \pi \text{ [rad/s]}
$$
 (1.1)

$$
n_s = \frac{120 f}{p} \text{ [rev/min]} \tag{1.2}
$$

Supongamos ahora que el rotor gira a la velocidad estable igual a n r/min en la dirección del campo giratorio del estator; y tomando en cuenta que la velocidad sincrónica de ese campo se mueve a  $n_s$  rev/min; entonces este se mueve a una velocidad igual a  $n_s$  - n (rev/min) hacia atrás con respecto al campo del estator; a esta diferencia se llama deslizamiento del rotor que comúnmente se expresa como una fracción de la velocidad sincrónica. El deslizamiento *s* en por unidad es

$$
s = \frac{n_s - n}{n_s}, \text{ o bien } n = n_s \ (1-s)
$$
 (1.3)

si la velocidad del rotor esta dada en [rad/s]

$$
s = \frac{\omega_s - \omega}{\omega_s}, \text{ o bien } \omega = \omega_s \text{ (1-s)}
$$
 (1.4)

Este movimiento relativo entre el flujo del estator y los conductores del rotor induce voltajes a frecuencia *sf,* o frecuencia de deslizamiento en el rotor. Con ello el comportamiento eléctrico de una máquina de inducción es semejante a la de un transformador, pero con la propiedad adicional de transformación de frecuencia.

Cuando se usa como motor de inducción, los terminales del rotor se ponen en cortocircuito; entonces las corrientes del rotor quedan determinadas por las magnitudes los voltajes inducidos y la impedancia del rotor a la frecuencia de deslizamiento. En el arranque el motor está parado, el deslizamiento es *s=1*, y la frecuencia del rotor es igual a la del estator *f*. Por lo tanto, el campo producido por las corrientes del rotor gira a la misma velocidad que el campo del estator, y se origina un par de arranque que tiene que hacer girar al rotor en la dirección del campo de rotación del campo inductor en el estator. Si este par es suficiente para superar a la oposición al giro que se crea por la carga en el eje, el motor llegará a su velocidad de operación *n*. Sin embargo esta velocidad nunca podrá ser igual a la velocidad sincrónica  $n_s$ , porque los conductores del rotor estarían estacionarios con respecto al campo del estator y no se induciría corriente en ellos.

Con el rotor girando en la misma dirección de rotación que la del campo del estator la frecuencia de las corrientes del rotor es *sf* y la componente del campo del rotor originado por ellas gira a una velocidad *sns* (rev/min) con respecto al rotor en las direcciones de avance. Pero sobrepuesta a esta rotación está la rotación mecánica del rotor a n (rev/min). La velocidad en el espacio del campo del rotor es la suma de estas dos velocidades y es igual a:

$$
sn_s + n = sn_s + n_s(1 - s) = n_s
$$
\n(1.5)

Por lo tanto, los campos del estator y del rotor son estacionarios entre si, se producen un par permanente y se mantiene en rotación.

### **1.2. Estructura de un motor de inducción asincrónico**

El estator o primario de un motor de inducción consiste de un armazón que aloja una estructura anular cilíndrica magnéticamente activa troquelado de lámina de acero eléctrico con un conjunto trifásico de devanados colocado en ranuras internas equidistantemente espaciadas. Las espiras individuales de este devanado eléctrico son devanados irregulares para motores pequeños y de devanado conformado para motores mayores.

El rotor o secundario de un motor de inducción es de echo una estructura cilíndrica magnéticamente activa, montada en un eje también construida de láminas de acero eléctrico troquelado con ranuras equidistantemente espaciadas localizadas en la periferia exterior para alojar los conductores del devanado del rotor. El devanado del rotor puede ser de dos tipos: jaula de ardilla o rotor devanado.

### **1.4.1. Motor de rotor en jaula de ardilla**

Los conductores de éste, están conectados en cortocircuito en ambos extremos mediante anillos continuos. En los motores más grandes, los anillos extremos se sueldan con los conductores, en lugar de ser vaciados.

Las barras del rotor de jaula de arilla no siempre son paralelas a la longitud axial del rotor. Pueden estar desviadas cierto ángulo con el eje del rotor para evitar los saltos y producir un par más uniforme, así como para reducir el zumbido magnético durante el funcionamiento del motor. La figura 1.1 muestra un rotor jaula de ardilla.

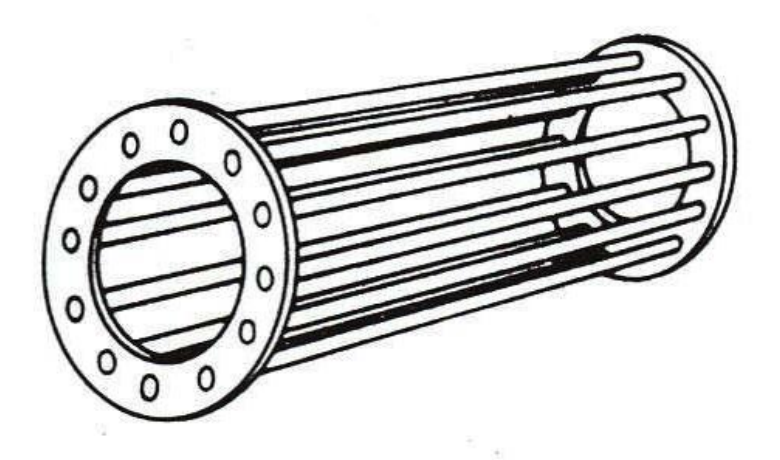

**Figura 1.1: Rotor jaula de ardilla.**

### **1.4.2. Motor de rotor bobinado**

Los rotores devanados se fabrican con conductores de cobre, en general aislados del núcleo de hierro y se conectan en estrella en las máquinas trifásicas. Cada extremo del devanado de fase se saca a anillos rosantes que están aislados del eje del rotor. En general, una resistencia variable balanceada trifásica o polifásica se conecta a las escobillas de los anillos rosantes como una forma de hacer variar la resistencia total del rotor por fase. Debido a su alto costo inicial y mayor costo de mantenimiento, los rotores devanados se usan solo cuando 1) se necesitan altos pares de arranque, 2) se desea controlar la velocidad y 3) se introducen voltajes externos al rotor. La figura 1.2 muestra el rotor de este tipo de motor.

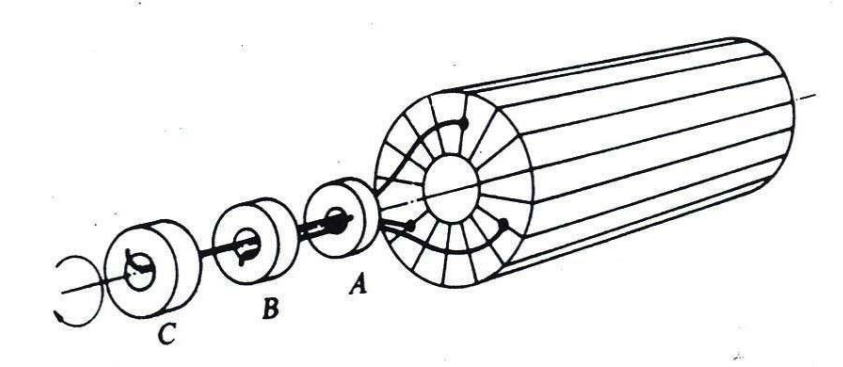

**Figura 1.2: Rotor bobinado**

**1.3. Especificaciones y características técnicas de los motores polifásicos de inducción del laboratorio**

## **1.3.1. Motor asincrónico trifásico con rotor jaula de ardilla Barth 004.003**

Es un motor para operar en conexión estrella o triángulo, el mismo que tiene las siguientes especificaciones técnicas:

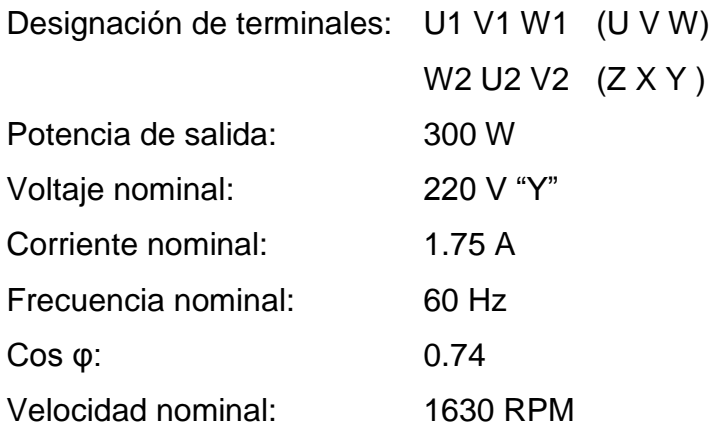

### **1.3.2. Motor asincrónico trifásico con rotor bobinado Barth 004.004**

Es un motor para operar en conexión estrella o triángulo, el mismo que tiene las siguientes especificaciones técnicas: Designación de terminales:

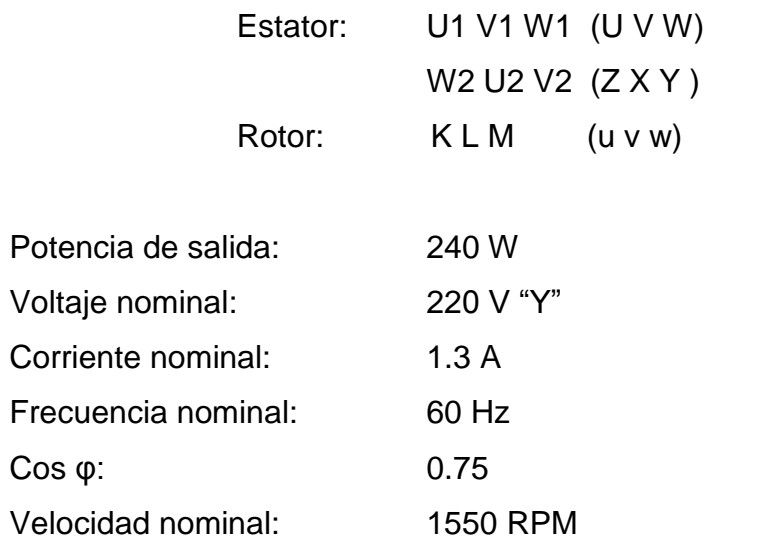

Este motor trabaja con el reóstato de arranque modelo 004 017a.

### **1.4. Circuito equivalente**

Las similitudes entre el motor de inducción y el transformador son fácilmente aparentes. La potencia de una fuente senoidal es suministrada al devanado del estator o primario. Este devanado establece un flujo que acopla mutuamente a un devanado del rotor o a un secundario; el flujo cíclico mutuo atraviesa un material ferromagnético que da origen a pérdidas por corrientes parásitas o por histéresis. No todo el flujo establecido por el devanado primario enlaza el devanado secundario ya que existe una reactancia de fugas. Cualquier corriente que fluye en el devanado secundario actúa para oponerse a cambios en el flujo mutuo generado por el primario, lo que requiere la existencia de un balance de la fuerza magnetomotriz. Como resultado de estas similitudes, el circuito equivalente del transformador es el apropiado para modelar al motor de inducción.

Existen tres notables diferencias entre el motor de inducción y el transformador que puede esperarse que impacten en la aplicación directa del modelo del transformador real. El camino del flujo mutuo debe cruzar el entrehierro de alta reluctancia, resultando en una reactancia de magnetización reducida y en incremento de la reactancia de fugas en el motor de inducción en comparación con el transformador. También hay un movimiento relativo entre los devanados primario y secundario del motor de inducción y además el devanado secundario tiene sus terminales en corto.

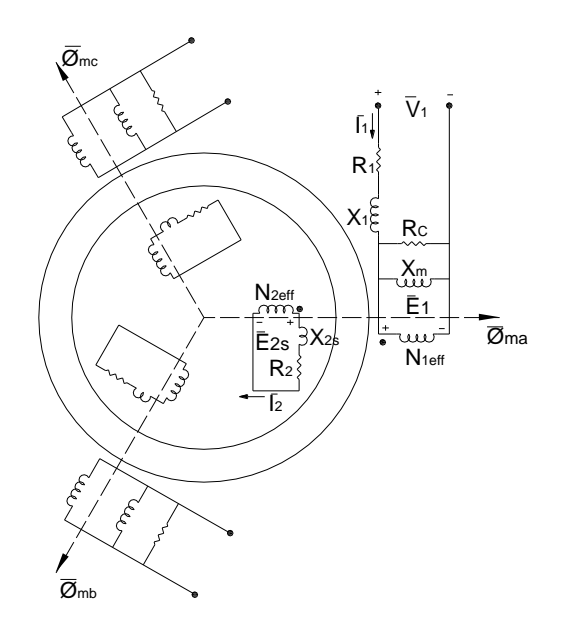

**Figura 1.3: Motor de inducción modelado como un transformador.**

La figura 1.3 muestra una adaptación del transformador trifásico a los devanados primario y secundario de un motor de inducción. Enfocándose en el arreglo de la fase "a", el valor RMS de la tensión inducida en el secundario a una frecuencia dada por *fr sf* resulta ser:

$$
E_{2s} = 4.44 f_r N_{2eff} \phi_{ma} = 4.44 s f N_{2eff} \phi_{ma}
$$
\n(1.6)

donde

f frecuencia de línea (estator)

s deslizamiento.

f<sup>r</sup> frecuencia del rotor

N<sub>2eff</sub> número de espiras efectivas del rotor

Φma flujo en el entrehierro de la fase a

Haciendo que  $L_{12}$  represente la inductancia de fuga del secundario, la reactancia del secundario es dada por

$$
X_{2s} = \omega_r L_{12} = 2\pi f_r L_{12} = 2\pi s f L_{12}
$$
\n(1.7)

Aplicando la LKT alrededor de la malla del secundario,

$$
\overline{E}_{2s} = 4.44 s f N_{2eff} \phi_{ma} = R_2 \overline{I}_2 + j2 \pi s f L_{12} \overline{I}_2
$$
\n(1.8)

Reordenando la ecuación anterior se obtiene

$$
s\overline{E}_2 = R_2\overline{I}_2 + jsX_2\overline{I}_2
$$
\n
$$
(1.9)
$$

Donde  $E_2 = 4.44 f N_{2\text{eff}} \phi_{\text{ma}}$  y  $X_2 = 2\pi f L_{12}$ ; los valores de tensión inducida y de la reactancia de fuga del secundario son medidos en condiciones de rotor bloqueado ( $\omega_m = 0$ ,  $s = 1$ ) donde  $f_r = f$ .

Dividiendo ambos lados de la ecuación (1.9) por *s*, se tiene

$$
\overline{E}_2 = \frac{R_2}{s} \overline{I}_2 + jX_2 \overline{I}_2
$$
\n(1.10)

La ecuación anterior sugiere que si la resistencia del secundario fuera reemplazada por un valor dependiente del deslizamiento, el modelo podría considerarse como si no hubiera movimiento relativo entre los devanados primario y secundario. La figura 1.4 presenta este modelo para la fase a.

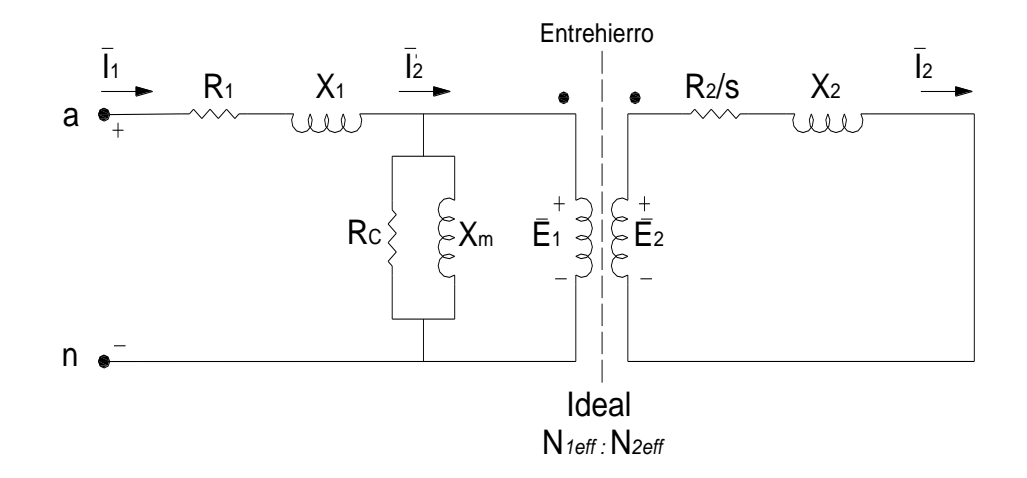

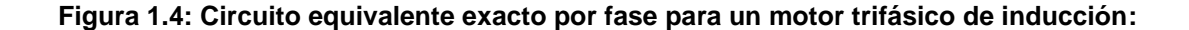

Ya que las variables reales del rotor son de poca consecuencia en el análisis de desempeño, el transformador ideal puede reflejarse en la extrema derecha del circuito de la figura 1.4 obteniendo así el circuito equivalente de la fase *a* del motor trifásico de inducción mostrada en la figura 1.5.

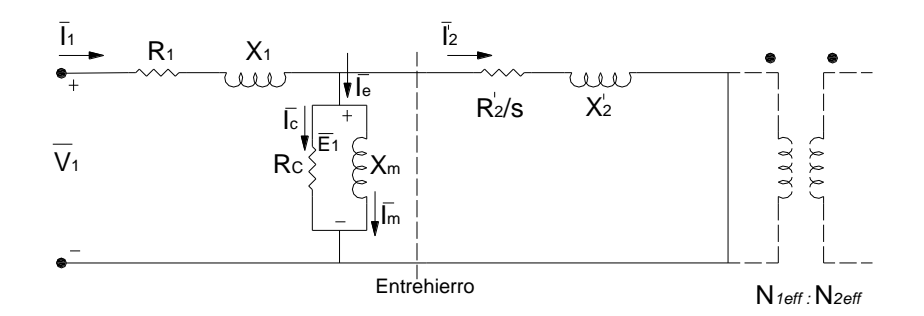

**Figura 1.5: Circuito equivalente exacto por fase para un motor trifásico de inducción (referido al estator).**

Utilizando *a N*1*eff N*2*eff* / las impedancias referidas requieren que

$$
\frac{R_2^{'}}{s} = a^2 \frac{R_2}{s}, \qquad X_2^{'} = a^2 X_2 \qquad \qquad \mathbf{e} \qquad \qquad \bar{I}_2^{'} = \frac{\bar{I}_2}{a}
$$

#### **1.5. Parámetros de desempeño de los motores de inducción**

Antes de la aplicación del circuito equivalente por fase en cualquier cálculo de desempeño, es necesario establecer procedimientos de prueba para obtener los valores de los elementos en el circuito equivalente. Aunque anteriormente se señaló que la reactancia de magnetización  $(X<sub>m</sub>)$  se reduce y que las reactancias de fuga  $(X_1, X_2)$  se incrementan cuando se comparan con un transformador como base por unidad, este cambio no es suficiente para negar la comparación relativa de Rc y Xm con R<sub>1</sub>, X<sub>1</sub>, R<sub>2</sub> y X<sub>2</sub> para un transformador. En consecuencia, la utilidad de los criterios de desempeño aún requiere que {Rc , Xm} >> {R<sub>1</sub>, X<sub>1</sub>, R<sub>2</sub>, X<sub>2</sub>}.

Para analizar el arranque, aceleración, funcionamiento y eficiencia de motores de inducción tanto para los de jaula de ardilla como para los de rotor bobinado, es necesario definir ciertos términos y determinar sus valores. Las pruebas son como sigue:

(1) Prueba en vacío, para determinar las pérdidas mecánicas y magnéticas. Esto es análogo a una prueba de transformadores en circuito abierto.

(2) Prueba de cortocircuito o de rotor bloqueado o de rotor asegurado, para determinar la resistencia total efectiva, la resistencia del rotor y las pérdidas por resistencia eléctrica o pérdidas en el cobre.

(3) Prueba de resistencia de estator para determinar la resistencia del estator por separado de la resistencia del rotor.

(4) Prueba con carga para determinar la potencia, la corriente y el factor de potencia de carga.

### **1.5.1. Prueba en vacío**

Esta prueba se efectúa poniendo a trabajar al motor al voltaje nominal con el eje girando libremente ( $\omega$  $\cong$   $\omega_{s}$ ,  $s$   $\cong$  0). Ya que s es pequeña, el valor de  $R_{2}^{'}$ / $s$  en la figura 1.5 es grande. En consecuencia,  $\left|I_{2}\right|$  es pequeña, pero no cero, dado que la potencia suministrada al secundario debe considerar las pérdidas de fricción y del devanado del rotor. Al motor se le conectan instrumentos para registrar la corriente de entrada (*I*<sub>1</sub> = *I*<sub>nl</sub>), la tensión de entrada ( $V_1$  =  $V_{nl}$  =  $V_L$  /  $\sqrt{3}$  ) y la potencia. Bajo estas condiciones, la potencia media de entrada al estator del motor de inducción está constituida por 1) las pérdidas rotacionales, tanto en el núcleo como mecánicas Pc y Pm, respectivamente, y 2) una pequeña pérdida equivalente en el cobre del estator y del rotor, sin carga, P<sub>Cu</sub>. La potencia de entrada por fase  $(P_{nl} = P_T / 3)$  y la velocidad del eje del motor  $(n_{nl}, \omega_{nl})$ . La frecuencia nominal de excitación se emplea para obtener el valor de Rc que es sensible a la frecuencia.

El ángulo de fase por lo que  $I_{nl}$  se atrasa con respecto a  $V_{nl}$  es

$$
\theta_{nl} = \cos^{-1}\left[\frac{P_{nl}}{V_{nl}I_{nl}}\right]
$$
\n(1.11)

La ley de tensiones de Kirchhof aplicada al circuito equivalente de la figura 1.5 da

$$
\overline{E}_1 = V_1 \angle 0^\circ - \overline{I}_{nl} \angle -\theta_{nl} (R_1 + jX_1)
$$
\n(1.12)

Con *E*1 determinado por la ecuación anterior, la corriente referida al secundario es dada por,

$$
\bar{I}_2' = \frac{\bar{E}_1}{\frac{R_2'}{s_{nl}} + jX_2'}
$$
\n(1.13)

Donde

$$
s_{nl} = \frac{\omega_s - \omega_{nl}}{\omega_s} = \frac{n_s - n_{nl}}{n_s} \tag{1.14}
$$

La potencia disipada por Rc es calculada por

$$
P_c = P_{nl} - I_1^2 R_1 - (I_2)^2 \frac{R_2^2}{s}
$$
 (1.15)

donde el último termino de la ecuación 1.15 considera las pérdidas resistivas en el secundario y las pérdidas de fricción (Pm) y en el devanado en cada una de las fases. El valor de Rc puede sintetizarse directamente.

$$
R_c = \frac{E_1^2}{P_c}
$$
 (1.16)

la potencia reactiva ( *Qm* ), que fluye a *X m* es determinada y empleada para evaluar  $X_m$ .

$$
Q_m = V_{nl} I_{nl} \text{sen}(\theta_{nl}) - I_{nl}^2 X_1 - (I_2)^2 X_2 \tag{1.17}
$$

Finalmente

$$
X_m = \frac{E_1^2}{Q_m}
$$
 (1.18)

Con instrumentos conectados como se muestra en la figura 1.6, se toman las lecturas de todos los instrumentos en condiciones de equilibrio; tanto para las pruebas de corto como para las pruebas de vacío. Se deben tomar en cuenta que en la prueba de "corto" se necesita una fuente trifásica variable preferentemente de frecuencia menor que la nominal.

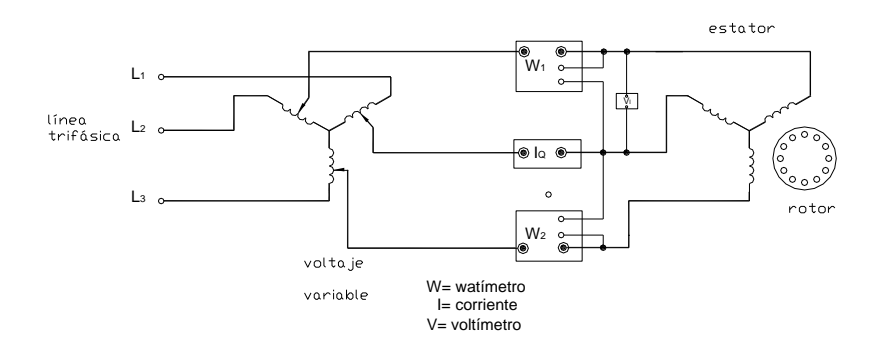

**Figura 1.6: Circuito de prueba para motores de inducción.**

### **1.5.2. Prueba en Cortocircuito a rotor bloqueado**

Para la condición de rotor bloqueado  $(\omega = 0, s = 1)$ , se impide mecánicamente la rotación del rotor mientras se excita por medio de una fuente trifásica balanceada. La resistencia referida al secundario de la figura 1.5 se convierte en  $R_2 / s = R_2$ . Ya que  $|R_2 + jX_2| \ll |R_c / jX_m|$ , la rama de excitación puede despreciarse. Por tanto, la impedancia de entrada por fase para la operación a rotor bloqueado es

$$
Z_{br} \cong R_1 + R_2 + j(X_1 + X_2) = R_{eq} + jX_{eq}
$$
\n(1.19)

Esta condición es directamente análoga a la prueba de cortocircuito del transformador. Se colocan instrumentos al motor para registrar la corriente de entrada (  $I_{1}$  =  $I_{br}$ ), la tensión de entrada ( $V_{1}$  = $V_{br}$  = $V_{L}$  /  $\sqrt{3}$  ), y la potencia de entrada por fase (*P<sub>br</sub> = P<sub>T</sub> /* 3). La prueba deberá llevarse a cabo cerca de la corriente nominal. A causa de la distribución desigual de corriente en las barras del rotor debida al efecto "piel", la resistencia del secundario  $R_2$  es dependiente de la frecuencia. Es práctica común llevar a cabo a la prueba de rotor bloqueado con una frecuencia reducida de excitación ( $f_{\scriptscriptstyle br}$ ) para obtener un valor de  $R_2$  que es típico de la frecuencia del rotor para la operación al deslizamiento nominal. De estos datos, los valores de *Req* y de *Xbr* se pueden sintetizar directamente, a partir de las ecuaciones:

$$
R_{eq} = \frac{P_{br}}{I_{br}^2} \tag{1.20}
$$

$$
Z_{br} = \frac{V_{br}}{I_{br}} \tag{1.21}
$$

$$
X_{br} = (Z_{br}^2 - R_{eq}^2)^{1/2}
$$
 (1.22)

No se justifica la sencilla operación de dividir *Req* y de *Xbr* a la mitad para obtener  $R_1$ ,  $R_2$  y  $X_1$ ,  $X_2$  como en el caso del transformador.

### **1.5.3. Prueba de resistencia del estator.**

Esta prueba se lleva a cabo colocando en la fuente de tensión controlable de cd ( *Vcd* ) a través de dos líneas de entrada y midiendo la corriente de cd resultante (*I<sub>cd</sub>*). La resistencia vista por esta prueba si el motor está en estrella es 2 $R_{\!\scriptscriptstyle 1}$  por tanto:

$$
R_1 = \frac{1V_{cd}}{2I_{cd}}
$$
 (1.23)

El valor de R<sub>1</sub>, según la ecuación anterior es típicamente incrementada de un 3 a 5% para utilizarse en el circuito equivalente y tomar en cuenta cualquier aumento en la resistencia del conductor debido al efecto "piel". Una vez determinado  $\,R_{\rm l}\,$  se obtiene:

$$
R_2 = R_{eq} - R_1 \tag{1.24}
$$

Las ranuras del estator difieren en número y en forma, en consecuencia, el coeficiente de acoplamiento del estator no es necesariamente igual al coeficiente de acoplamiento para el devanado del rotor. Así, la justificación de  $X_1 = X_2$  como se tenía en el transformador no es válida. La distribución de  $\boldsymbol{X}_{br}$  para dar  $\boldsymbol{X}_{1}$  y  $\boldsymbol{X}_{2}^{+}$  en ausencia de cálculos de diseño se lleva a cabo comúnmente de acuerdo con métodos empíricos que basan en una basta experiencia y que están documentadas en la norma *IEEE Standard 112*. La tabla 1.1 muestra que las relaciones dependen del diseño NEMA. No se debe olvidar que antes de entrar a la tabla, se debe ajustar la reactancia de fugas a la frecuencia nominal (f), teniendo así:

$$
X_{eq} = \frac{f}{f_{br}} X_{br} \tag{1.25}
$$

| <b>Diseño NEMA</b> | $X_1$        | $X_{2}$      |
|--------------------|--------------|--------------|
| A                  | $0.5 X_{eq}$ | $0.5 X_{eq}$ |
| R                  | $0.3 X_{eq}$ | 0.6 $X_{eq}$ |
| C                  | $0.4 X_{eq}$ | 0.7 $X_{eq}$ |
| D                  | $0.5 X_{eq}$ | 0.5 $X_{eq}$ |
| Rotor devanado     | $0.5 X_{eq}$ | $0.5 X_{eq}$ |

**Tabla 1.1: Distribución empírica de**  *X eq* **1/**

**1/ Tabla tomada del texto Máquinas eléctricas: Análisis y diseño aplicando Matlab de Jimmie J. Cathey. Pag. 337.**

### **1.5.4. Prueba de carga para motores de inducción**

La prueba de carga emplea la misma instrumentación de la prueba de vacío. El motor se conecta en su carga normal o a una carga ajustable del laboratorio. Estando sujeto a la carga, se toman todas las lecturas y se registran. La carga no tiene que ser un valor conocido o calibrado. Sin embargo, en una situación de laboratorio escolar la única carga conveniente es un dinamómetro, el cual puede proporcionar valores razonables precisos de la carga para fines de comprobación.

### **1.6. Flujo de potencia en un motor de inducción**

Ya que no hay fuentes eléctricas conectadas directamente al rotor de un motor de inducción, la potencia que cruza el entrehierro en forma magnética antes de ser convertida a su forma eléctrica es la única fuente de la potencia suministrada al rotor. Específicamente, la potencia promedio que cruza el entrehierro debe ser igual a la suma de las pérdidas resistivas del rotor disipadas como calor y la potencia convertida en forma mecánica. La potencia promedio que cruza el entrehierro para el circuito de la figura 1.5 esta dada por:

$$
P_g = (I_2)^2 \frac{R_2'}{s} = (I_2)^2 R_2 + (I_2)^2 \frac{(1-s)}{s} R_2
$$
\n(1.26)

El primer término de la expresión del lado derecho de la ecuación anterior es obviamente el de las pérdidas resistivas de los devanados del rotor. En consecuencia, el poco familiar segundo término debe ser necesariamente la potencia convertida en forma mecánica, o la potencia desarrollada P<sub>d</sub>. En la misma ecuación puede verse que las pérdidas resistivas por fase del rotor  $P_{\text{rcu}}$  y la potencia desarrollada por fase  $P_d$  puede expresarse respectivamente como

$$
P_{ru} = (I_2)^2 R_2 = sP_g \tag{1.27}
$$

$$
P_d = (I_2)^2 \frac{(1-s)}{s} R_2 = (1-s)P_g
$$
\n(1.28)

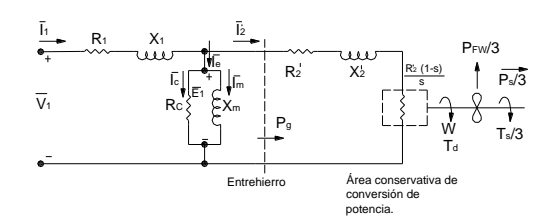

**Figura 1.7: Circuito equivalente por fase ilustrando la conversión electromecánica de potencia.**

Con el término de conversión de potencia mecánica identificado en la ecuación 1.28, el circuito equivalente por fase de la figura 1.5 puede redibujarse para delinear la conversión de potencia electromagnética. En la figura 1.7 se muestra este nuevo circuito, además se indican las pérdidas por fricción y devanado por fase ( $P_{FW}/3$ ) junto con la potencia de salida por fase en el eje  $(P_s/3)$ . Un diagrama de flujo de la potencia promedio para el motor trifásico total se presenta en la figura 1.8.

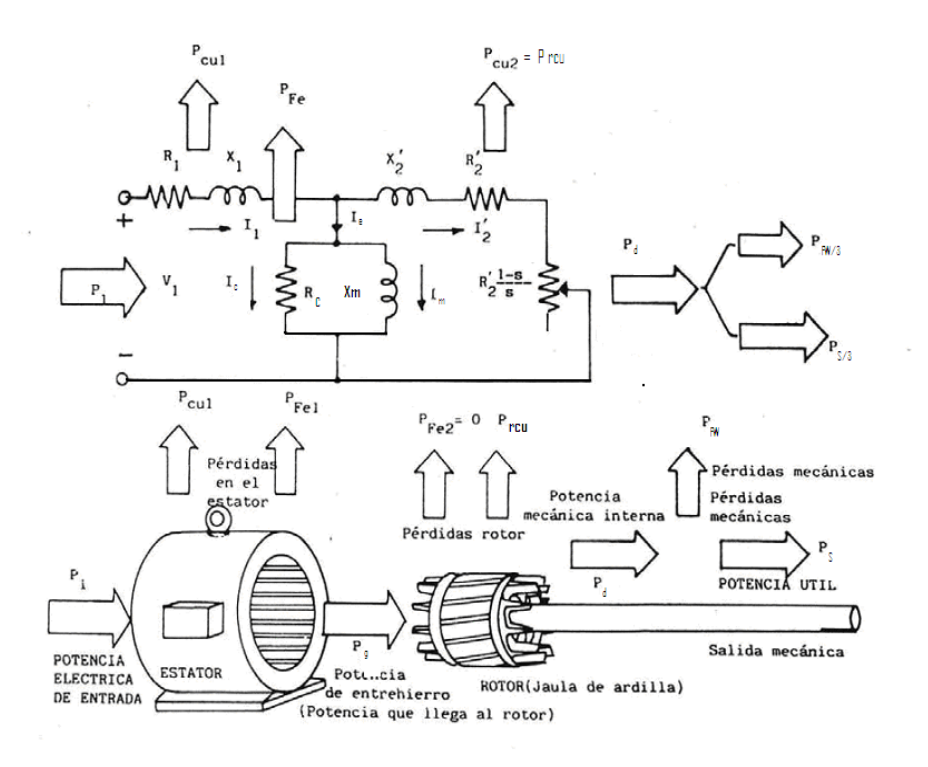

**Figura 1.8: Flujo de potencia en un motor de inducción.**

**1.7. Determinación del par desarrollado**
Ciertamente puede imponerse una tensión de fase  $V_1$  sobre el circuito equivalente para un valor particular de velocidad (y por tanto de deslizamiento) y determinarse el valor de ' 2 *I* por métodos de análisis de circuitos. La potencia en el entrehierro *Pg* y la potencia desarrollada *Pd* pueden deducirse a partir de las ecuaciones (1.26) y (1.28), donde puede evaluarse el par como  $T_d = \frac{I_d}{\Omega}$  $T_{d} = \frac{P_{d}}{P_{d}}$ . Sin embargo, es conveniente desarrollar una fórmula que determine el par desarrollado en un cálculo con un solo paso. Este puede determinarse dividiendo la ecuación (1.28) entre la velocidad del eje *ωm*.

$$
T_d = \frac{P_d}{\omega_m} = \frac{(1-s)}{\omega_m} (I_2)^2 \frac{R_2^2}{s}
$$
 (1.29)

si *s m*  $\frac{1}{s} = \frac{(1-s)}{s}$ , sustituimos en la ecuación anterior se tiene

$$
T_d = \frac{(I_2)^2 \frac{R_2}{s}}{\omega_s}
$$
 (1.30)

De la figura 1.5 puede determinarse el circuito equivalente Thevenin en la línea del entrehierro.

$$
\overline{V}_{Th} = \frac{R_c \, // \, jX_m}{R_1 + jX_1 + R_c \, // \, jX_m} \overline{V}_1 = \frac{jR_c X_m}{(R_1 R_c - X_1 X_m) + j(R_1 X_m + R_c X_1 + R_c X_m)} \overline{V}_1 \tag{1.31}
$$

$$
Z_{Th} = R_{Th} + jX_{Th} = R_c //(R_1 + jX_1)
$$
  
\n
$$
Z_{Th} = \frac{R_c R_1 X_m (R_c X_m + R_1 X_m + R_c X_1) - R_c X_m X_1 (R_c R_1 - X_m X_1)}{(R_c R_1 - X_m X_1)^2 + (R_c X_m + R_1 X_m + R_c X_1)^2}
$$
  
\n
$$
+ j \frac{R_c X_m X_1 (R_c X_m + R_1 X_m + R_c X_1) + R_c R_1 X_m (R_c R_1 - X_m X_1)}{(R_c R_1 - X_m X_1)^2 + (R_c X_m + R_1 X_m + R_c X_1)^2}
$$
\n(1.32)

El circuito equivalente por fase de la figura 1.5, se puede volver a dibujar con su equivalente de Thevenin como se muestra en la figura 1.9.

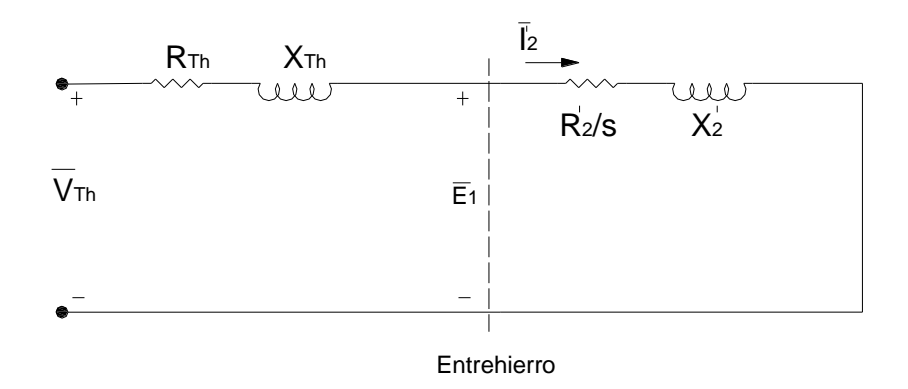

**Figura 1.9: Circuito equivalente de Thevenin por fase para un motor trifásico de inducción.**

Una expresión para  $(I_2)^2$  se deduce directamente de este circuito.

$$
(I_2)^2 = \frac{(V_m)^2}{\left(R_m + \frac{R_2^2}{s}\right)^2 + (X_m + X_2^2)^2}
$$
(1.33)

Finalmente después de multiplicar por 3 para obtener el par total desarrollado, el resultado es:

$$
3T_d = \frac{3V_m^2 \frac{R_2}{s}}{\omega_s \left[ \left(R_m + \frac{R_2'}{s}\right)^2 + (X_m + X_2')^2 \right]}
$$
(1.34)

Multiplicando por s<sup>2</sup>la ecuación anterior tenemos

'

$$
3T_d = \frac{3sV_{th}^2 R_2}{\omega_s \left[R_{Th} + R_2\right]^2 + s^2 (X_{Th} + X_2)^2}
$$
\n(1.35)

La curva resultante par velocidad para un motor específico se muestra en la figura 1.10.

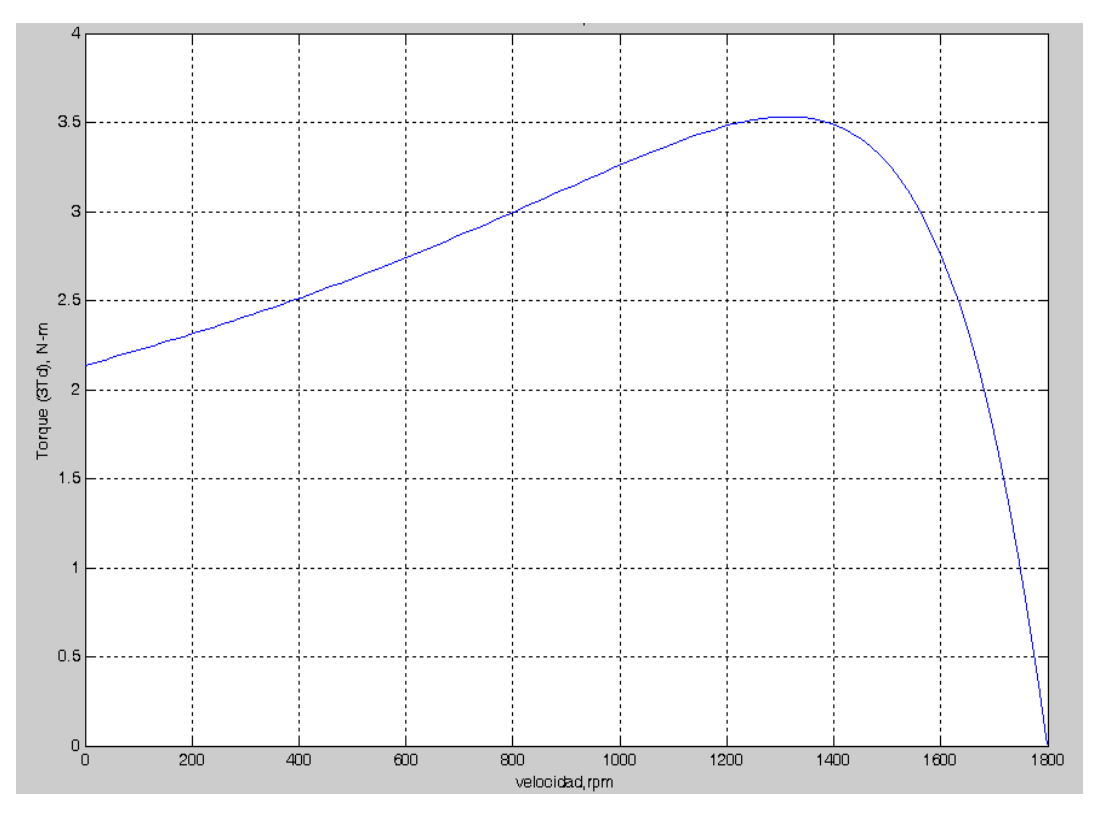

**Figura 1.10: Par electromagnético desarrollado por un motor trifásico de inducción.**

Si derivamos la ecuación (1.35) con respecto a s e igualamos el resultado a cero podemos obtener el deslizamiento máximo (s<sub>max</sub>) para el cual ocurre el par máximo  $(T_{max})$  de tal forma que

$$
\frac{\partial (3T_d)}{\partial s} = 0 = \frac{\partial}{\partial s} \left[ \frac{3sV_{Th}^2 R_2^{\prime}}{\omega_s \left[ R_{Th} + R_2^{\prime} \right] + s^2 (X_{Th} + X_2^{\prime})^2} \right]
$$

$$
s_{\max} = s = \frac{R_2}{\left[\sum_{n}^{t} + (X_{n} + X_2)^2\right]^{\frac{1}{2}}}
$$
\n(1.36)

$$
3T_{d\max} = \frac{3V_{Th}^2}{2\omega_s R_{Th} + R_{Th}^2 + (X_{Th} + X_2)^2} \frac{1}{\omega_s^2}
$$
 (1.37)

#### **1.8. Características de funcionamiento del motor de inducción**

#### **1.8.3. Motor jaula de ardilla**

Los valores comparativos más importantes para la valoración y elección de los motores son el factor de potencia cos θ , el rendimiento η, la intensidad de corriente I, la tensión de alimentación U, la frecuencia de giro n y la potencia P. También es de suma importancia la interdependencia entre todas estas magnitudes, que en los motores trifásicos se representa en gráficas con curvas de carga (en función del par) y curvas en función de la velocidad. La figura 1.11 muestra dos gráficas con características típicas para motores asíncronos trifásicos. De las características de carga figura 1.11(a) se puede deducir el comportamiento del motor en vacío y cuando está cargado. El factor de potencia cos θ en vacío (T=0) es muy pequeño, pues se precisa muy poca potencia activa y predomina la potencia reactiva inductiva de los devanados. Al aumentar la carga aumenta el factor de potencia cos θ.

También aumenta con la carga el rendimiento η, auque para cargas muy grandes vuelve a decrecer. Los aumentos de la intensidad de corriente I van creciendo al aumentar la carga mientras que la frecuencia de giro n disminuye, con lo que aumenta el deslizamiento s. Los valores más favorables se obtienen para el funcionamiento normal o de régimen nominal. Cuando se habla de valores favorables se quiere decir que tanto el rendimiento η como el factor de potencia cos θ son grandes. Debido a que al seguir aumentando la carga a partir de un determinado valor decrece el rendimiento y el aumento del factor de potencia es despreciable, el funcionamiento de régimen nominal se obtiene para aquel punto para el que el producto del rendimiento η por el factor de potencia cos θ es máximo.

Las características I y T en función de la velocidad en la figura 1.11(b) muestra la dependencia de n de la intensidad de corriente consumida I y del par T. La curva que da el par en función de la frecuencia de giro tiene la forma típica para las máquinas asíncronas trifásicas con un pico (máximo) y un valle (mínimo). Este último no se presenta en todas las máquinas, pues variando las características constructivas se consigue que el mínimo desaparezca. Si el par resistente es mayor que el par máximo de la curva la máquina no podrá vencerlo y se parará. La corriente I precisa para arrancar es muy intensa e irá decreciendo al aumentar la velocidad.

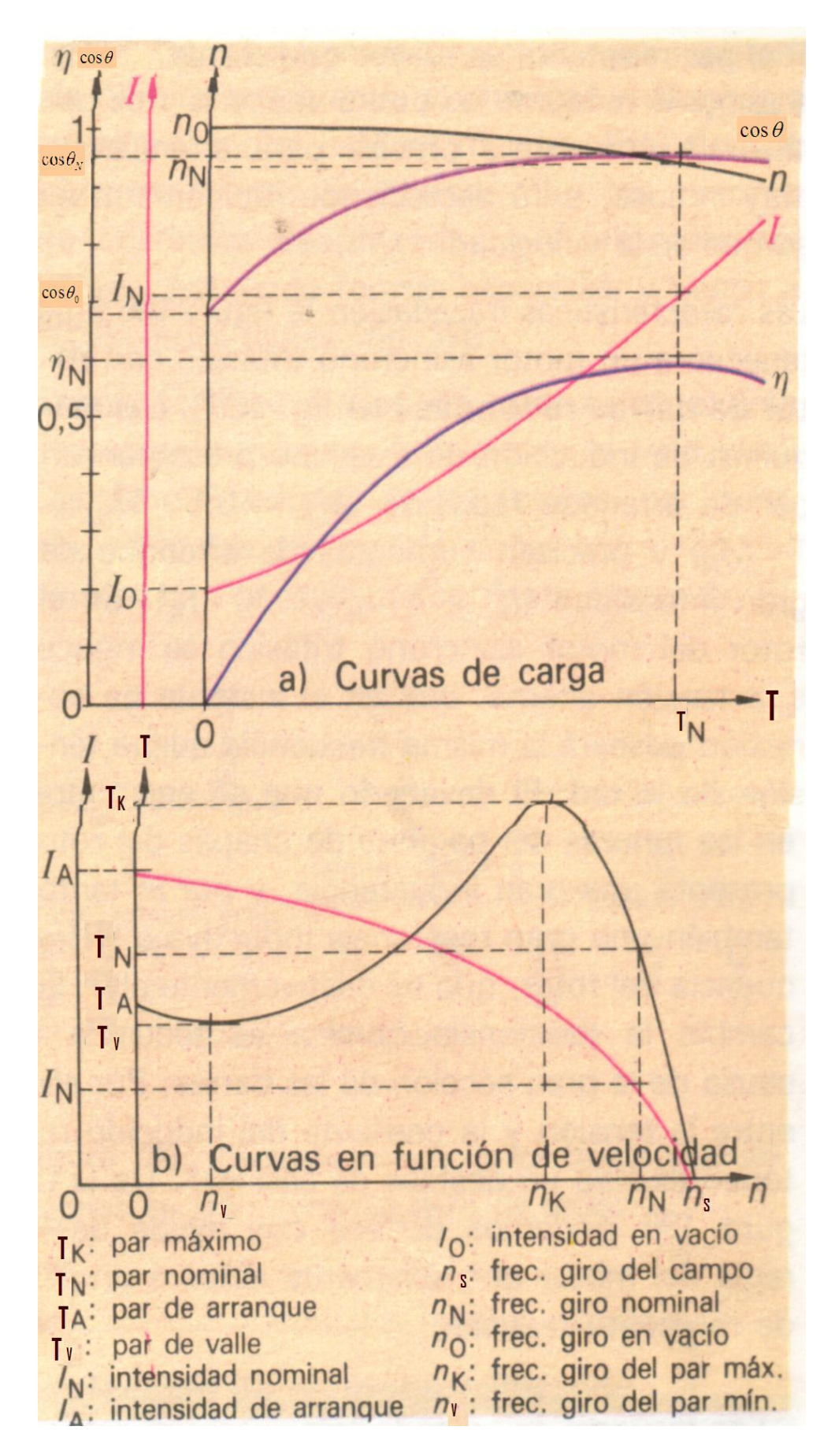

**Figura 1.11: Curvas características de un motor asíncrono trifásico con barras redondas**

#### **1.8.4. Motor de rotor con anillos rozantes**

El motor de rotor bobinado y anillos rozantes presenta el mismo comportamiento de régimen que el rotor en jaula de ardilla.

En la expresión del Torque máximo (ecuación 1.37), se observa que éste no depende de la resistencia del rotor  $R_2$ , aunque el deslizamiento máximo sí depende de este factor (ecuación 1.36), es decir que el par máximo no depende de la resistencia del rotor, pero sí la velocidad a la que éste se produce, por lo que variando este parámetro y conectando en serie una determinada resistencia para el caso de estos motores, se puede obtener una familia de curvas Torque deslizamiento (o velocidad), como las representadas en la figura 1.12.

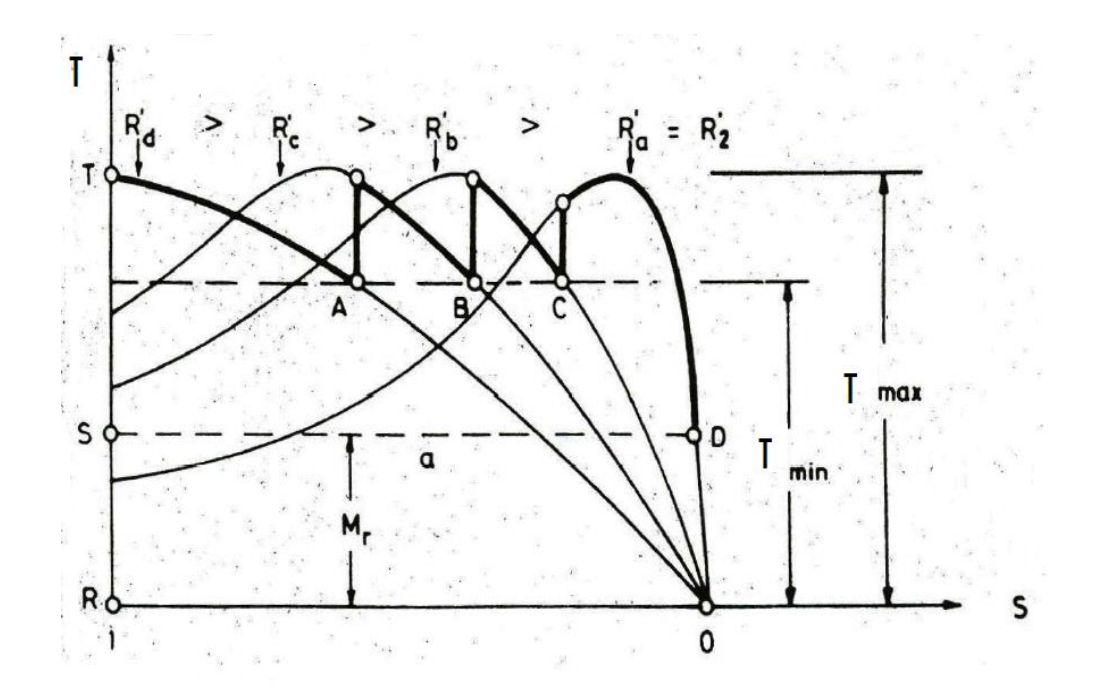

**Figura 1.12: Motor de inducción de rotor devanado, características de torque deslizamiento para varias resistencias de circuito de rotor.**

La figura 1.12 muestra las curvas en función del deslizamiento de un motor de rotor bobinado para diversos resistores de arranque. Cuando los

anillos rozantes están cortocircuitados se obtiene una curva de la misma forma que la del rotor en jaula de ardilla.

# **1.9. Eficiencia de los motores de inducción**

Por definición el rendimiento esta dado por la siguiente relación:

$$
\eta = \frac{Potencia de salida}{Potencia de entrada} * 100\%
$$
\n(1.38)

#### **1.9.1. Eficiencia a partir de pruebas sin carga y con el rotor bloqueado.**

Es el método convencional porque no implica cargar al motor de inducción y se la llama la prueba en vacío, o sin carga, que se usa conjuntamente con el método del rotor bloqueado. Este método se emplea en general en motores de inducción extremadamente grandes en los cuales es impráctico, incomodo o antieconómico el cargarlos.

La prueba sin carga proporciona las pérdidas por rotación, que son las pérdidas mecánicas y magnéticas. Como ya se mencionó, las pérdidas en el cobre del estator no son despreciables porque hay corrientes de línea apreciables incluso cuando se trabaja con carga ligera o nula. La ecuación aplicable para motores trifásicos es

$$
\eta = \frac{(fraction\ de\ c\ arg\ a)\ Entrada - [Perdidas rotacionales + (FC)^2\ Perdidas\ no\ min\ ales\ del\ cobre]}{(frac\ de\ c\ arg\ a)\ Entrada} *100\%
$$
 (1.39)

Las pérdidas rotacionales totales son iguales en una forma muy aproximada a la diferencia entre la potencia de vacío y las perdidas en el estator para conexión en "Y".

 $P_{rot} = 3P_{nl} - 3I_{nl}^2 R_1$ (1.40)

La potencia total que toma el motor en la prueba de cortocircuito generalmente representa las pérdidas eléctricas (nominales) en el cobre a plena carga del estator y del rotor.

#### **1.9.2. Eficiencia a partir del método de deslizamiento con carga**

Este método es más exacto que el método anterior pero necesita la medición de deslizamientos a diversas cargas, desde sin carga hasta plena carga o carga nominal del motor de inducción se acostumbra llevar a cabo en motores pequeños de inducción que se puedan cargar con frenos de Prony o con Generadores eléctricos.

Este método se recomienda como medio normalizado para probar motores de inducción a los que se puede aplicar carga física en forma conveniente. Este método utiliza voltímetros, amperímetros y wattmetros del rango apropiado.

El método del AIEE (American Institute Electric Engine) depende de algunas de las relaciones tales como RPI = RCL + RPD , o transpuesta, que la potencia de rotor desarrollada (RPD) es igual a la potencia de entrada del rotor (RPI) menos la pérdida en el cobre del rotor (RCL). De esto se deduce que la pérdida en el cobre del rotor es igual a la potencia de entrada del rotor por el deslizamiento (en forma decimal). Esta relación permite seguir los pasos que se indican a continuación para la prueba de eficiencia:

- 1) Determine la resistencia del estator R1 a partir del método de voltímetro y amperímetro y redúzcala a un equivalente por fase.
- 2) Determine la pérdida por rotación a partir de la prueba sin carga.
- 3) Pruebe y registre los parámetros de entrada y velocidad real en cada nivel conveniente de carga. La carga que se use puede ser solo la máquina manejada trabajando en forma normal con cargas diferentes. Tome en cuenta que la velocidad se debe determinar con mucha

exactitud, pues de lo contrario se introducirían errores grandes en el valor del deslizamiento.

4) Calcule la eficiencia aplicando la siguiente fórmula:

$$
\eta = \frac{(P_{ent} - 3I_L^2 R_1)(1 - s) - P_{rot}}{P_{ent}} * 100\%
$$
\n(1.41)

La ecuación anterior es para calcular en un motor conectado en "Y", P<sub>ent</sub> es la potencia que toma el motor para un determinado valor de deslizamiento s.

#### **1.9.3 Eficiencia a partir del método directo con dinamómetro**

También se puede obtener la eficiencia de los motores pequeños mediante un dinamómetro o freno de Prony para registrar su salida a cualquier carga mecánica dada y registrarse eléctricamente la entrada. En este método el par se mide mediante un freno de corrientes de Foucault muy utilizados en los laboratorios técnicos.

En el caso de este trabajo, en el laboratorio, el motor se frena mediante un electrodinamómetro, cuyo principio se basa en el método de corrientes de Foucault. La figura 1.13 muestra un modelo de este tipo de freno, con el se puede explicar el principio de funcionamiento. Un disco de material conductor (Al o bien Cu) gira entre los polos de un electroimán. Según la regla del generador en el disco se inducirá una tensión y, como el circuito eléctrico está cerrado, circulan remolinos de corriente  $I_{CF}$  en el sentido indicado de la figura 1.13. Por tanto, se debe considerar el disco como un conductor recorrido por corrientes y situado en un campo magnético. Según la regla del motor, sobre el disco actuará una fuerza  $F_{CF}$  en la dirección indicada en la figura. Como el punto de aplicación de la fuerza se encuentra situada a una distancia a la del eje de giro, aparecerá un par resistente M<sub>r</sub> que se opone al par motor que provoca el movimiento, la máquina motriz se verá frenada.

El par resistente del freno de corrientes de Foucault puede modificarse variando la intensidad de la corriente de intensidad de la corriente de excitación I<sub>e</sub> del electroimán. El freno por corrientes de Foucault solo actúa cuando el eje gira, puesto que en reposo no se inducen corrientes de Foucault.

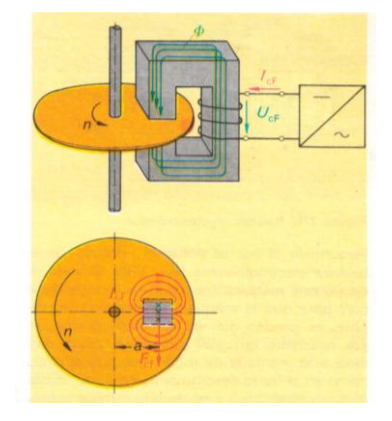

**Figura 2.13: Modelo de un freno por corrientes de Foucault.**

Para medir el par, se utiliza el principio de la balanza electrodinámica que se indica en la figura 1.14**.** Cuando el eje de la máquina transmite un determinado par, para que la máquina permanezca en el reposo es preciso que su sujeción ofrezca un par resistente de igual intensidad. Si la carcasa está montada de modo que pueda girar, como en el freno descrito anteriormente, sobre un brazo de palanca *s* unido a la carcasa actuará una fuerza *F* que podrá medirse mediante una báscula decimal, un dinamómetro o una caja manométrica figura 1.15.

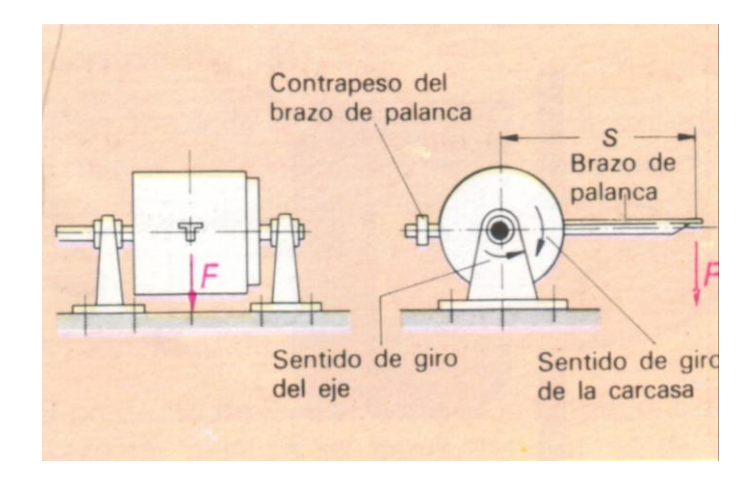

**Figura 1.14: Balanza electrodinámica**

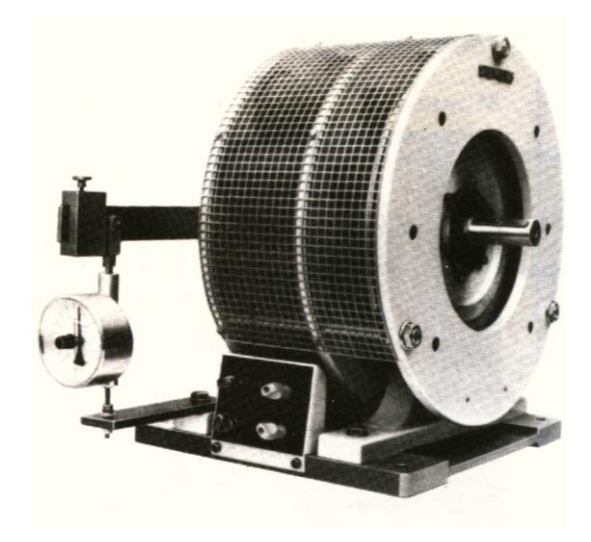

**Figura 1.15: Freno por corrientes de Foucault con dinamómetro.**

Con este método el rendimiento es igual:

$$
\eta = \frac{T\omega}{P_{\text{ent}}} \cdot 100\,\%
$$
\n
$$
\tag{1.42}
$$

Donde T es el torque de salida medido en el electrodinamómetro en Nm y ω es la velocidad rotacional en rad/seg.

# **CAPÍTULO II**

# **INSTRUMENTACIÓN VIRTUAL**

#### **2.1. Introducción**

La instrumentación virtual, es un conjunto de herramientas de software y hardware, que permiten al ingeniero desarrollar dispositivos e instrumentos de medición (llamados VI), acordes con las necesidades específicas del usuario, utilizando un computador y una tarjeta de adquisición de datos, para monitorear, registrar y controlar variables, presentes en un evento.

Un instrumento tradicional, se caracteriza por realizar una o varias funciones específicas que no pueden ser modificadas. A diferencia de un instrumento tradicional, un VI es altamente flexible y puede ser diseñado por el usuario de acuerdo con sus necesidades y sus funciones pueden ser cambiadas a voluntad modificando el programa.

#### **2.2. Estudio de las señales, transductores y acondicionadores de señal**

Una señal es una variable física tal que su magnitud o la variación en el tiempo contiene información.

En el esquema generalizado del sistema de adquisición de datos mostrado en la figura 2.1, el transductor es el que ejecuta la transformación de la variable física del experimento científico, o proceso, a una variable de índole electrónica y/o digital (eléctrica). Estas transformaciones son ejecutadas por una amplia variedad de transductores.

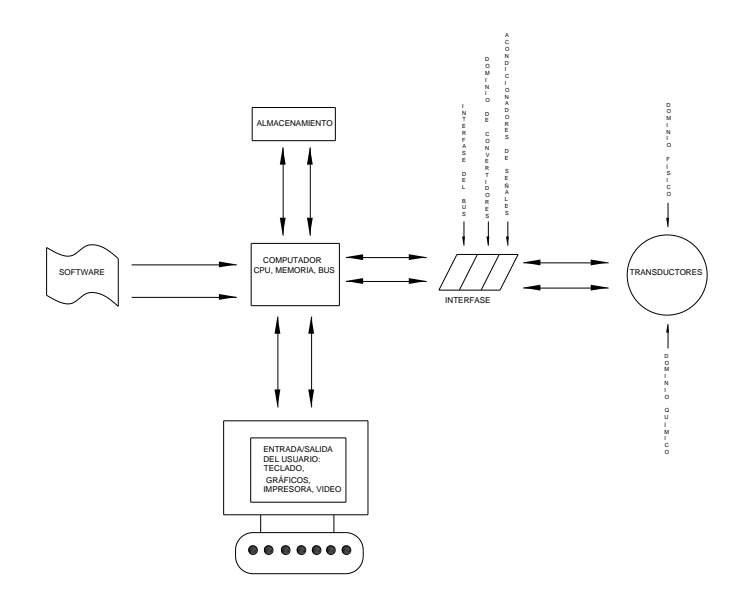

**Figura 2.1: Sistema de adquisición de datos.**

La otra componente que aparece junto al transductor es la etapa de acondicionamiento de la señal, es decir, la etapa que toma la señal del transductor y la deja en condiciones de ser introducida a la tarjeta de adquisición de datos (DAQ).

## **2.2.1. Señales**

#### **2.2.1.1. Introducción**

Generalmente imaginamos una señal como un fenómeno eléctrico. Hay que tener en cuenta sin embargo que una perturbación, como un movimiento mecánico o una vibración, una emisión de luz, de sonido u otro tipo de energía también constituyen una señal. En la figura 2.2 se muestra diferentes tipos de señales de aquí se puede concluir que una primera división lleva a clasificar las señales en analógicas y digitales.

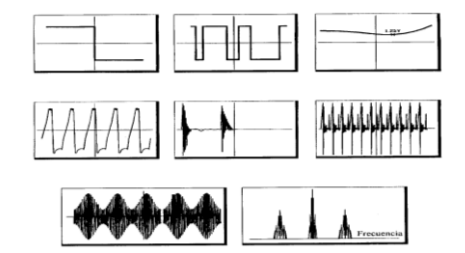

**Figura 2.2: Diferentes tipos de señales.**

Una señal digital o binaria solo tiene dos posibles niveles o estados discretos de interés, el estado alto (ON) y el estado bajo (OFF). Se puede distinguir dos tipos de señales digitales: señales on-off y señales de tren de pulsos.

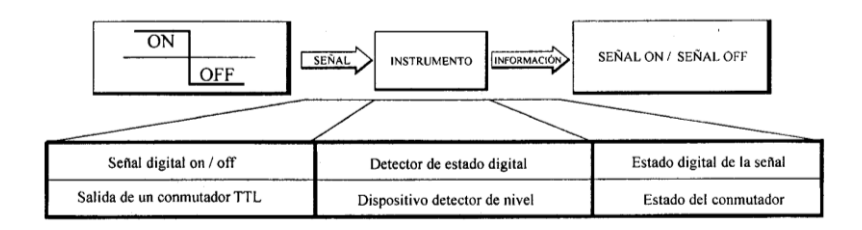

**Figura 2.3: Señal on-off.**

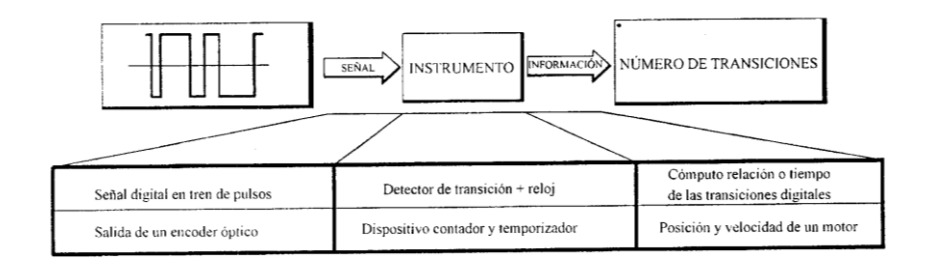

**Figura 2.4: Ejemplo de señal en tren de pulsos.**

Hay tres tipos de señales analógicas: señales DC, señales variables en el dominio del tiempo y señales variables en el dominio de la frecuencia.

Las señales DC son las que se mantienen estáticas o que varían lentamente en el tiempo tal como muestra la figura 2.5.

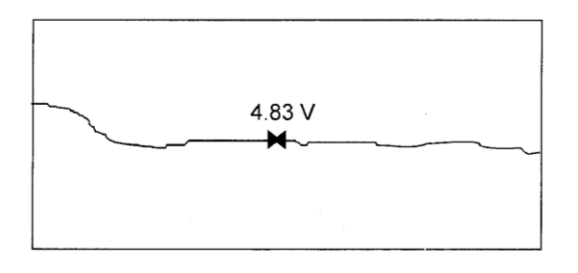

**Figura 2.5: Señales DC.**

Las señales analógicas en el dominio del tiempo se distingue por el hecho que no llevan información solo en la amplitud sino también en como varia la amplitud a lo largo del tiempo.

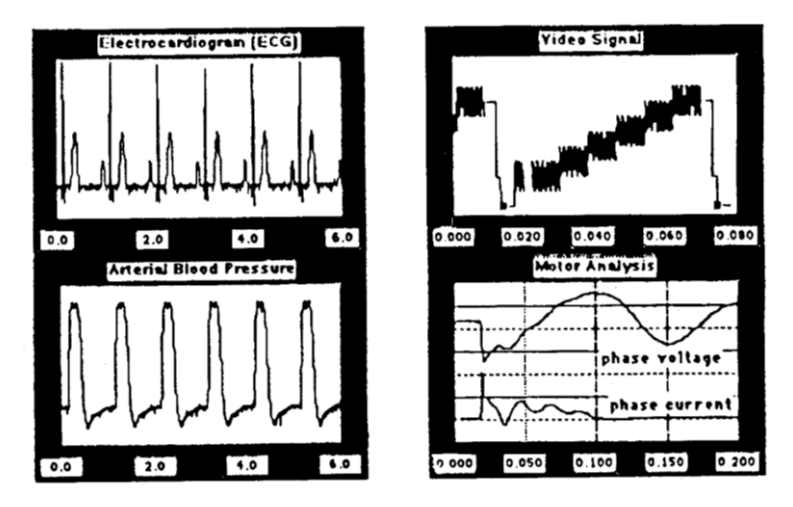

**Figura 2.6: Señales en el dominio del tiempo.**

Las señales en dominio de la frecuencia son señales similares a las señales en el dominio del tiempo ya que los dos tipos llevan información en el nivel de variación en el tiempo.

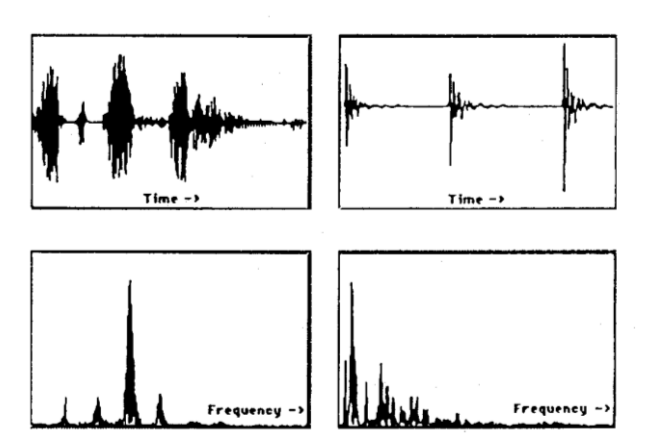

**Figura 2.7: Señales en el dominio de la frecuencia.**

## **2.2.2. Terminología de transductores**

Todos los transductores "proporcionan una salida útil como respuesta a una medida específica, ya sea, una cantidad física, una propiedad o una condición". En muchos casos, el transductor es el dispositivo de entrada a un instrumento y por lo tanto, la medida pertenece al dominio físico, y la salida es eléctrica. Otros dispositivos que convierten información desde el

dominio del computador hacía el dominio físico también pueden adecuarse a la definición general de transductor.

Un transductor de entrada a menudo, se puede dividir en dos componentes que representan su función dual. La cantidad a medir actúa como un elemento sensor, el cual a su vez actúa con un segundo componente el elemento que transduce, el que genera la señal. Estos elementos no necesariamente pueden ser componentes físicamente separados pero conceptualmente la división es útil. El elemento sensor detecta el fenómeno bajo estudio mientras que el elemento que transduce lo convierte a una variable útil electrónicamente, voltaje o corriente.

Los sensores se utilizan en muchos ámbitos de la ciencia y la tecnología. En las técnicas de automatización se utilizan sensores estándar que han sido desarrolladas para finalidades especificas; pero será de mucha importancia que funcionen de forma viable y su mantenimiento sea mínimo.

Los sensores se clasifican tomando en cuenta aspectos como por ejemplo según la magnitud física que quiere detectarse y, después, según su principio de funcionamiento. Sin embargo a continuación se hace referencia únicamente a los sensores resistivos y electromagnéticos que son los que emplearemos en nuestro proyecto.

### **2.2.2.1. Elementos sensores resistivos**

La figura 2.8(a) muestra un diagrama esquemático de un sensor potenciométrico para medir desplazamientos *d*. La resistencia del potenciómetro varía linealmente con el desplazamiento.

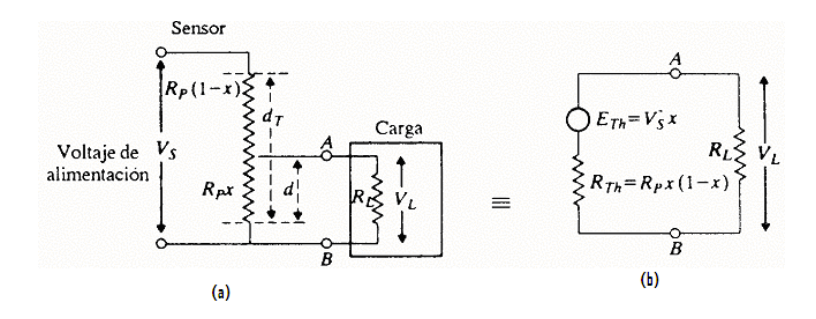

# **Figura 2.8: Sensor potenciométrico de desplazamiento y circuito equivalente de Thevenin**

Para este circuito se puede encontrar su equivalente de Thevenin, figura 2.8(b) en los puntos AB, por lo que el voltaje en terminales para una carga  $R_L$  es:

$$
V_{L} = E_{TH} \frac{R_{L}}{R_{TH} + R_{L}} = V_{S} x \frac{R_{L}}{R_{P} x (1 - x) + R_{L}}
$$
(2.1)

$$
V_L = V_S x \frac{1}{(R_P/R_L)x(1-x)+1}
$$
\n(2.2)

donde:

 $V_L$  = voltaje en terminales de carga,  $R_P$  = resistencia del potenciómetro  $R_L$  = resistencia de carga,  $X = d/d_T$ , desplazamiento fraccionario.

Según la ecuación (2.2), la relación entre  $V_L$  y x es no lineal, donde la magnitud de no linealidad depende de la razón R<sub>P</sub>/R<sub>L</sub> (figura 2.9). Así, el efecto de cargar un sensor potenciométrito lineal es el de introducir un error no lineal en el sistema.

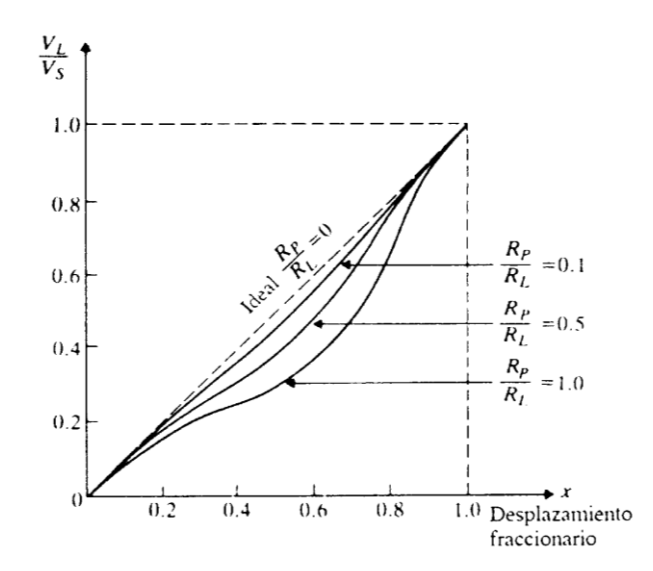

**Figura 2.9: Características no lineales de un potenciómetro cargado.**

Según las características presentadas en la figura 2.9, el caso ideal sería cuando la relación  $R_P/R_L = 0$ ; por lo que la resistencia de cualquier carga utilizada en el potenciómetro, debe ser varias veces mayor que la resistencia del potenciómetro; de lo contrario ocurren efectos no lineales.

Muchos transductores son resistencias eléctricas variables, y los cambios son pequeños comparados con la resistencia total. Las medidas de pequeños cambios en la resistencia se pueden lograr adecuadamente mediante un puente de Wheatstone, que se muestra en la figura 2.10. El puente está compuesto por cuatro ramas de resistencia con una tensión de excitación  $V_{ex}$ , aplicada a través de una diagonal, y una salida  $V_{out}$ , medida a través de la otra diagonal.

El valor de salida es la diferencia entre los dos divisores de tensión ecuación (2.3);

$$
V_{OUT} = \frac{R_1}{R_1 + R_4} V_{EX} - \frac{R_2}{R_2 + R_3} V_{EX}
$$
 (2.3)

V<sub>OUT</sub> será nulo si 3 2 4 1 *R R R R*

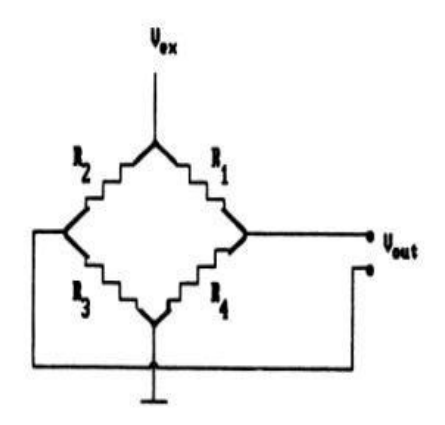

**Figura 2.10: Puente de Wheatstone.**

#### **2.2.2.2. Elementos sensores electromagnéticos**

El primero y principal efecto a considerar se llama Ley de Faraday y es la base de la manera de operar los transformadores. La ley de Faraday

establece que si el flujo pasa por una vuelta de una bobina de alambre, se inducirá un voltaje en la vuelta de alambre, proporcional a la tasa de cambio en el flujo con relación al tiempo. En forma de ecuación,

$$
e_{\rm ind} = -\frac{d\phi}{dt} \tag{2.4}
$$

en donde  $e_{ind}$  es el voltaje inducido en la vuelta de la bobina y  $\Phi$  es el flujo que pasa por la vuelta. Si la bobina tiene N espiras y el mismo flujo pasa por todas ellas, entonces el voltaje inducido a través de toda la bobina se expresa por

$$
e_{\text{ind}} = -N \frac{d\phi}{dt} \tag{2.5}
$$

Existe otra forma en la cual un campo magnético interactúa con sus alrededores. Si un alambre con una orientación apropiada se mueve a través de un campo magnético, se obtiene la inducción de un voltaje en dicho alambre. Esta es la base de funcionamiento de un tacogenerador. El voltaje inducido en el alambre se expresa por

$$
e_{\text{ind}} = (\nu_X B).l \tag{2.6}
$$

en donde  $v =$  velocidad del alambre,  $B =$  densidad de flujo magnético

*l* = longitud activa del conductor

**Sensor de Voltaje.-** Para nuestro caso como elemento sensor de voltaje se empleara un transformador de potencial. Este es un transformador de 120/3 Voltios, 60 Hz, 6 VA. La figura 2.11 muestra un ejemplo de este transformador.

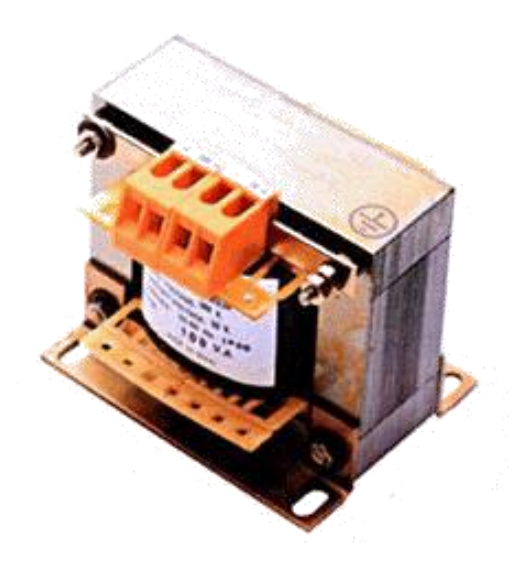

**Figure 2.11: Transformador para sensar voltaje.**

**Sensor de Corriente**.- Para el caso nuestro se empleará el módulo 010.421 $^{\mathcal{2}}$  que es un transformador de corriente encapsulado en resina epoxi.

Como especificaciones tenemos corriente primaria 10 A con un 50% de sobrecarga, corriente secundaria 24 mA a 10 A, clase 1,0; impedancia de carga 420 Ω máxima. La figura 2.12 muestra un ejemplo de este transformador.

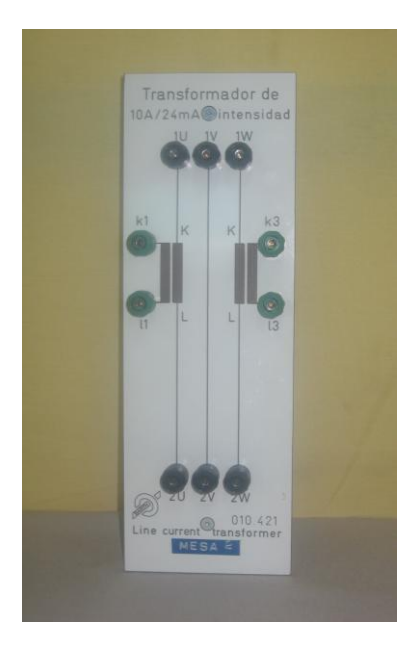

**Figura 2.12: Transformador de corriente**

2/ Código de numeración para equipos del laboratorio de Máquinas Eléctricas.

**Sensor de Velocidad.-** Para sensar la velocidad se empleará un generador tacométrico (004.005). Este es un alternador trifásico de 8 polos con salida DC, acoplado directamente al Electrodinamómetro. La figura 2.13 muestra el tacogenerador disponible; el voltaje de salida es de 6 voltios DC a 1000 RPM con una velocidad máxima de 4000 RPM, por lo que el voltaje de salida máximo es 24 voltios DC.

Cuando son generadores de alterna no tienen colector de láminas y por ello requieren de un mantenimiento menor lo cual constituye una gran ventaja cuando se utilizan en la industria pero tiene el inconveniente que deben utilizar un conjunto rectificador nivelador de salida.

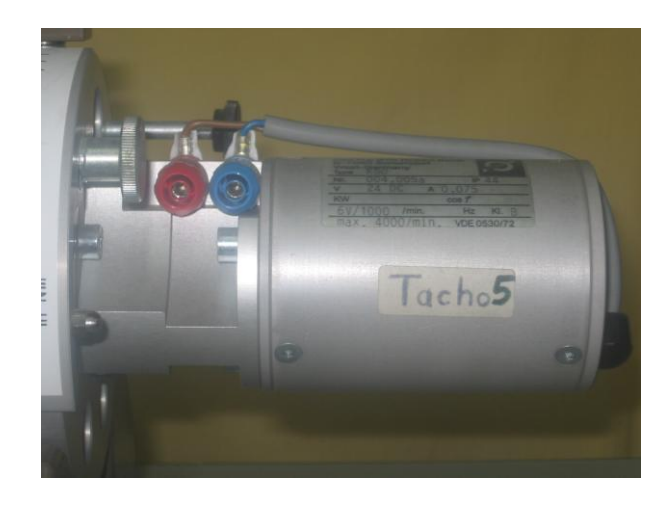

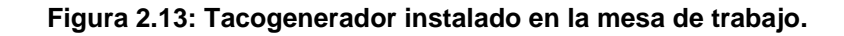

**Sensor de Torque.-** Para sensar el torque se emplea un sensor resistivo, cuya ubicación de desplazamiento dará el valor del par respectivo. El módulo empleado para la medición de torque es el 004.038 a y 004.038b. Básicamente el módulo para sensar el torque es un circuito puente de Wheatstone con la resistencia transductora en una de las ramas. El voltaje que se obtiene a la salida del sistema de acondicionamiento es de de 0 a 5 V calibrado de 0 a 3.2 Nm. El módulo 004.038b. requiere de una alimentación de 220 Vca. La figura 2.14 indica el sensor de torque descrito.

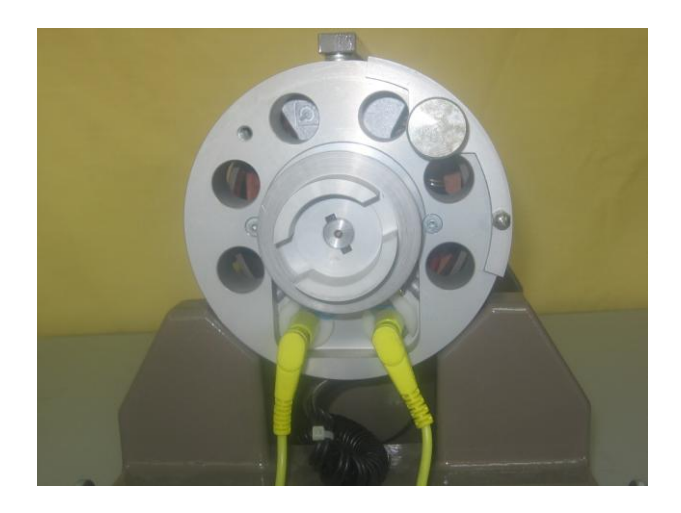

**Figura 2.14: Sensor de torque de tipo resistivo.**

#### **2.2.3. Acondicionamiento de señales.**

La circuitería empleada en el acondicionamiento de señales ayuda a lograr una adecuada interfase entre la tarjeta de adquisición de datos (DAQ), y una gran variedad de sensores y de señales.

Aunque muchas veces el acondicionamiento de las señales es pasado por alto, es una componente muy importante en el esquema generalizado de la automatización de un proceso.

Se pueden ocupar circuitos que amplifiquen señales analógicas de bajo nivel, tales como las generadas por termopares, hasta niveles que maximicen la resolución de la medida de su Convertidor Analógico-Digital (ADC). Las señales analógicas amplificadas son menos susceptibles de ser contaminadas por el ruido propio de los sistemas electrónicos. También se puede lograr una mejora en lo anterior, simplemente filtrando las señales analógicas con un filtro pasa bajos, para eliminar las componentes de alta frecuencia indeseables, de las cuales la más habitual es la componente de 60 Hz de la red eléctrica domiciliaria.

El aislamiento eléctrico es otra función de acondicionamiento que es muy importante en muchas aplicaciones. El aislamiento protege al PC y a la DAQ de señales transitorias de alto voltaje, que el sistema bajo prueba puede generar. También rechaza los altos voltajes de modo común, que se pueden producir cuando existen varios circuitos de tierra. Muchos tipos de transductores requieren de algún tipo de excitación (pasivos) para alimentar al sensor y generar una señal de voltaje significativa. Por ejemplo las RTD y los termistores son dispositivos resistivos que requieren una fuente de corriente constante para convertir la resistencia variable del sensor, en una señal de voltaje variable.

En el mercado existen extensiones para acondicionar señales; estos productos puestos en el mercado por varias empresas del rubro se diseñan para ser usados por DAQ, y se caracterizan por ser de bajo ruido, de gran exactitud y de alto rendimiento, y nacieron por la limitante de los sistemas de acondicionamiento antiguos. La figura 2.15 un equipo de acondicionamiento de señales.

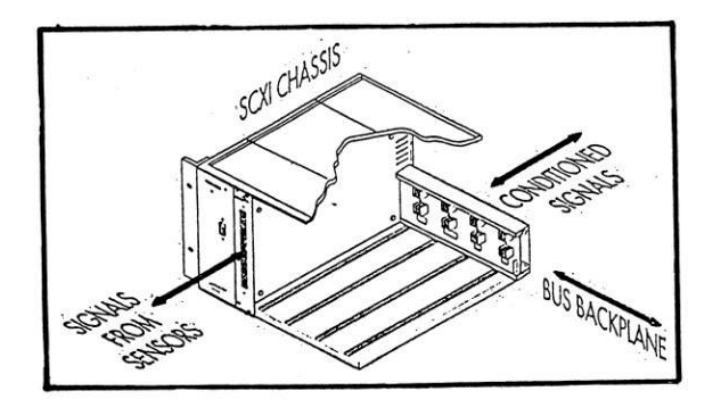

**Figura 2.15: Sistema de acondicionamiento de señales.**

# **2.3. Descripción del programa**

## **2.3.1. Características generales de LabVIEW**

Labview es una aplicación de desarrollo de programas, como C o Basic. Sin embargo, Labview es distinta que esas aplicaciones en un aspecto importante; otros sistemas de programación usan lenguajes basados en texto para crear las líneas de código, mientras que Labview usa un lenguaje de programación gráfico, G, para crear programas en forma de diagrama de bloques.

Labview, como C o Basic, es un sistema de programación de propósito general con extensas librerías de funciones y subrutinas para cualquier tarea de programación. También contiene librerías específicas para adquisición de datos, control de instrumentación serie y GPIB, análisis de datos, presentación de datos y almacenamiento de datos. Incluye herramientas de desarrollo de programas convencionales, por lo que se pueden establecer puntos de parada, animar la ejecución para ver cómo los datos fluyen a través del programa, y ejecución paso a paso a través del programa para depurar y desarrollar el programa más fácilmente.

#### **2.3.2. Instrumentos virtuales**

Los programas desarrollados en LabVIEW se los llaman instrumentos virtuales, o VIs, porque su apariencia y operación imita a un instrumento físico, tales como osciloscopios y multímetros. Todos los  $VI_s$  usan funciones que manipulan entradas desde la interfase de usuario o desde otra fuente y muestra la información o mueve éste a otro archivo o PC. Un VI consta de tres partes las cuales se definen como sigue:

#### **2.3.2.1. Panel frontal**

El panel frontal es utilizado para interaccionar con el usuario cuando el VI está corriendo. Se puede controlar el programa, cambiar entradas, y ver datos actualizados en tiempo real, es decir permite visualizar los componentes del mismo en forma interactiva. La figura 2.16 muestra un ejemplo de un panel frontal.

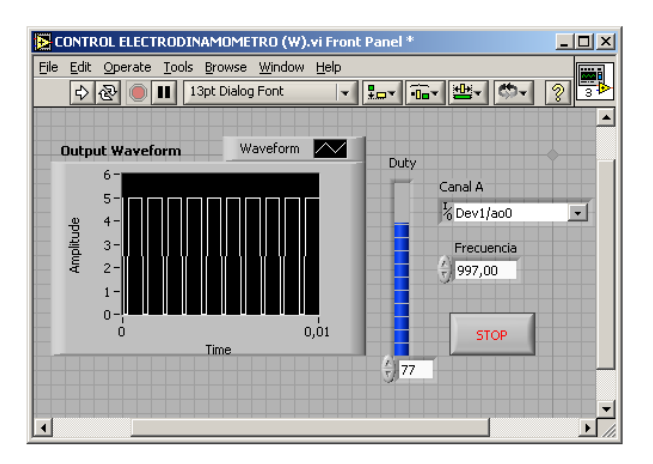

**Figura 2.16: Ejemplo de un panel frontal**.

Se puede construir el panel frontal con controles e indicadores, que son las entradas y salidas que interactúan con las terminales del VI respectivamente. Los controles simulan los dispositivos de entrada y proporciona el dato al diagrama de bloque del VI y pueden ser perrillas, pulsantes, dials, etc. Los indicadores simulan salidas de instrumentos y suministra datos que el diagrama de bloques adquiere o genera.

## **2.3.2.2. Diagrama de bloques**

El diagrama de bloques contiene el código fuente gráfico. Los objetos del panel frontal aparecen como terminales en éste. Adicionalmente, este diagrama contiene funciones y estructuras incorporadas en las bibliotecas de LabVIEW. Los cables conectan cada uno de los nodos en el diagrama de bloques, incluyendo controles e indicadores de terminal, funciones y estructuras. La mayor parte de los símbolos que se incluyen en el panel frontal aparecerán también aquí en la forma del dato asociado. Por ejemplo, si en el panel frontal se añadió un dial que genera valores reales, en la ventana de diagrama aparecerá un control con tipo de dato real que tomará el valor que genere el dial, como muestra la figura 2.17. En este punto es importante distinguir dos tipos principales de elementos: indicadores y controles.

Los indicadores simplemente muestran un dato que les llega y los controles generan un dato que decide el usuario. Esto es importante a la hora de realizar el conexionado en la ventana de diagrama ya que el flujo de los datos será desde los elementos que los generan hacia los que los reciben, por lo que si se intenta unir directamente dos elementos indicadores o dos controles, evidentemente la conexión será imposible.

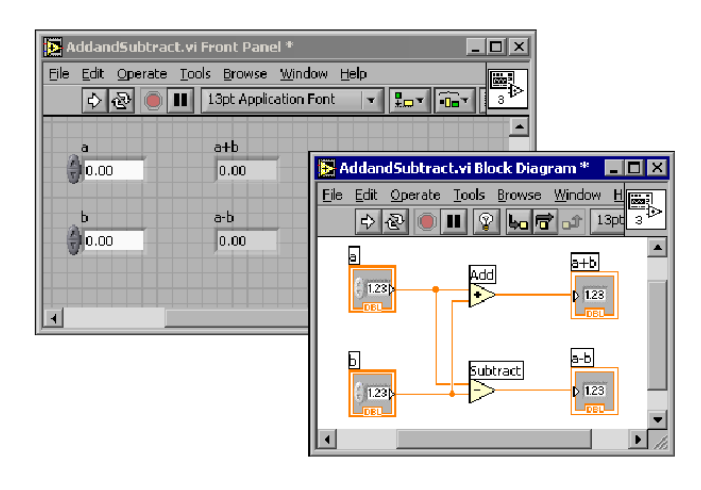

**Figura 2.17: Diagrama de bloques y su respectivo panel frontal.**

# **2.3.3. Ciclos y estructuras**

Labview, dispone de los siguientes elementos que permiten controlar la secuencia de ejecución del programa.

Lazo While, que es similar al ciclo Haga (Do) o al ciclo Repita-hasta (Repeat-Until) en lenguajes de programación basados en texto, un ciclo Mientras, mostrado en la figura 2.18, ejecuta un subdiagrama hasta que la condición sea cumplida.

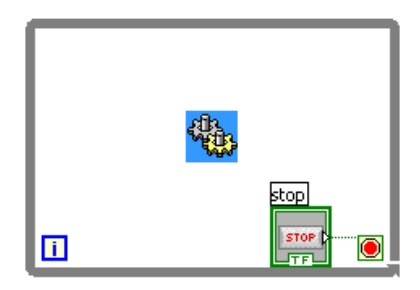

**Figura 2.18: Ciclo mientras (while loop).**

Un ciclo Loop, ejecuta una serie varias veces. El valor en la terminal de conteo (una terminal de entrada) representada por la N, indica cuantas veces repetir el subdiagrama. La terminal de iteración (una entrada de salida), mostrada a la izquierda del lazo, contiene el numero de iteraciones completas. La figura 2.19 muestra un ejemplo de este caso.

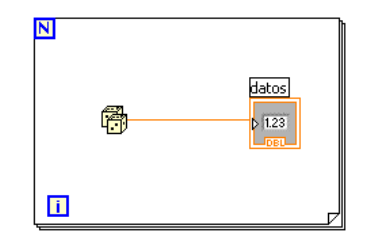

**Figura 2.19: Ciclo Para (for loop).**

Las estructuras de Caso (case) permiten elegir un curso de acción dependiendo del valor de entrada. La figura 2.20 muestra estructuras caso diferenciadas por tipo de dato de selección.

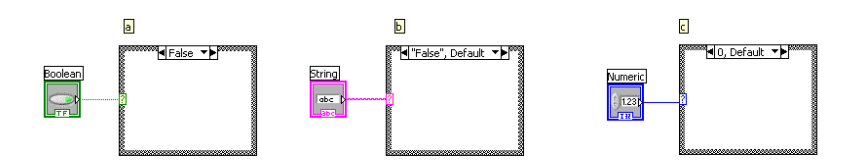

**Figura 2.20: Estructura caso (case structure).**

Presenta tres casos:

**Caso a:** Entrada Booleana: Caso simple if-then (si-entonces).

**Caso b:** Entrada de cadena de caracteres. Como el caso de los valores numéricos de entrada, el valor de la cadena de caracteres determina cual caso (caja) se ejecutará.

**Caso c:** Valor numérico de entrada. El valor de entrada determina cual caso (caja) se ejecutará. Si está fuera de rango de los casos LabVIEW escogerá el caso por omisión (DEFAULT).

Cuando se necesite controlar el orden de la ejecución del código en el diagrama de bloques, se puede utilizar una Sequence Structure (estructura de secuencia), la misma que esta representada como muestra la figura 2.21.

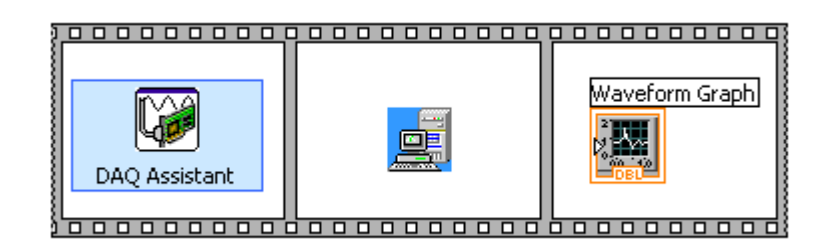

**Figura 2.21: Estructura de secuencia (Sequence Structure)**

Una estructura de eventos se la utiliza para ejecutar un subVI de un VI cada vez que ocurre un evento, esta estructura trabaja similarmente a una estructura case pero con la diferencia de que éste espera hasta que ocurra un cambio en el VI y si con este cambio se debe ejecutar el subVI entonces lo ejecutará.

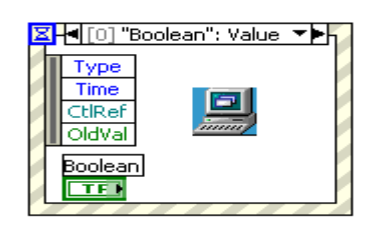

**Figura 2.22: Estructura de eventos (Event estructure).**

El nodo de fórmula (Formula Node) permite implementar ecuaciones complicadas usando instrucciones basadas en texto.

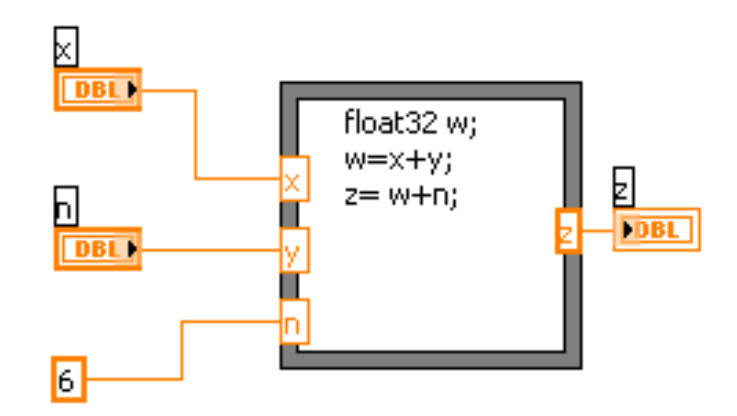

**Figura 2.23: Nodo de fórmulas.**

# **2.3.4. Clusters**

Los Clusters, agrupan componentes iguales o desiguales juntos. Es equivalente a un Record en Pascal o una Struct en C. Los Componentes de los Clusters pueden ser de diferentes tipos de datos: tales como información de error Booleano, arreglos de datos de una adquisición, etc. Todos los elementos de un Cluster deben ser ya sea Indicadores o Controles y no se puede tener una Control de Cadena y un Indicador Booleano.

Los Clusters se pueden considerar como un grupo de alambres individuales (datos) juntos en un cable (cluster), la figura 2.24 muestra las funciones de los clusters.

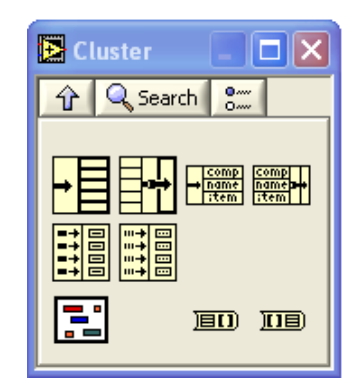

**Figura 2.24: Funciones de los clusters.**

# **2.3.5. Cadenas de caracteres**

Una cadena es una secuencia de caracteres desplegables o no desplegables (ASCII), las cadenas se usan frecuentemente para enviar comandos a instrumentos, para proveer información acerca de pruebas (tales como el nombre del operador y la fecha), o para desplegar resultados al panel frontal. Los Controles e indicadores de Cadena se encuentran en la subpaleta **Text Control** o **Text Indicator** de la paleta de **Controles**.

#### **2.3.6. Arreglos (Arrays)**

Los arreglos agrupan elementos de datos del mismo tipo. Un arreglo consiste de elementos y dimensiones, los elementos son los datos que componen el arreglo, y una dimensión es la longitud, altura, o profundidad de un arreglo. Un arreglo puede tener una o mas dimensiones y hasta 2^31-1 elementos por dimensión, si lo permite la memoria.

Se puede construir arreglos de: datos numéricos, Booleanos, rutas, cadenas, formas de onda y cluster data. Se debe considerar el usar arreglos cuando trabaje con una colección de datos similares y cuando realice computaciones repetitivas. Los arreglos son ideales para almacenar información que se obtiene de formas de ondas o información generada en los ciclos, donde cada iteración de un ciclo produce un elemento del arreglo.

Los elementos del arreglo son ordenados. Un arreglo utiliza un índice para que se pueda tener acceso rápido a cualquier elemento en particular. La figura 2.25 muestra las funciones de los arreglos.

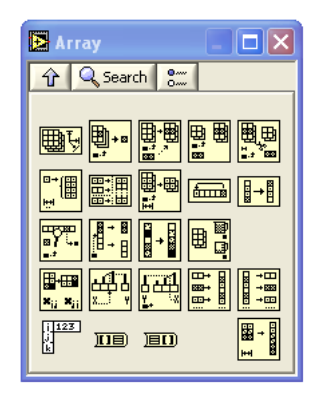

**Figura 2.25: Funciones de los arrays.**

### **2.3.7. Gráficas**

Los gráficos situados en la paleta Controls» All Controls» Graph incluyen el gráfico de forma de onda y el gráfico XY. El diagrama del gráfico de forma de onda traza solamente funciones de una sola variable, como en  $y = f(x)$ , con puntos distribuidos uniformemente a lo largo del eje (x), tal como formas de onda adquiridas con tiempo variable. Los gráficos expresos XY exhiben cualquier set de puntos, ya sea que estos sean muestreados uniformemente o no. Se puede utilizar diagramas múltiples para ahorrar espacio en el panel frontal y para hacer comparaciones entre diagramas. Los gráficos XY y de forma de onda se adaptan automáticamente a los diagramas múltiples, a continuación la figura 2.26 muestra la subpaleta de gráficas.

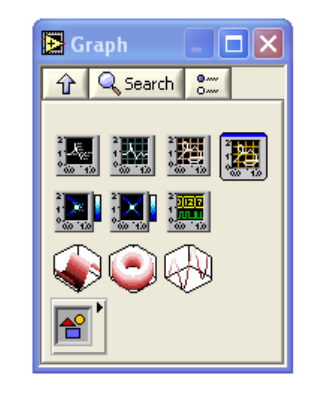

**Figura 2.26: Subpaleta de graficas.**

## **2.3.8. Variables globales y locales.**

## **2.3.8.1. Variable global (Global Variables)**

Un tipo especial de VI, usado para guardar datos de los objetos del panel frontal con el propósito de intercambiar datos entre VIs.

## **2.3.8.2. Variables locales (Local Variables)**

Las variables locales rompen con el paradigma de programación de flujo de datos, permitiendo que los datos sean pasados sin necesidad de cables, éstas variables permiten leer o escribir un dato siempre y cuando se las use en el mismo VI o subVI.

# **2.3.8.3. Nodos de propiedad (Property Nodes)**

Las propiedades son todas las cualidades de un objeto en el panel frontal. Con *property nodes,* se crean o leen dichas características tales como color de "foreground" y "background", formato y precisión de datos, visibilidad, texto descriptivo, tamaño y posicionamiento del panel frontal, etc.

# **2.3.9. Arquitectura básica de programación**

Se puede estructurar los VIs dependiendo de la funcionalidad que se desea que tengan. La programación de un VI se debe realizar según sea el requerimiento y necesidad ya sea ésta de forma simple o en secuencia de ejecución de subVIs. La figura 2.27 muestra la arquitectura de programación recomendada para varios casos.

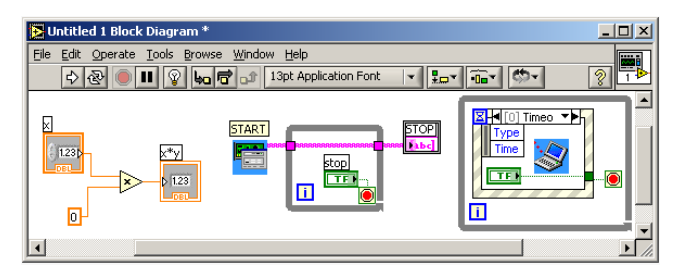

**Figura 2.27: Arquitecturas de programación.**

# **2.3.9.1. Arquitectura de VI Simple**

Cuando se hacen pruebas de laboratorio rápidas, no se necesita una arquitectura complicada, la figura 2.28 muestra este tipo de arquitectura. El programa puede consistir de un solo VI que toma una medición, hace cálculos, y despliega los resultados o los guarda en el disco. La medición puede ser iniciada cuando el usuario le da click a la flecha de inicio (runarrow). Aparte se ser usada para aplicaciones simples, esta arquitectura es usada para componentes "funcionales" dentro de aplicaciones más grandes. Puede convertirse a estos VIs simples en subVIs que son utilizados como componentes de una aplicación más grande.

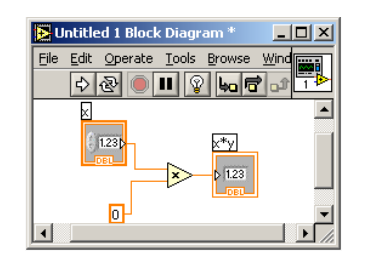

**Figura 2.28: Arquitectura simple.**

# **2.3.9.2. Arquitectura de un VI General**

La figura 2.29 muestra la arquitectura VI general, particularmente al diseñar una aplicación con ésta arquitectura se siguen tres pasos:

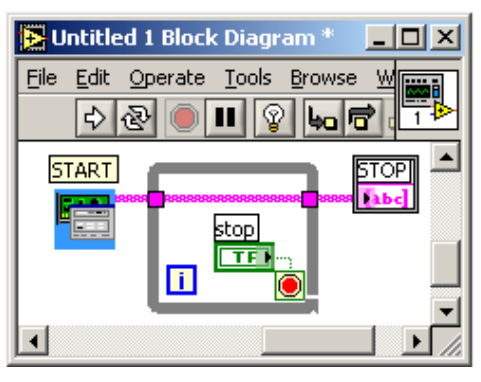

**Figura 2.29: Arquitectura VI general**

- *Inicio* **(startup).-** Esta área se usa para inicializar el hardware, leer información de configuración de archivos o preguntar al usuario la localización de datos de archivos.
- **Aplicación Principal (main application).-** Generalmente consiste de por lo menos un ciclo que se repite hasta que el usuario decida salir del programa, o el programa termina debido a otras razones como la completacion de una entrada/salida (I/O).
- **Apagado (shutdown)**.- Esta sección usualmente se encarga de cerrar  $\bullet$ los archivos, escribir datos de configuración al disco o reestablecer los datos de entrada/salida, (I/O) a su estado predeterminado.

Para aplicaciones simples, el ciclo de la aplicación principal puede ser bastante directo. Cuado se tiene interfases de usuario complicadas o eventos múltiples (acción de usuario, accionamientos de entradas/salidas, etc.), esta sección puede volverse más complicada.

#### **2.3.9.3. Arquitectura de un VI de Máquina de Estado**

En este modelo se escanea (scan) la lista de posibles eventos, o estados, y luego correlaciona (map) estos a un caso. Se trabaja estados que se pueden agrupar o guardar en una constante enumerada como se indica en la figura 2.30. La ventaja de este modelo es que su diagrama puede reducirse significativamente, haciendo que sea más fácil de leer y depurar.

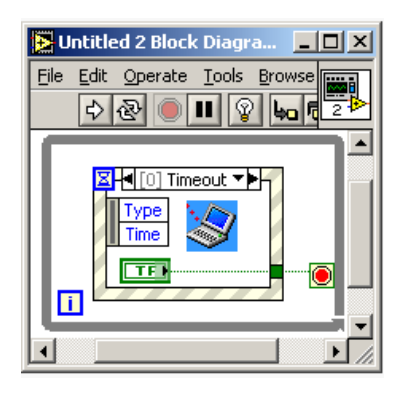

**Figura 2.30: Arquitectura de un VI de Máquina de Estado.**

Una desventaja de la estructura de secuencia es que no puede saltarse o salirse de un caso. Este método resuelve ese problema ya que cada caso determina cual será el próximo caso que se ejecutará lo cual se arregla colocando registros a la salida de cada caso para llevar el dato. Una desventaja de esta técnica es que con la arquitectura simple se pueden perder eventos. Si dos eventos ocurren al mismo tiempo, este modelo maneja solo el primero, y el segundo se pierde. Esto puede conducir a errores que son difíciles de depurar porque solo ocurren ocasionalmente. Existen versiones más complejas de la Arquitectura del VI de la Máquina de Estado que contiene código extra para construir un estado de eventos (estados) de manera que no se pierda ningún evento.

#### **2.4. Adquisición de Datos**

Otra de las fases importantes del diseño, es la comunicación Hardware-Software, la cual se lleva a cabo, en este caso, mediante una Tarjeta de Adquisición de Datos (DAQ).

La utilización de las tarjetas de adquisición (veáse un ejemplo en la figura 2.31) ha conseguido una gran aceptación en muchas aplicaciones. Se conectan directamente al bus del ordenador y permiten adquirir y procesar datos en tiempo real.

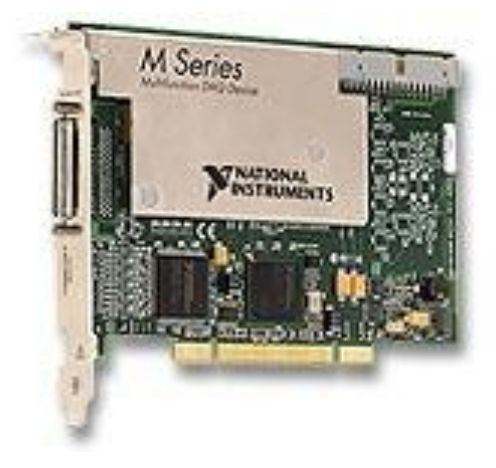

**Figura 2.31: Tarjeta de adquisición de datos NI PCI-6251**

Una tarjeta de adquisición se caracteriza por una serie de parámetros que permiten decidir sobre su utilización. Estos parámetros son fijados por un conjunto de funciones y dispositivos internos de la placa, entre los cuales se destacan el número de canales de entrada y de salidas analógicas y digitales, los convertidores analógicos a digitales, los convertidores digitales a analógicos, entre otros.

La conversión de señales es el proceso mediante el cual se produce la transformación de la señal analógica en una digital, que puede ser interpretada adecuadamente por el computador y viceversa. Los circuitos que realizan estas funciones son los convertidores analógico/digital (ADC) y los convertidores digital/analógico (DAC) respectivamente.

# **2.4.1. Conversión Digital Analógica (DAC)**

Resulta conveniente primero examinar la conversión DAC, ya que muchos métodos de conversión ADC utilizan el proceso de conversión DAC.

Básicamente, la conversión DAC es el proceso de tomar un valor representado en el código digital (como binario directo o BCD) y convertirlo en un voltaje o corriente que sea proporcional al valor digital. La figura 2.32(a) muestra el diagrama a bloques de un convertidor DAC común de cuatro bits. Las entradas digitales D, C, B y A se derivan generalmente del registro de salida de un sistema digital. Los  $2^4$  = 16 diferentes números binarios representados por estos cuatro bits se muestran en la figura 2.32(b). Para cada número de entrada, el voltaje de salida del convertidor DAC es un valor distinto. De hecho, el voltaje de salida analógico  $V_{\text{SAL}}$  es igual en voltios al número binario. También podría tener dos veces el número binario o algún otro factor de proporcionalidad (K). La misma idea es aplicable si la salida del DAC fuese la corriente I<sub>SAL</sub>. En general,

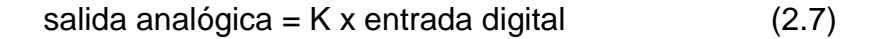

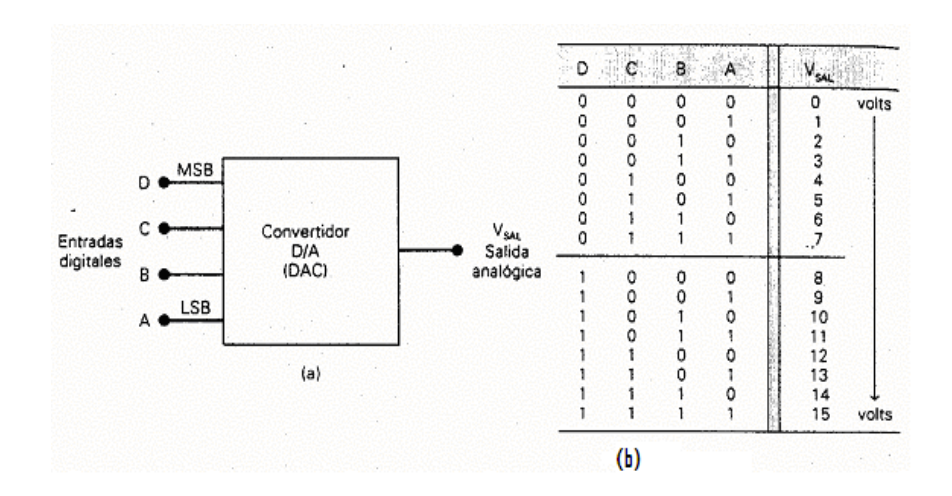

**Figura 2.32: Convertidor DAC de 4 bits con salida de voltaje.**

K tiene un valor constante para un DAC dado. Cuando la salida es un voltaje, K tiene unidades de voltaje y, cuando es una corriente, K tiene unidades de corriente.

Desde el punto de vista técnico, la salida de un DAC no es una cantidad analógica ya que solo puede tomar valores específicos, como los 16 posibles niveles de voltaje para VSAL en la figura 2.33. De este modo, y en este
sentido, la salida en realidad es digital; sin embargo se puede reducir la diferencia entre dos valores consecutivos al aumentar el número de diferentes salidas mediante el incremento del número de bits de entrada.

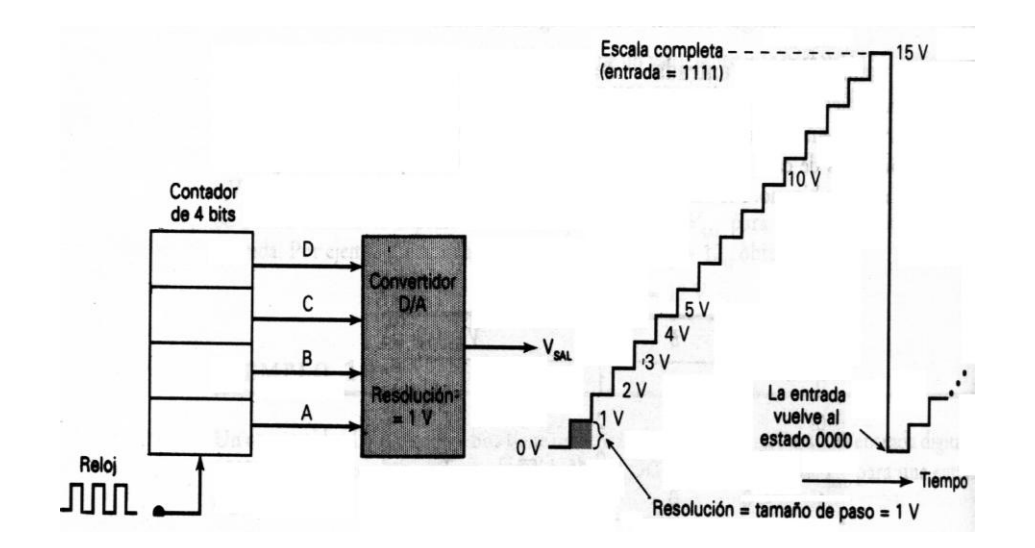

**Figura 2.33: Formas de onda de salida para un conversor de 4 bits.**

Los tres parámetros más importantes en la operación de un convertidor DAC son: resolución, precisión y tiempo de asentamiento.

# **2.4.2. Conversión analógica a digital (ADC)**

Un convertidor ADC toma un voltaje analógico de entrada y después de cierta cantidad de tiempo produce un código digital de salida el cual representa la entrada analógica. El convertidor ADC es la etapa más importante en la DAQ, pues transforma nuestro mundo de las variables físico-eléctricas, a un lenguaje que puede entender el computador.

Básicamente los convertidores ADC utilizan un convertidor DAC como parte de su circuitería.

El proceso de conversión ADC es generalmente más complejo y consumidor de tiempo que el proceso DAC y se han desarrollado muchos métodos diferentes para tales fines, siendo los métodos más utilizados e implementados los siguientes:

- Convertidor ADC de Rampa Digital.
- Convertidor ADC de Aproximaciones sucesivas.

El convertidor ADC que más se utiliza en la práctica es del tipo de aproximaciones sucesivas. Posee circuitos más completos que los de rampa digital, y además en un tiempo de conversión más pequeño, independiente del valor de la entrada analógica. La figura 2.34 muestra un ADC de aproximaciones sucesivas.

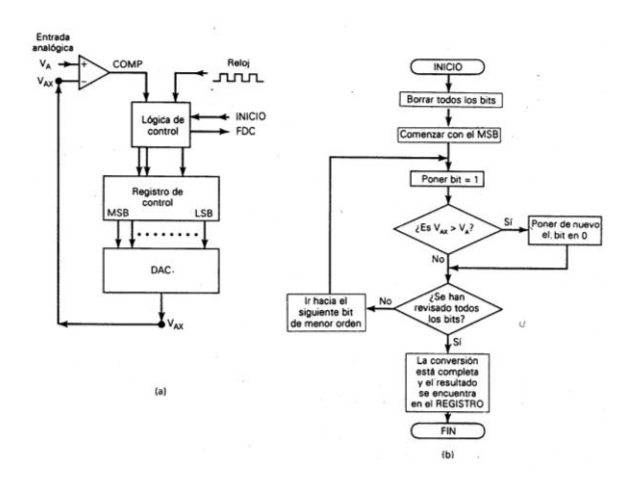

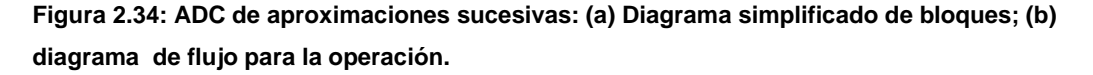

La resolución de un ADC es igual a la resolución del DAC que éste contiene. El voltaje de salida  $V_{AX}$  es una forma de onda en escalera que aumenta con pasos discretos hasta que excede su voltaje de referencia.

#### **2.4.3. Buses y Compatibilidad**

El bus, es el elemento responsable de establecer una correcta interacción entre los diferentes componentes del ordenador, es por lo tanto, el dispositivo principal de comunicación.

En un sentido físico, su descripción es: conjunto de líneas de hardware (metálicas o físicas), utilizadas para la transmisión de datos entre los componentes de un sistema informático. En cambio, en sentido figurado es: una ruta compartida, que conecta diferentes partes del sistema.

Los tipos de buses de [datos](http://www.monografias.com/trabajos11/basda/basda.shtml) que las [computadoras](http://www.monografias.com/trabajos15/computadoras/computadoras.shtml) han [estado](http://www.monografias.com/trabajos12/elorigest/elorigest.shtml) utilizando a lo largo del [tiempo](http://www.monografias.com/trabajos6/meti/meti.shtml) han estado en constante mejora. De los tipos de buses de datos que existen podemos mencionar: ISA, EISA, MCA, PCI, entre otros.

El [bus](http://www.monografias.com/trabajos/bus/bus.shtml) local PCI (Peripheral Component Interconnect o interconexión de los componentes periféricos) es un bus de alto rendimiento para interconectar chips, [tarjetas](http://www.monografias.com/trabajos10/tarin/tarin.shtml) de expansión y subsistemas de [memoria](http://www.monografias.com/trabajos13/memor/memor.shtml) y [procesador.](http://www.monografias.com/trabajos5/sisope/sisope.shtml) Este bus fue diseñado por Intel a [principios](http://www.monografias.com/trabajos6/etic/etic.shtml) de 1990 como un [método](http://www.monografias.com/trabajos11/metods/metods.shtml) estándar de interconexión de tarjetas y chips, posteriormente fue adaptado por la [industria](http://www.monografias.com/trabajos16/industria-ingenieria/industria-ingenieria.shtml) como un estándar. PCI fue el primer bus adoptado para uso en computadoras personales en 1994. En este modelo que hoy en día rige en los ordenadores convencionales, el usuario ya no tiene que preocupar más de controlar las direcciones de las tarjetas o de otorgar interrupciones.

#### **2.4.4. Tipos de sistemas de adquisición de datos**

Las dos maneras de clasificar los sistemas que relacionan al computador con la adquisición de datos, es hablar de sistemas de tarjeta incorporada (plug-in) y de sistemas externos o comunicados externos (stand-alone), figura 2.35. Los primeros se refieren a las tarjetas que se incorporan directamente en una ranura de expansión del computador (slot), mientras que los segundos se refieren a aquellos que son remotos, permanecen alejados del computador y se comunican con él mediante un puerto de comunicaciones. En ambos casos, se requiere de software específico necesario para instruir al computador de como manejar los datos.

#### **2.4.4.1. Sistemas de tarjeta incorporada**

Un sistema de tarjeta incorporada es exactamente eso, una tarjeta incorporada dentro de un slot libre del PC. Debido a que se introduce dentro del computador, éstas se diseñan para un tipo especifico de computador, tal como IBM PC o compatibles. Las tarjetas incorporadas tienen un terminal externo, es decir, que sale del computador, unido a ella donde se hacen las conexiones, a los sensores y a las salidas. Estas tarjetas son sistemas

completos, pues traen un menú de demostración que permite seleccionar el tipo de entrada, rango, escalamiento en las unidades adecuadas,

capacidades de entrada y salida digital, registradores remotos (data loggers) y control. Se pueden expandir rápida y fácilmente, basta poner otra tarjeta.

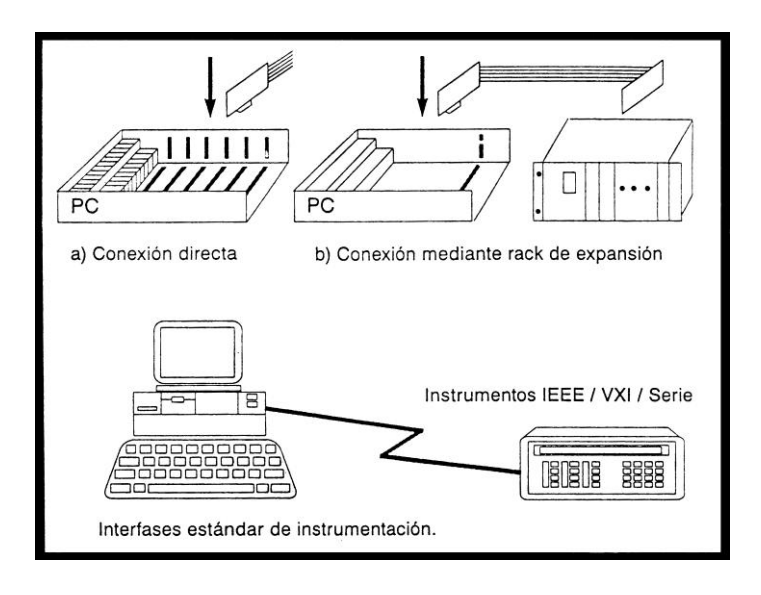

**Figura 2.35: Diferentes Sistemas de Adquisición de Datos.**

Los sistemas de tarjeta incorporada se conectan directamente al bus del computador. Sus ventajas respecto del otro sistema son la velocidad y el costo. El comportamiento de las tarjetas puede variar de acuerdo a: número y tipos de entradas (tensiones, termopares, on/off), salidas, velocidad y otras funciones requeridas. Cada tarjeta instalada en el computador está direccionada en una ubicación única del mapeo de memoria de entrada/salida. El mapeo de memoria en el computador es la dirección de memoria que el procesador utiliza para tener acceso a un dispositivo específico cuando es requerido por su programa.

Las tarjetas de adquisición de datos se encuentran disponibles con hasta cuatro tipos diferentes de funciones. La primera, es la entrada análoga, donde la variable física del mundo real es introducida al computador. Esta función es el esqueleto de cualquier sistema. Muchas tarjetas también tienen salidas análogas, gracias a las cuales se puede contar con señales para controlar una válvula o un actuador. Las otras dos funciones son señales de entrada y salida digitales. Tal como su nombre lo indica, las entradas

digitales le dicen al computador si algo está abierto o cerrado, tal como la alimentación de 220 Voltios a un calefactor. Una salida digital, por otra parte, recibe una señal del PC, y la utiliza para controlar algún interruptor, por ejemplo, conectar la potencia al calefactor. Una de las razones para seleccionar sistemas de tarjeta incorporada es su costo, pues puede variar entre 300 y 2000 dólares para 16 señales análogas de entrada. Además muchas tarjetas soportan Acceso Directo a la memoria (DMA) del PC. Este hecho, permite a la tarjeta almacenar los datos directamente en la memoria, lo que permite tener velocidades de muestreo mucho mayores (más rápido), que con el sistema externo.

#### **2.4.4.2. Sistemas externos**

En los sistemas externos, todo el equipo que realiza la adquisición, está montado en un chasis externo y se conecta al computador a través de un enlace de comunicaciones estándar, por ejemplo, USB, RS232, RS422, RS485 y IEEE488, todo lo que el computador necesita es un puerto de comunicaciones serie o paralelo estándar. Esta interfase puede conversar con el computador a través de ese puerto, y existen en el mercado muchos niveles diferentes, desde unidades de canal único diseñadas para una entrada de propósito general, hasta sistemas modulares que pueden aceptar directamente sensores tales como termopares, termistores, de nivel, etc.

Un sistema de adquisición externo ofrece muchas ventajas cuando se le compara con los sistemas de tarjeta incorporada en el PC. Algunas de ellas son el tamaño y la potencialidad de ser expandidas según como requiera el usuario. Algunas de ellas aceptan solo dos entradas, mientras que otras pueden expandirse hasta 120 o más entradas analógicas. Una gran ventaja de este sistema, es que se puede comenzar de a poco y enriquecer el sistema a medida que los requerimientos crezcan. Trabajando en un sistema como éste, se abaratan los costos iniciales de la inversión e incluso permite agregar más canales cada vez que se requiera en el futuro. Por último, cuando se construye y expande el sistema, el costo por canal base disminuye.

Al contrario de los sistemas de tarjeta incorporada, los sistemas externos, se pueden colocar en casi cualquier sitio. Para instalar un sistema de tarjeta incorporada para adquirir datos en un experimento, se tiene que dedicar un PC en las cercanías del mismo; en efecto, dependiendo de la ubicación exacta se podrían incurrir en gastos tales como tener que comprar un PC "industrializado" o dedicado a ese experimento, que satisfaga incluso el ambiente que rodea al laboratorio. Sin embargo, con un sistema externo se puede colocar el sistema en casi cualquier sitio, incluso en un "rack" industrial. Estos últimos se recomiendan para proteger el sistema. Además para "conversar" con el computador anfitrión, no hay que preocuparse del tipo de cable para la comunicación, puesto que muchos sistemas pueden comunicarse con el anfitrión usando incluso la línea telefónica, a través de un modem.

#### **2.4.5. Modos de operación de un Tarjeta de adquisición.**

Se distinguen 4 modos para transferir datos externos dentro de la memoria del Computador. Cada modo tiene un efecto sobre la velocidad total, complejidad y costo, estos son:

a) Activadas por Software o Input/Output programado (SoftwarePolling).

- b) Operadas por interrupciones o I/0 por interrupciones (Interrupts) .
- c) Operadas mediante acceso directo a memoria (DMA,).
- d) Memoria en tarjeta.

El primer modo es el que se utiliza comúnmente, y la conversión de los datos y el proceso de almacenamiento se hacen mediante los siguientes pasos:

- i) El convertidor ADC de la tarjeta de adquisiciones es programado para que inicie la conversión ADC. Se puede hacer mediante software o hardware.
- ii) Luego viene la "espera", es decir, el programa espera hasta que se

termina la conversión ADC. Mientras espera no ocurren otros procesos.

iii) Cuando se completa la conversión ADC el dato se almacena en la memoria bajo el control del programa.

Este método disponible en muchas tarjetas de adquisición, es apropiado para velocidades de muestreo de hasta 100 muestras por segundo.

El segundo modo opera de la siguiente manera:

- i) El convertidor ADC es activado automáticamente mediante un timer o algún otro dispositivo de disparo, en los intervalos apropiados.
- ii) El programa puede ejecutar otras actividades útiles las que pueden estar o no relacionadas con la adquisición de datos.
- iii) Cuando el convertidor ADC termina de convertir cada dato a binario, interrumpe al programa o a la CPU y obliga a que el control sea pasado a una rutina de control de interrupciones que almacena el dato o lo procesa. El control luego es regresado al programa que fue interrumpido.

El tercer modo se lleva a cabo, de la siguiente manera:

- i) El convertidor ADC es activado automáticamente mediante un timer o algún otro dispositivo de disparo, en los intervalos adecuados.
- ii) El programa puede ejecutar otras actividades útiles las que pueden estar o no relacionadas con la adquisición de datos.
- iii) Cuando el convertidor ADC termina de convertir un dato análogo a binario, un procesador instalado en la tarjeta de adquisición dirige directamente el almacenamiento del dato en una área preseleccionada de la memoria, mediante un canal de acceso directo. El usar este canal es un método de transferencia de datos de alta velocidad a y desde la memoria principal del computador sin usar el procesador del PC. Por lo tanto la ejecución del programa no se ve alterada por el proceso de almacenamiento de los datos.

Este método es potencialmente el más rápido y conmuta el exceso de trabajo a que se ve sometido la CPU del PC (se consiguen velocidades de hasta 200.000 muestras por segundo).

El cuarto modo se recomienda a velocidades muy grandes, puesto que los datos no se pueden transferir a la memoria del computador a la velocidad con que se toman, se opta por colocar una memoria local en la tarjeta de adquisición. Los datos se pueden transferir luego a la memoria del PC (a velocidades menores), después que la adquisición se completa. Se pueden obtener hasta 10<sup>6</sup> muestras por segundo con este método.

#### **2.4.6. Criterios de selección**

En general el software de los sistemas de adquisición se diseña para iniciados en computación. En él se incluyen instrucciones detalladas sobre la instalación, y los programas se diseñan para quien sea, sin necesidad de ser un programador experto. Construidos dentro del programa como mensajes de ayuda interactiva, la documentación la entregan en forma de un tutorial.

Otro aspecto a tener en cuenta es el tipo de computador. Antes de comprar cualquier tarjeta se debe estar seguro que ella trabajará en ese computador.

Otra consideración es el número y tipo de entradas y salidas análogas y digitales que se necesitan para la aplicación. ¿Se necesitan entradas de voltajes de alto valor, corrientes o termopares?; ¿Se necesitan entradas de frecuencia, posición o extensiométricas?. Dependiendo del precio, muchas tarjetas ofrecen desde un tipo único de entrada, hasta la más completa flexibilidad, pasando por situaciones intermedias. Por ejemplo, un tipo de tarjeta se puede usar con módulos acondicionadores de señal que permiten muchos tipos de señales de entrada, además de altos voltajes de entrada.

También debe considerarse para que quiere la tarjeta: adquirir los datos, almacenarlos, analizarlos, producir alarma o controlar procesos. Tarjetas diferentes entregan, diferentes alternativas de funcionamiento. ¿La tarjeta adquiere los datos lo bastante rápido para lo que se necesita, con la

resolución y exactitud que se desea? ¿El software permitirá hacer lo que se necesita y lo que se quiere hacer? ¿Será bastante flexible para las aplicaciones futuras? ¿Podrá ser modificada, actualizada o expandida a medida que las necesidades cambien y crezcan?. Éstas son solamente algunas de las interrogantes que se deben considerar antes de seleccionar cualquier sistema de adquisición.

Hay muchas diferencias entre los diferentes fabricantes. Para los sistemas de tarjeta incorporada, existen en el mercado, tarjetas de tamaño grande y mediano, con resolución de los conversores ADC de 8 a 16 bits, para la velocidad y exactitud que se desee. Las unidades simples tienen uno o dos canales de entrada, con un tipo único de entrada y no son expandibles.

En general, la adquisición no requiere de computadores extremadamente poderosos. Sin embargo cuando se la combina con el análisis y la presentación de los datos, se hace necesario uno más poderoso (procesadores intel Pentium). Muchas veces, el software que se seleccione para una aplicación dictaminará que tipo de computador se necesita.

Antes de configurar un sistema para alguna aplicación, se debe estar seguro de que el sistema se adaptará a sus necesidades en lo posible, es por ésto que se deben cuidar los siguientes aspectos:

- Cuantas señales analógicas y digitales de entrada y de salida necesita interfasear con su computador.
- Qué tipos de sensores o instrumentos se van a utilizar, algunos de ellos necesitarán aislación, a qué distancia estarán ubicados los sensores del computador.
- Qué resolución necesita en la conversión A/D
- A qué velocidad necesita muestrear cada canal (muestras por segundo)
- Qué señales de entrada/salida deberá interfasear
- Que hará el sistema con los datos adquiridos
- Escribirá su propio programa o lo comprará.

# **2.6. Sistema de Control de lazo abierto**

El objetivo de un sistema de control es gobernar la respuesta del sistema controlado sin que deba intervenir directamente un operario sobre los elementos de salida. El operario manipula solamente las magnitudes de salida deseadas de ese sistema, llamadas las consignas, y el sistema de control se encarga de gobernarlas por medio de los accionamientos o actuadores correspondientes.

El concepto lleva de alguna manera implícita que el sistema de control opera con magnitudes de baja potencia, llamadas **señales**, y con ellas los **actuadores**  son los que realmente controlan la energía o elementos de entrada y salida del sistema controlado.

Lo expresado puede entenderse como que el sistema de control es simplemente un conversor amplificador de potencia que ejecuta las órdenes dadas a través de las consignas. Este tipo de control se denomina **de lazo abierto** porque no recibe ninguna información del comportamiento del sistema controlado, (llamado **planta)**. El operador debe verificar que la planta responde como está previsto, caso contrario deberá cambiar las consignas o recalibrar el sistema. La figura 2.36 muestra el sistema de control de lazo abierto.

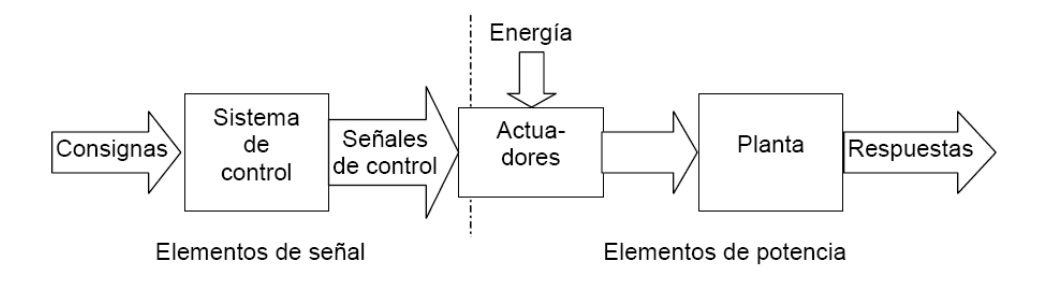

**Figura 2.36: Lazo de control abierto.**

Tecnológicamente, las máquinas eléctricas apenas han progresado en los últimos cien años. Se ha mejorado en los materiales, fundamentalmente en los aislantes, pero en cuanto a diseño general y principios de funcionamiento, son los mismos que cuando se inventaron.

En cambio, donde sí ha habido un avance sustancial ha sido en los sistemas de alimentación de las máquinas eléctricas. Gracias a los avances

en la electrónica de potencia, hoy día, es posible variar y controlar de forma fácil y cómoda, no sólo la tensión o la intensidad de la alimentación de una máquina, sino incluso la frecuencia y la velocidad.

# **CAPÍTULO III**

# **DISEÑO DEL SISTEMA**

#### **3.1. Introducción**

El sistema a implementar requiere el diseño de hardware y software. El modulo a diseñar tiene que adaptarse a los equipos existentes en el laboratorio de Máquinas Eléctricas. De igual manera el desarrollo del software deberá controlar la carga aplicada al motor y efectuar la adquisición de las variables eléctricas y mecánicas necesarias para determinar las curvas analizadas en los capítulos anteriores.

# **3.2. Determinación de las curvas de operación de los motores en forma manual**

Las curvas a determinar en forma manual son las mostradas en la figura 1. 11. Las pruebas se realizarán en dos modelos de motor disponibles en el Laboratorio de Máquinas Eléctricas. Estos son el motor trifásico de inducción con rotor jaula de ardilla (modelo 004.003) y el motor trifásico de inducción con rotor bobinado (modelo 004.004). Las especificaciones técnicas de estos fueron detalladas en la sección 1.3.

#### **3.2.1. Pruebas de Carga**

Para realizar las pruebas de carga se recomienda seguir el siguiente procedimiento.

#### **3.2.1.1. Prueba de carga con el motor jaula de ardilla 004.003**

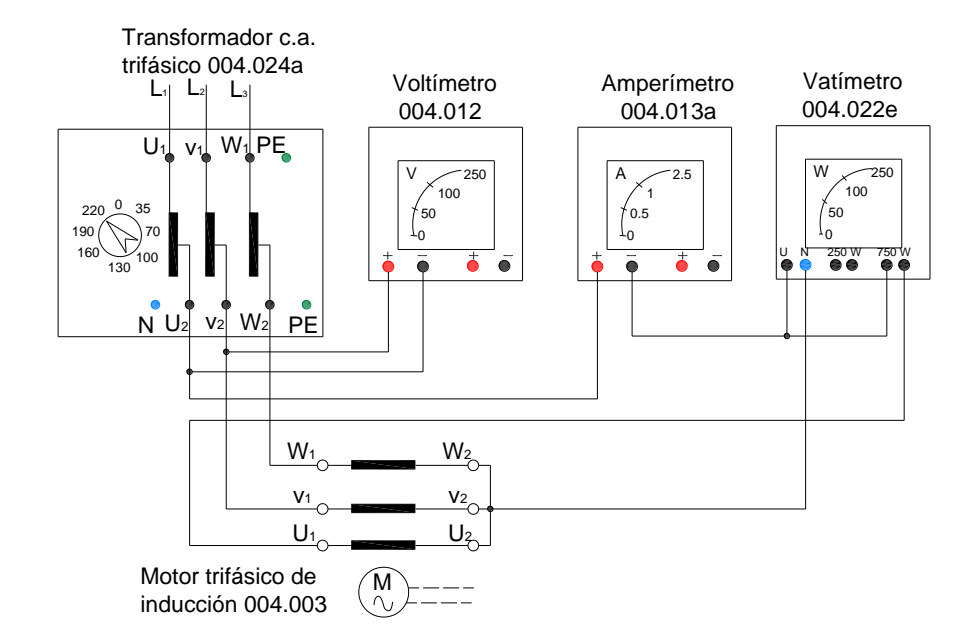

Para la prueba se armó el circuito de las figuras 3.1.a y 3.1b $^{3}$ .

**Figura. 3.1a: Conexión del Motor trifásico Jaula de ardilla.**

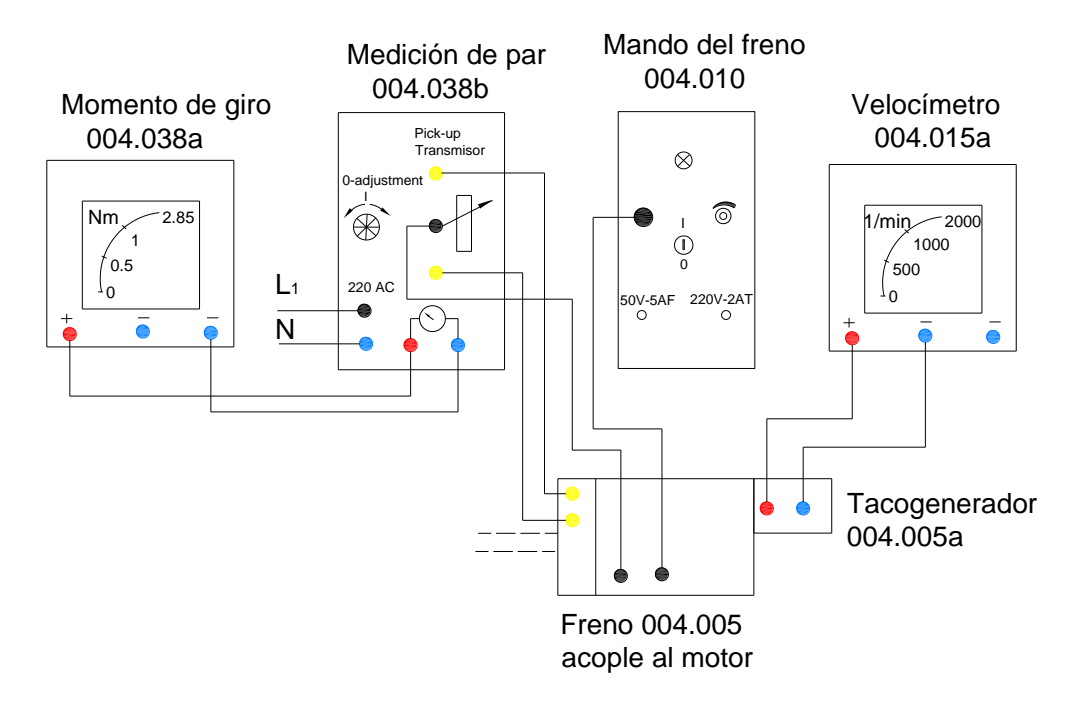

**Figura. 3.1b: Medición de torque y velocidad.**

3/ El procedimiento paso a paso se indica en el anexo A.

Los resultados obtenidos se presentan en la tabla 3.1.

|      |        | n       | I1   | $P_3\Phi$ | $COS(\theta)^*$ | $Ps^*$  | η*    |
|------|--------|---------|------|-----------|-----------------|---------|-------|
| [Nm] | [V]    | [RPM]   | [A]  | [W]       |                 | [W]     | ℅     |
| 0,00 | 208,00 | 1795,00 | 1,34 | 90,00     | 0,19            | 0       | 0,00  |
| 0,25 | 208,00 | 1779,00 | 1,35 | 137,00    | 0,28            | 46,5742 | 34,00 |
| 0,50 | 208,00 | 1758,00 | 1,38 | 190,00    | 0,38            | 92,0489 | 48,45 |
| 0,75 | 208,00 | 1743,00 | 1,40 | 243,00    | 0,48            | 136,895 | 56,34 |
| 1,00 | 208,00 | 1726,00 | 1,44 | 294,00    | 0.57            | 180,747 | 61,48 |
| 1,25 | 208,00 | 1708,00 | 1,50 | 348,00    | 0,64            | 223,577 | 64,25 |
| 1,50 | 208,00 | 1689,00 | 1,56 | 397,00    | 0,71            | 265,308 | 66,83 |
| 1,75 | 208,00 | 1662,00 | 1,70 | 455,00    | 0,74            | 304,578 | 66,94 |
| 2,00 | 208,00 | 1636,00 | 1,85 | 530,00    | 0,80            | 342,644 | 64,65 |
| 2,25 | 208,00 | 1594,00 | 2,00 | 600,00    | 0,83            | 375,578 | 62,60 |
| 2,50 | 208,00 | 1541,00 | 2,25 | 700,00    | 0,86            | 403,434 | 57,63 |
| 2,75 | 208,00 | 1478,00 | 2,60 | 800,00    | 0,85            | 425,634 | 53,20 |

**Tabla 3.1: Prueba de carga para el motor 004.003**

(\*) Magnitudes calculadas.

Las curvas obtenidas se presentan en las figuras siguientes.

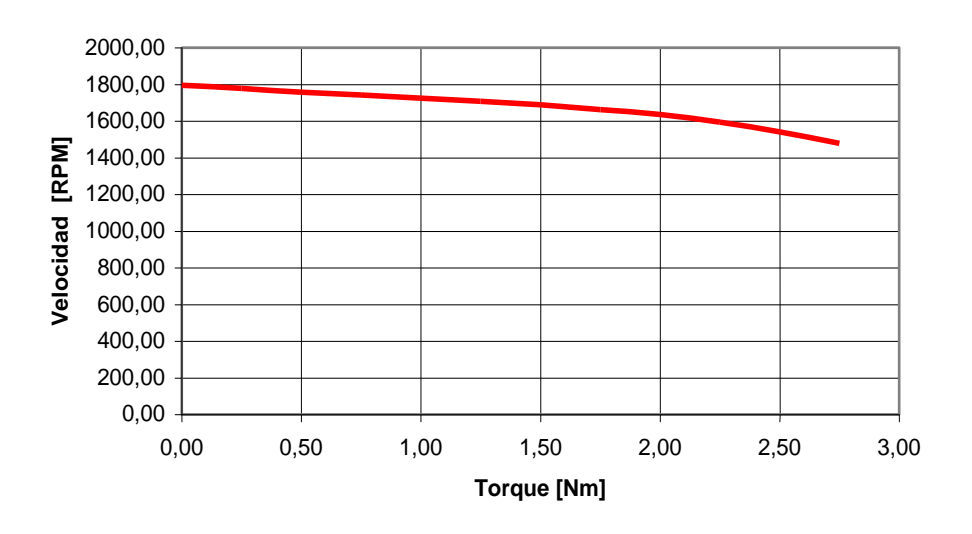

**Velocidad vs. Torque**

**Figura 3.2a: Curva de velocidad en función del torque para el motor jaula de ardilla.**

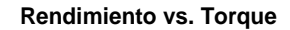

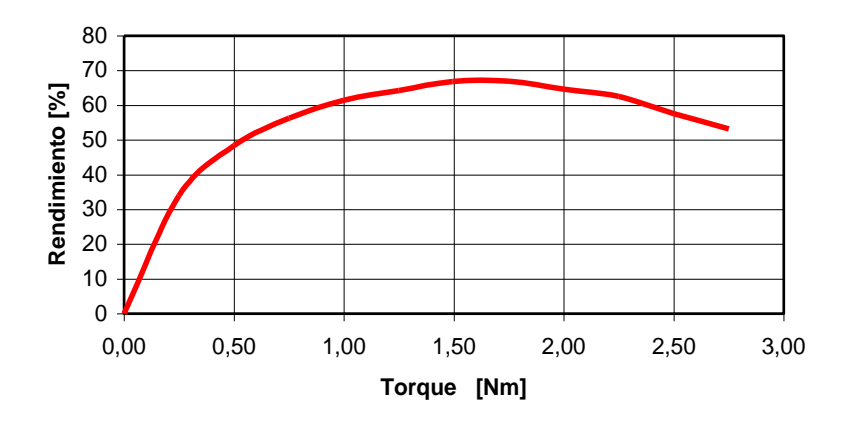

**Figura 3.2b: Curva de rendimiento en función del torque para el motor jaula de ardilla.**

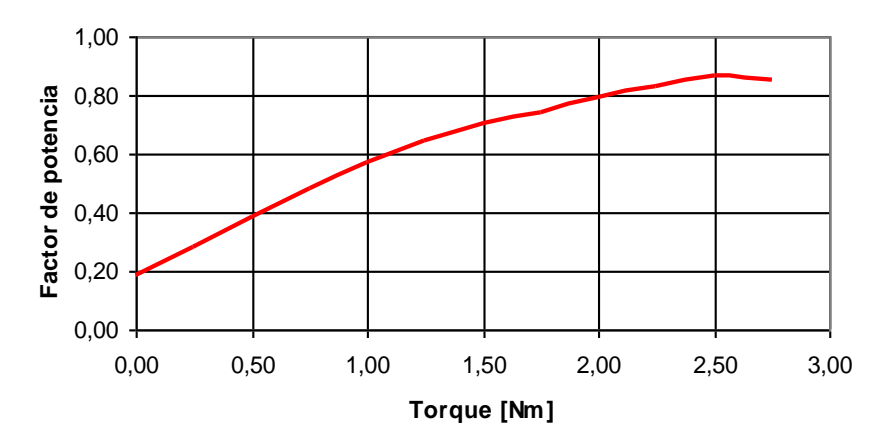

**Factor de potencia vs. Torque**

**Figura 3.2c: Curva de factor de potencia en función del torque para el motor jaula de ardilla.**

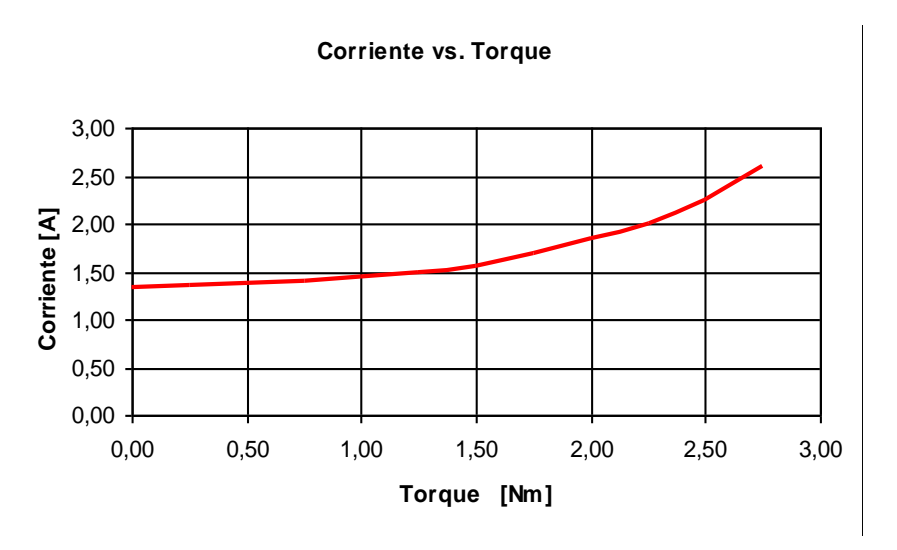

**Figura 3.2d: Curva de corriente en función del torque para el motor jaula de ardilla.**

# **3.2.1.2. Prueba de carga con el motor rotor bobinado**

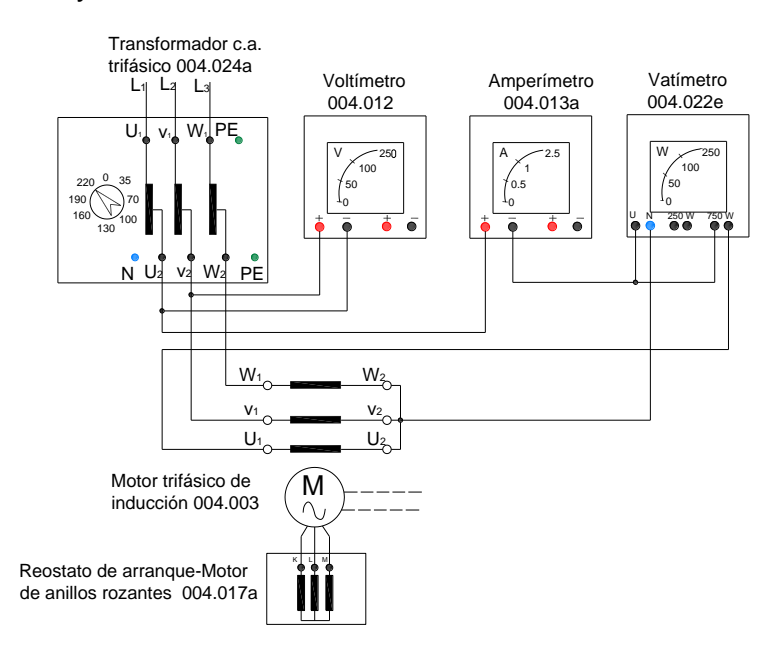

Para la prueba de carga con el motor rotor bobinado, se arma el circuito de la figura 3.1.b y 3.3.

**Figura 3.3: Conexiones para el motor de rotor bobinado.**

Los resultados obtenidos se presentan en la tabla 3.2.

**Tabla 3.2: Prueba de carga para el motor 004.004 con resistencia rotórica nula**

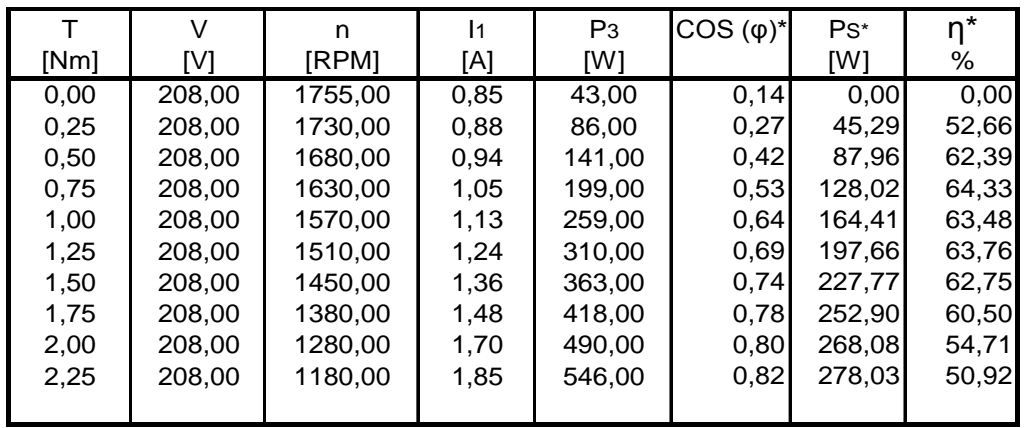

(\*) Magnitudes a ser calculadas

Las curvas obtenidas se presentan en las figuras siguientes.

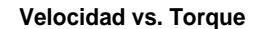

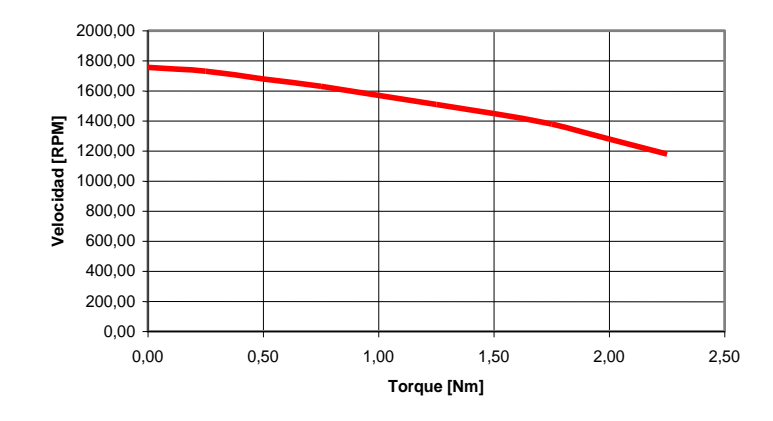

**Figura 3.4a: Curva de velocidad en función del torque para el motor rotor bobinado.**

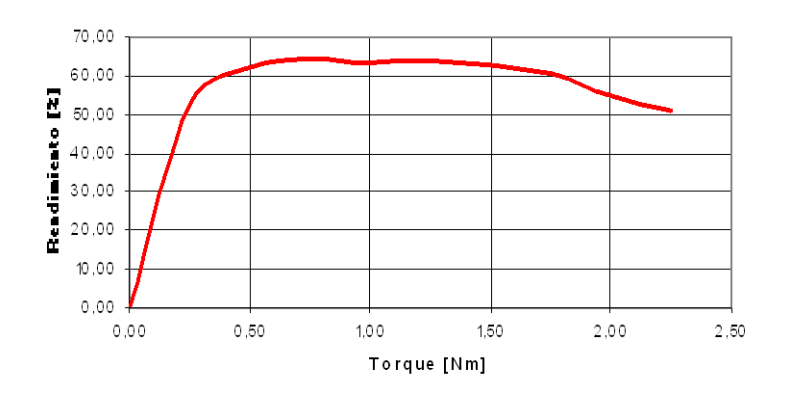

Rendimiento vs. Torque

**Figura 3.4b: Curva de rendimiento en función del torque para el motor rotor bobinado.**

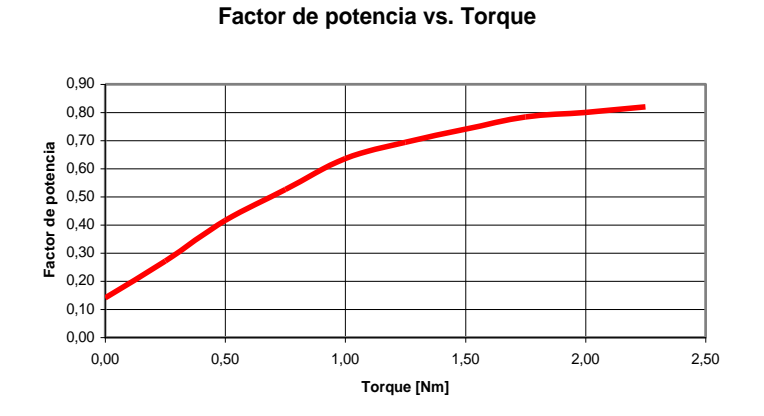

**Figura 3.4c: Curva de factor de potencia en función del torque para el motor rotor bobinado.**

#### Corriente de Línea vs. Torque

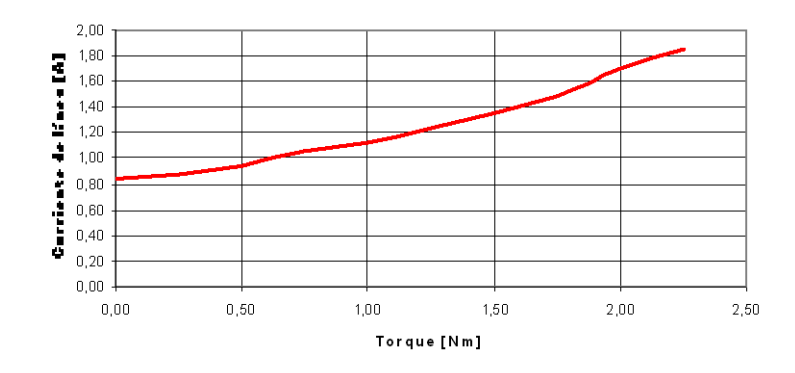

**Figura 3.4d: Curva de corriente de línea en función del torque para el motor rotor bobinado.**

#### **3.2.2. Prueba de cortocircuito**

#### **3.2.2.1. Prueba de cortocircuito para el motor jaula de ardilla 004.003**.

Se procede armar el circuito de la figura 3.1a, y los resultados obtenidos se presentan en la tabla 3.3.

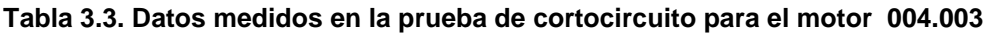

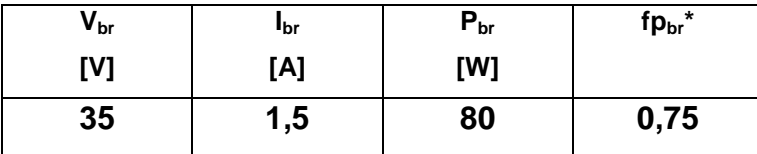

# **3.2.2.2. Prueba de cortocircuito para el motor de rotor bobinado 004.004**

Para la prueba de cortocircuito del motor de rotor bobinado 004.004, se arma el circuito de la figura 3.3, y los resultados se presentan en la tabla 3.4.

**Tabla 3.4. Datos medidos en la prueba de cortocircuito para el motor 004.004**

| V <sub>br</sub> | <b>I</b> br | $P_{\rm br}$ | fp <sub>br</sub> * |  |
|-----------------|-------------|--------------|--------------------|--|
| [V]             | [A]         | [W]          |                    |  |
| 35              | $\sqrt{2}$  | 7 U          | 0,75               |  |

#### **3.2.3. Prueba de vacío**

Los datos medidos en la prueba de vacío corresponden a los valores medidos en la prueba de carga para el valor de torque igual a cero (motor funcionando sin carga).

| <b>MOTOR</b> | $V_{nl}$ | •ու  | $n_{nl}$ | $P_{nl}$ | $fp_{nl}$ * |
|--------------|----------|------|----------|----------|-------------|
|              | [V]      | [A]  | [RPM]    | [W]      |             |
| 004.003      | 120      | 1,34 | 1795     | 90       | 0,19        |
| 004.004      | 120      | 0,85 | 1755     | 43       | 0,14        |

**Tabla 3.5. Valores medidos en la prueba de vacío**

# **3.2.4. Prueba para medir la resistencia por fase del estator**

Mida la resistencia del estator aplicando un método directo, esto es medir con un óhmetro de bajo rango.

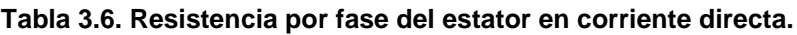

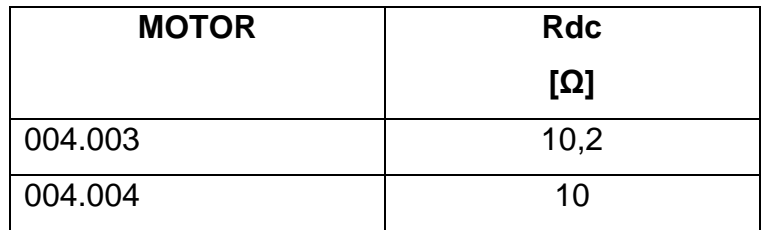

# **3.3. Selección de la tarjeta de adquisición de datos**

Tomando en cuenta los criterios de selección descritos en el literal 2.4.6 del presente documento y en base a la determinación de las curvas en forma manual se realiza la selección respectiva.

El software a emplear en el sistema de adquisición es Labview

El computador disponible tiene bus tipo PCI.

Según los datos necesarios para determinar las curvas de carga, se tiene 2 magnitudes mecánicas (torque de salida y velocidad de giro), 2 magnitudes eléctricas (voltaje de fase y corriente de línea). Por tanto se requiere al menos 4 entradas analógicas.

La carga a ser aplicada al motor se pretende controlar desde el respectivo PC, por lo que al menos se requiere de una salida analógica que controle la corriente de campo del electrodinamómetro.

El sensor de torque disponible en el laboratorio, entrega una salida de 0 a 5 Vcd, por lo que los niveles de voltaje de entrada para el sistema a implementar se acondicionarán de 0 a 5 Vcd y de -5 a + 5 V.

Por el tipo de ambiente en el cual se trabaja (ruidoso motores) el modo de adquisición óptimo es el diferencial, por lo que el número de entradas analógicas se duplican ya que se requiere dos canales para una sola magnitud a medir.

Nuestro sistema deberá adquirir, almacenar y analizar, por lo que la tarjeta deberá adquirir datos lo suficientemente rápido y como se trata de pruebas de laboratorio es necesario que tenga la resolución y exactitud apropiada.

Además, la tarjeta a ser utilizada en este Laboratorio, deberá ser bastante flexible para aplicaciones futuras de prácticas en instrumentación virtual, siendo necesario disponer de entradas y salidas extras y de otro tipo como son las digitales.

El sistema debe medir potencia trifásica, por lo que tomando en cuenta que un analizador de energía comercial toma alrededor de 15.36 Kmuestras/segundo4/ por canal a 60 Hz; significa que velocidades de muestreo inferior al valor anterior no es aconsejable para este sistema.

4/ Dato tomado de las especificaciones técnicas del manual del usuario del analizador de energía trifásico AEMC.

De lo anterior se concluye que la tarjeta deberá cumplir con las siguientes especificaciones técnicas.

#### **Entradas analógicas**

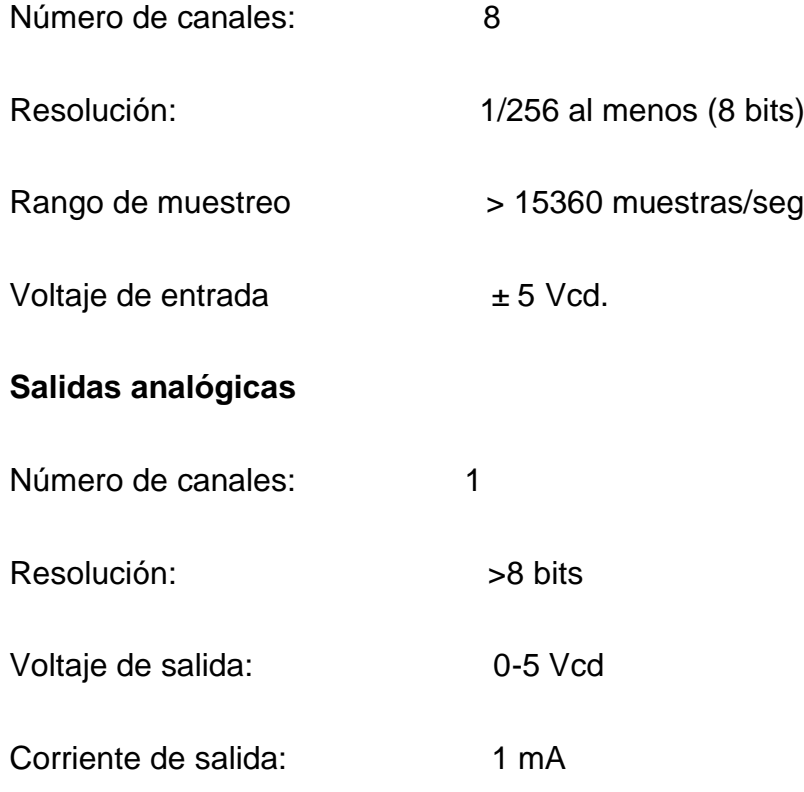

La tarjeta seleccionada es la PCI 6251 de Nacional Instruments cuyas especificaciones y conexiones se adjunta en el anexo B.

#### **3.4. Diseño del sistema de control de torque**

La aplicación de los transistores no se limita únicamente a la amplificación de señales.

A través de un diseño adecuado pueden utilizarse como un interruptor para computadora y para aplicaciones de control. En la técnica de circuitos de pulsos, el comportamiento del transistor BJT se asimila a una llave comandada electrónicamente; pues el equivalente eléctrico más próximo sería un relé. Los dos casos posibles de operación serán:

- a. El transistor como llave abierta (figura 3.5a): si la corriente de base es nula, la corriente de colector será prácticamente cero (transistor al corte).
- b. El transistor como llave cerrada (transistor saturado). A medida que se aumenta la corriente de base (figura 3.5b), se incrementa consecuentemente la corriente de colector. La caída de tensión sobre R aumenta hasta el límite en el cual casi toda la tensión de fuente queda aplicada a sus extremos (la tensión colector emisor se aproxima a cero: el transistor aparece así como un cortocircuito). Si se sigue aumentando la corriente de base, la corriente de colector no puede aumentar más, dado que el circuito de salida depende de la tensión Vcc y del resistor R. Esta condición de funcionamiento suele denominarse estado de saturación del transistor.

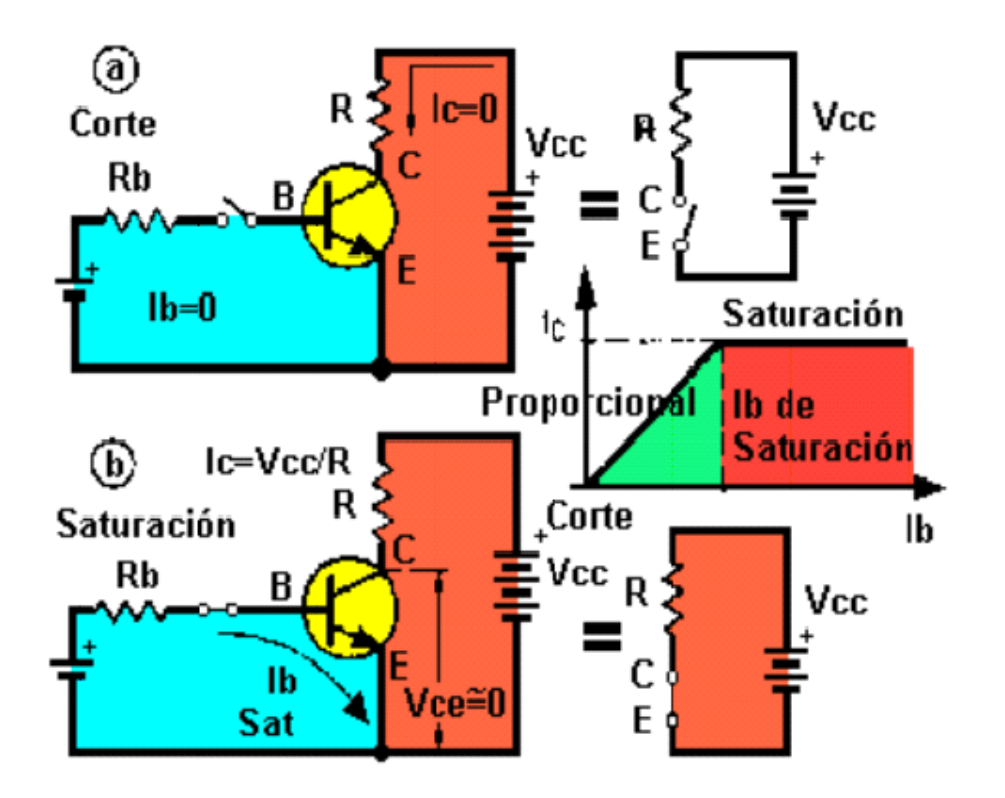

**Figura 3.5: (a) Transistor al corte; (b) transistor saturado.**

En ambos casos (transistor al corte o saturado), la potencia

disipada entre colector y emisor es mínima: el primer caso (llave abierta) es obvio, ya que no circula corriente; el segundo (llave cerrada), si bien implica una circulación de corriente máxima, coincide con una tensión colector emisor cercana a cero (el producto de la tensión por la corriente es reducido). Por otra parte, la potencia de comando (entrada del transistor) es pequeña comparada con la potencia comandada a la salida, a causa de la ganancia de corriente del transistor.

Es necesario tener en cuenta que las salidas de la DAQ, como los demás componentes de la computadora son muy delicados, se debe tener mucho cuidado al conectar cualquier dispositivo que se esté experimentando, ya que puede existir un corto circuito y dañar a la interfaz, no se debe exigir mucha corriente tampoco; pues esta salida solo puede proporcionar 5 mA, realizar la conexión mediante optoacopladores como por ejemplo el 4N25 (figura 3.6). Nunca conectar tierra de la interfaz con tierra del circuito a controlar ya que al existir una falla el retorno de las corrientes será por tierra, llegando al puerto y dañándolo también.

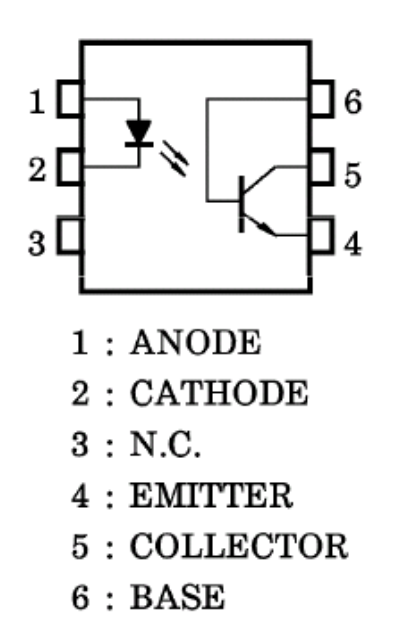

**Figura 3.6: Disposición de un optoacoplador por transistor.**

El electrodinamómetro empleado para las pruebas de carga

(modulo 004.005) cuenta con: el estator que puede girar 100 grados aproximadamente y el rotor gira a la velocidad del motor (acoplamiento tipo matrimonio) bajo prueba. Al inyectar corriente continua en el estator, se produce el frenado ya que el rotor es tipo jaula de ardilla. La fuente empleada para comandar el electrodinamómetro (módulo 004.010) varía desde 0 a 50 Vcd. La resistencia que presenta el arrollamiento estatórico es 7,5 ohmios; con lo cual la corriente por este arrollamiento a un voltaje máximo (50 Vcd) es 6,7 A.

Por lo tanto nuestro sistema de control de torque, deberá controlar el voltaje de 0 a 50 Vcd máximo para crear el campo en el electrodinamómetro. El tipo de conversión a emplear será un conversor AC/DC monofásico no controlado (tipo puente) y a partir de aquí se aplicará un conversor DC/DC cuya operación será a frecuencia constante, variando el tiempo activo; o sea un control PWM.

Además se asumirá que la inductancia que presenta el estator es lo suficientemente grande como para mantener la continuidad de la corriente en la carga. La figura 3.7 muestra la representación eléctrica del estator.

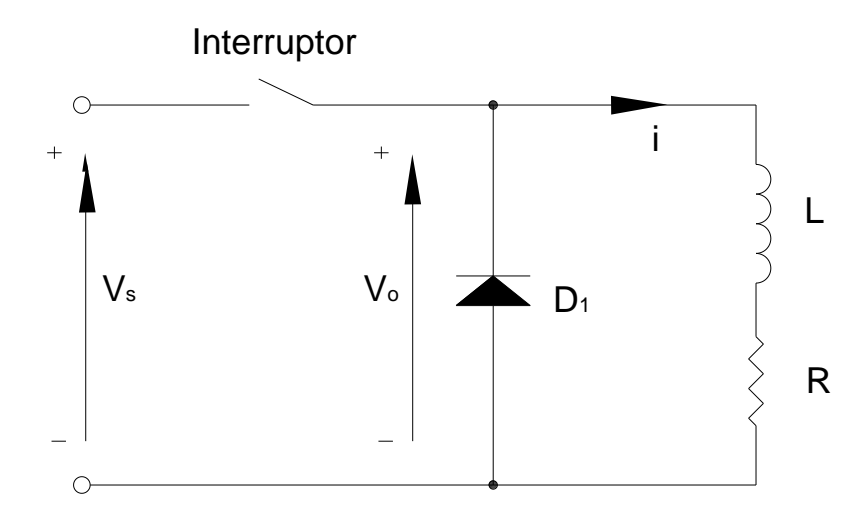

**Figura 3.7: Conversor DC/DC aplicado a una carga RL (estator del electrodinamómetro).**

En la figura 3.8 se muestra los circuitos equivalentes cuando el interruptor está cerrado y abierto. Además se indica las formas de onda del voltaje de salida del conversor  $V_0$  y de la corriente (i) en el estator, tómese en cuenta que la corriente en la carga es continua.

El valor de L se determinó aplicando un método indirecto, esto calculando la impedancia que presenta el estator a una frecuencia de 60 Hz y resultó ser 0,309H.

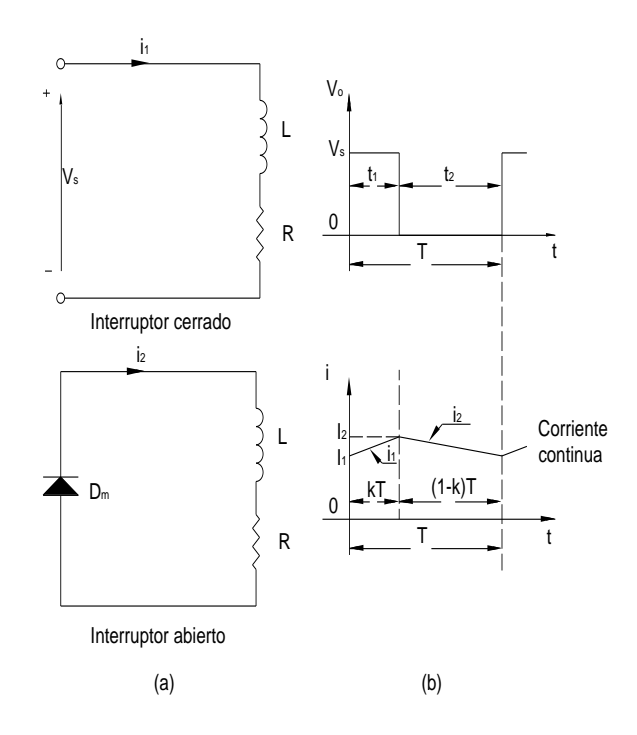

**Figura 3.8: (a) Cicuitos equivalentes, (b) Formas de onda de V<sup>0</sup> e i**

Donde:

$$
I_2 = I_1 e^{-kTR/L} + \frac{V_s}{R} (1 - e^{-kTR/L})
$$
\n(3.1)

$$
I_1 = I_2 e^{-(1-k)TR/L} \tag{3.2}
$$

$$
k = \frac{t_1}{T} \tag{3.3}
$$

El dispositivo de conmutación, similar al interruptor BJT (transistor de juntura bipolar), es el MOSFET de potencia. Este dispositivo es un semiconductor que se usa como interruptor para controlar niveles

de voltaje hacia motores. Este interruptor no se controla por corriente, sino por voltaje. El MOSFET de potencia, por tanto, es un dispositivo controlado por voltaje; esto es una ventaja pues la tarjeta de adquisición seleccionada anteriormente tiene como corriente de salida máxima 5mA.

Obsérvese que las curvas características del NMOSFET de canal N (figura 3.9a) parecen tener la misma forma que las curvas características de un BJT; adviértase también que el símbolo del NMOSFET (figura 3.9b) es muy distinto al del BJT.

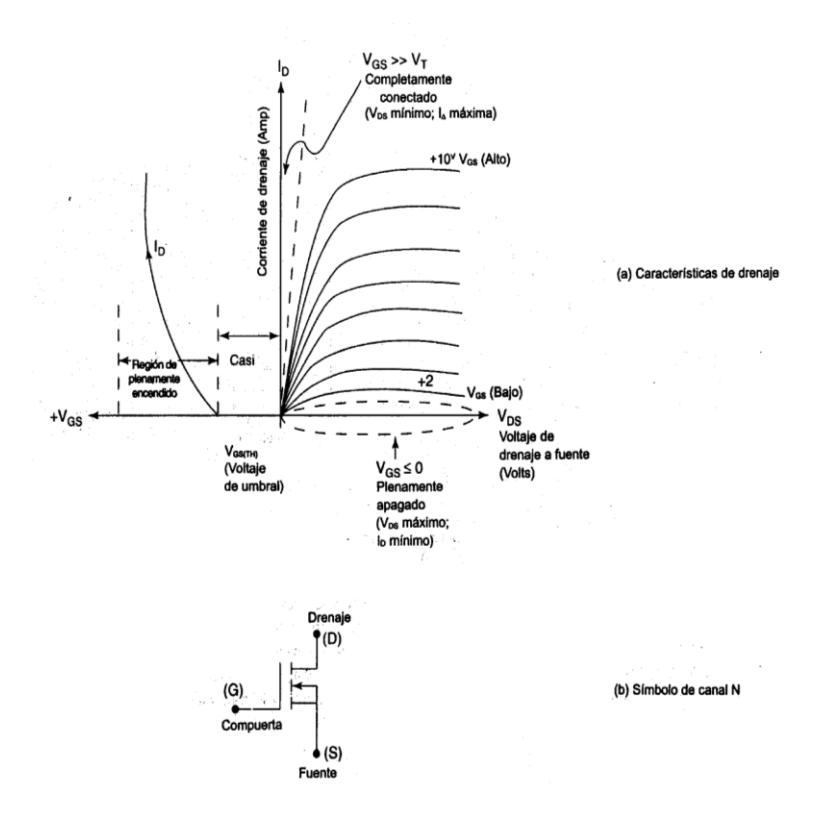

**Figura 3.9: Mosfet de canal N.**

El NMOSFET actúa como un interruptor abierto con  $I_D = 0$  cuando el voltaje de control de compuerta a fuente,  $V_{GS}$ , se mantiene en cero o en valor negativo. En esta condición de desconexión, la resistencia efectiva desde el drenaje a la fuente es muy alta. Conforme el voltaje de compuerta a fuente aumenta de cero a un voltaje positivo, el NMOSFET pasa de un estado no conductor a uno cuasiconductor (ver figura 3.9a). Conforme  $V_{GS}$  aumenta positivamente,  $I_D$ permanece en cero hasta que alcanza un valor de  $V_{GS(TH)}$ . Este valor,  $V_{GS(TH)}$ , se llama voltaje de umbral. ( $V_{GS(TH)}$ ) es un valor de especificación que se incluye en la hoja de datos del MOSFET para el modelo respectivo, y es importante para el diseño del convertidor).

Cuando V<sub>GS</sub> se incrementa más allá del voltaje de umbral, el NMOSFET entra en la zona de conducción para valores positivos de V<sub>GS</sub> (en algunos casos cercanos a 20 V), el NMOSFET conduce fuertemente del drenaje a la fuente, y el voltaje de drenaje a fuente,  $V_{DS}$ , se acerca a cero cuando se aplica un voltaje de compuerta de conexión,  $V_{GS} > V_{GS(TH)}$ , y que está abierto cuando  $V_{GS} < V_{GS(TH)}$ . Como en el caso de los BJT, el voltaje de compuerta a fuente se debe aplicar de manera continua durante el tiempo que se desee que el MOSFET se conecte. Los NMOSFET tienen la ventaja de que los tiempos de conmutación son muy rápidos, en el orden de unos pocos cientos de nanosegundos. Finalmente el circuito diseñado para el control se muestra en la figura 3.10.

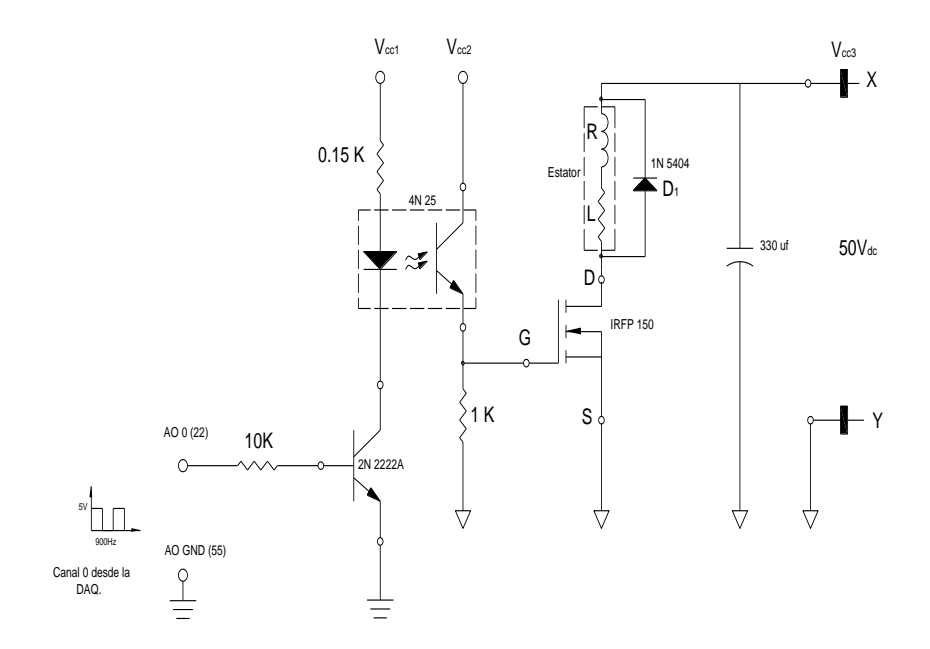

**Figura 3.10: Circuito de control del electrodinamómetro.**

La señal proveniente de la salida del canal 0 de la DAQ es un tren de pulsos a una frecuencia de 900 Hz y amplitud de 5V, en esta señal se controla la relación de trabajo de 0 al 100%; esta señal alimenta a la base del transistor 2222A, el cual aplica el voltaje Vcc1 (5V), al led del optotransistor, en el cual la corriente se ha limitado con la resistencia de 150 Ω (4N25). La referencia de la salida del canal 1 está unida con la referencia de Vcc1. La salida del optotransistor controla el voltaje Vcc<sub>2</sub> (4 V) que alimenta directamente a la compuerta G del NMOSFET (IRFP150), el cual a su vez controla el voltaje principal V<sub>cc3</sub> (50 V) que suministra al estator del electrodinamómetro y este a su vez aplica el freno respectivo. La referencia de Vcc<sub>2</sub> está unida con la referencia de  $V<sub>CC3</sub>$ .

En el anexo C. se muestra las especificaciones técnicas de los dispositivos empleados en la construcción de la tarjeta que corresponde al circuito de la figura 3.10 para el control de torque.

#### **3.5. Diseño del circuito de acondicionamiento de señales**

En la figura 3.11 se indican los circuitos para acondicionar las cuatro señales sensadas como son: corriente de línea, voltaje de fase, velocidad y torque.

La corriente de línea es sensada por un TC de relación 10A/24mA. El voltaje es sensado por un TP de relación 120V/2.65V. La velocidad es sensada por un tacógenerador cuya característica es 6 Vcd por 1000RPM. Y la señal del torque se obtiene de un conjunto acondicionador cuya salida varía de 0 a 5Vcd. Para proteger la entrada a la tarjeta se ha colocado diodos zener de 5.1 V.

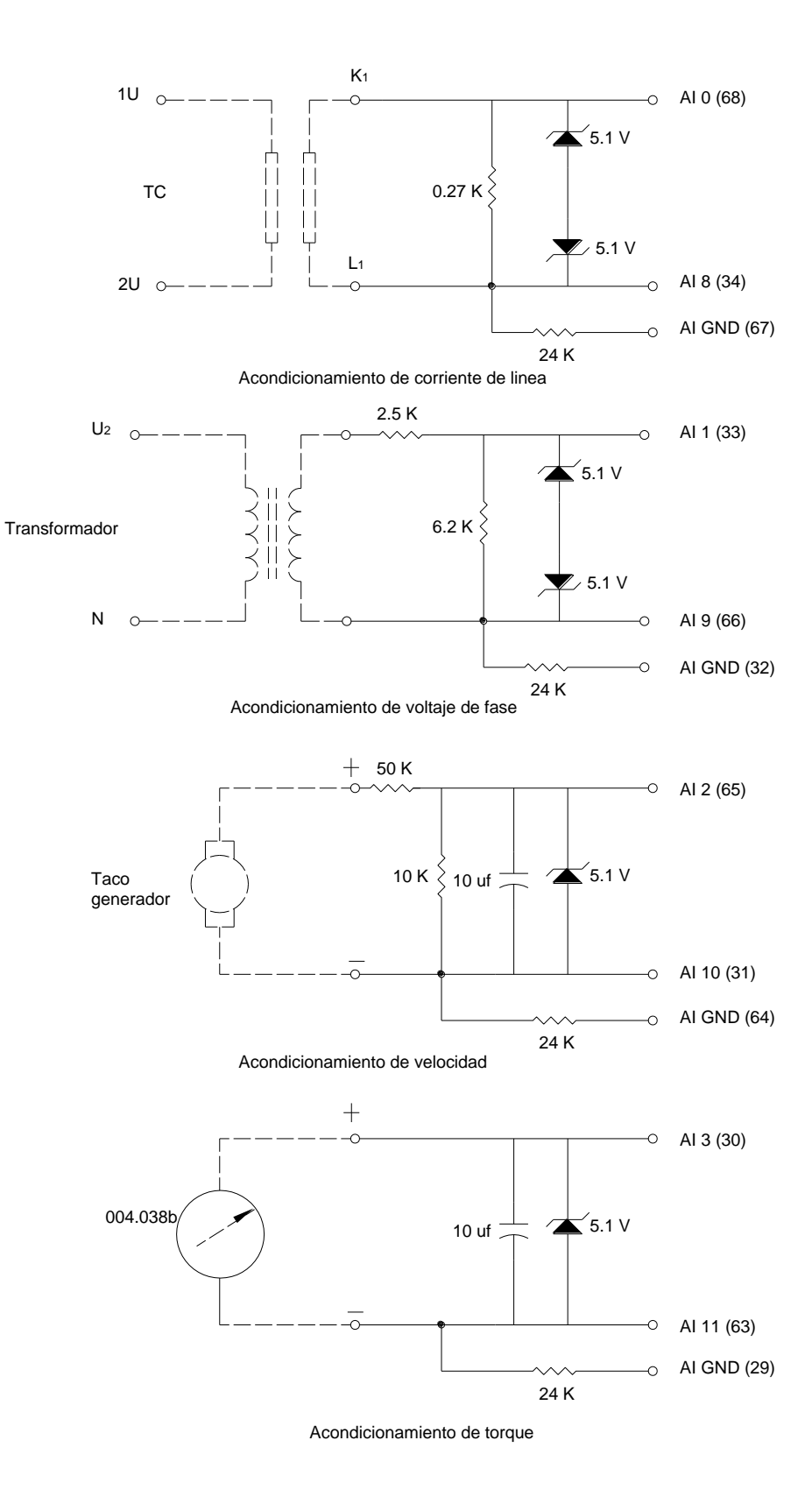

**Figura 3.11: Acondicionamiento de señales.**

# **3.6. Desarrollo del software del sistema**

# **3.6.1. Introducción**

El diseño del software, se basará en la programación en lenguaje gráfico que utiliza Labview, y que consiste en la agrupación de varios SubVIS en un VI principal los mismos que se ejecutarán en forma secuencial. A continuación se presenta los SubVIS relevantes junto con su panel frontal y diagrama de bloques.

#### 懲 **3.6.2. Determinación características**

#### **3.6.2.1. Panel Frontal**

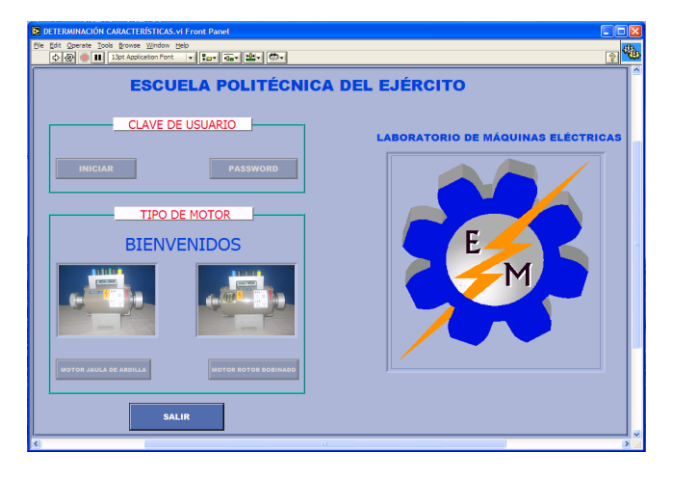

**Figura 3.12: Panel frontal principal.**

**3.6.2.2. Diagrama de Bloques.**

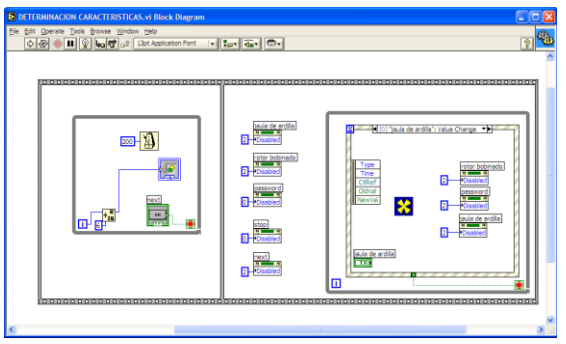

**Figura. 3.13. Diagrama de bloques principal**

# **3.6.2.3. Descripción.**

La pantalla de la figura 3.12. permite entrar al programa principal, contiene los recuadros *clave de usuario*y *tipo de motor.* En el recuadro clave de acceso se tiene los botones INICIAR y PASSWORD. En el recuadro tipo de motor se tiene los botones MOTOR JAULA DE ARDILLA y MOTOR ROTOR BOBINADO. Además se tiene el botón SALIR.

# **3.6.3. SubVI Motor jaula de ardilla**

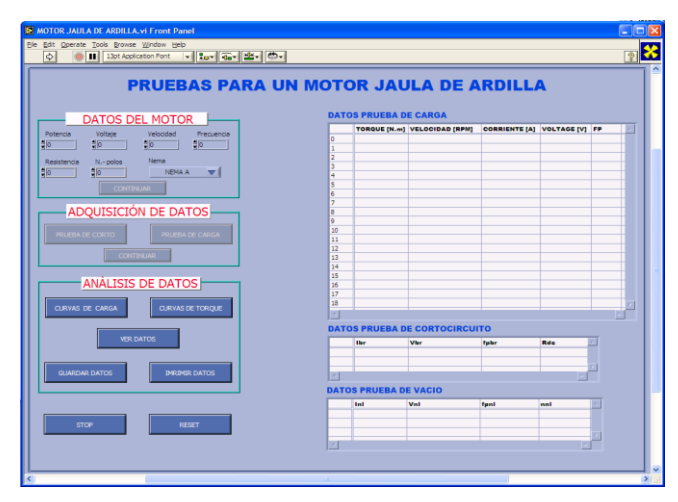

# **3.6.3.1. Panel Frontal**

**Figura 3.14: Panel frontal del SubVI Motor jaula de ardilla.**

# **3.6.3.2. Diagrama de bloques.**

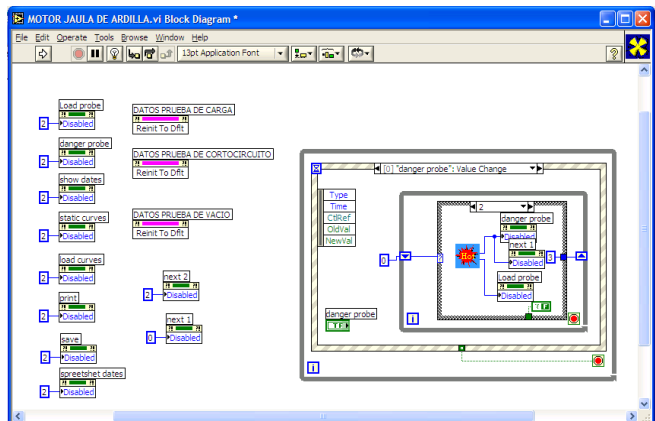

**Figura 3.15: Diagrama de bloques del SubVI Motor jaula de ardilla.**

#### **3.6.3.3. Descripción.**

En la pantalla mostrada en la figura 3.14 se tienen tres recuadros principales: *datos del motor*, *adquisición de datos* y *análisis de datos*.

El primer recuadro sirve para introducir los datos de placa del motor jaula de ardilla. En el segundo recuadro se realiza la adquisición de datos en base a dos pruebas: la de rotor bloqueado y la de carga. En el tercer recuadro se realiza el análisis de los datos obtenidos en la adquisición anterior. También se presenta tres tablas para desplegar los valores finales de las mediciones respectivas.

# **3.6.4. SubVI Motor rotor bobinado**

# **3.6.4.1. Panel frontal.**

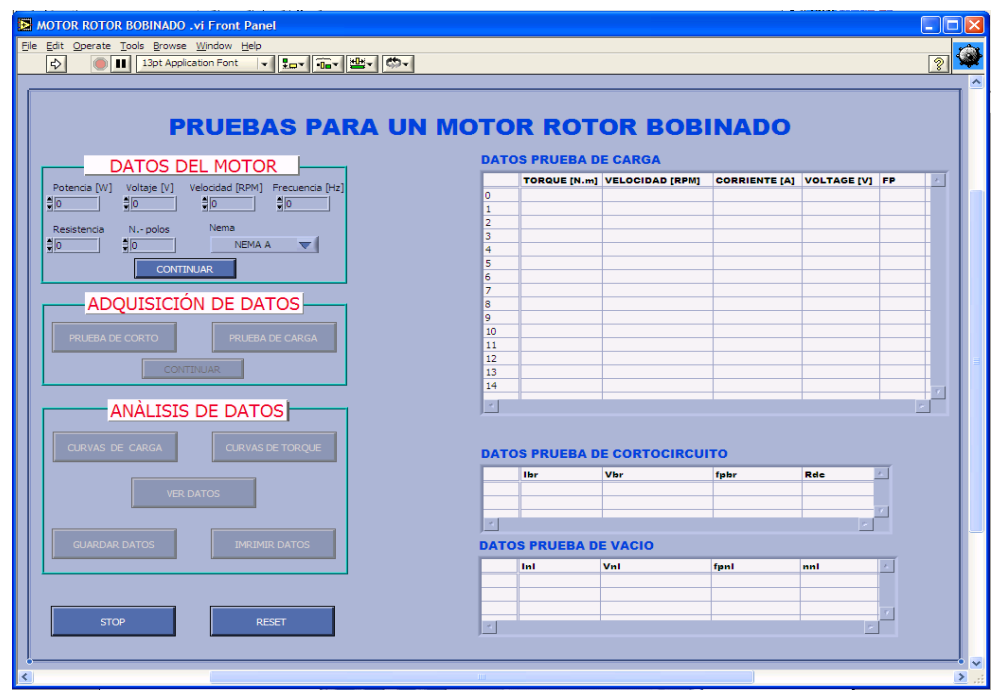

**Figura 3.16: Panel frontal del SubVI Motor rotor bobinado.**

# **3.6.4.2. Diagrama de bloques.**

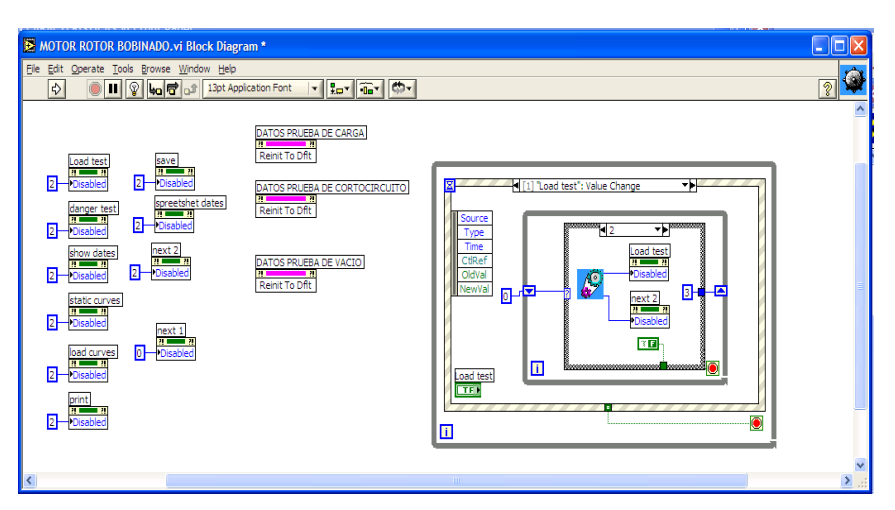

**Figura 3.17: Diagrama de bloques del SubVI Motor rotor bobinado.**

# **3.6.4.3. Descripción.**

La pantalla de la figura 3.16 muestra la misma estructura del subVI anterior, con la diferencia que está diseñada para las pruebas en el motor de rotor bobinado.

# **3.6.5. Sub VI Control y adquisición (JA)**

# **3.6.5.1. Panel frontal**

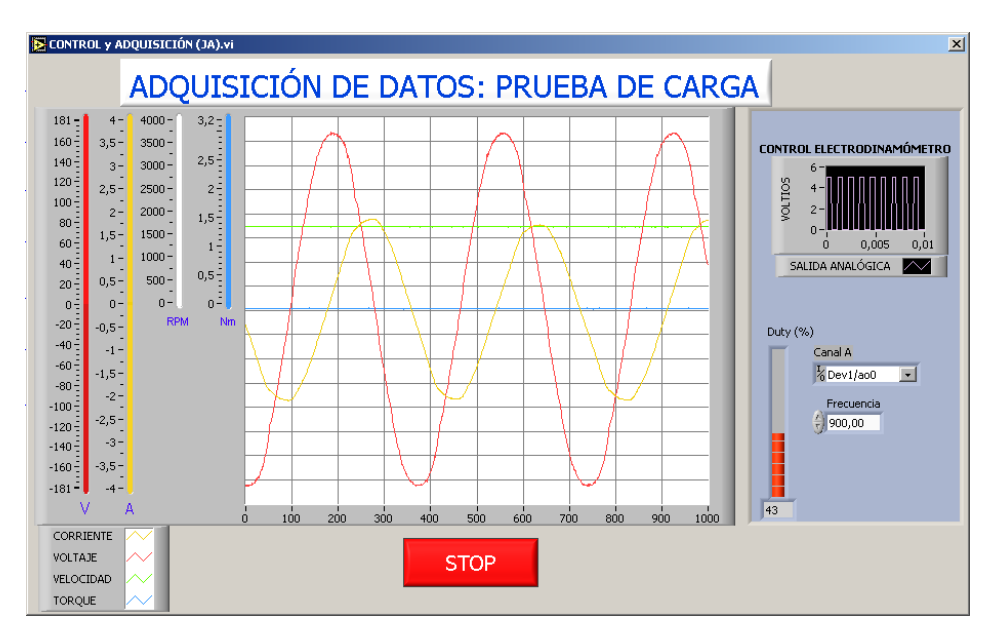

**Figura 3.18: Panel frontal del SubVI control y adquisición (JA).**

#### **3.6.5.2. Diagrama de bloques**

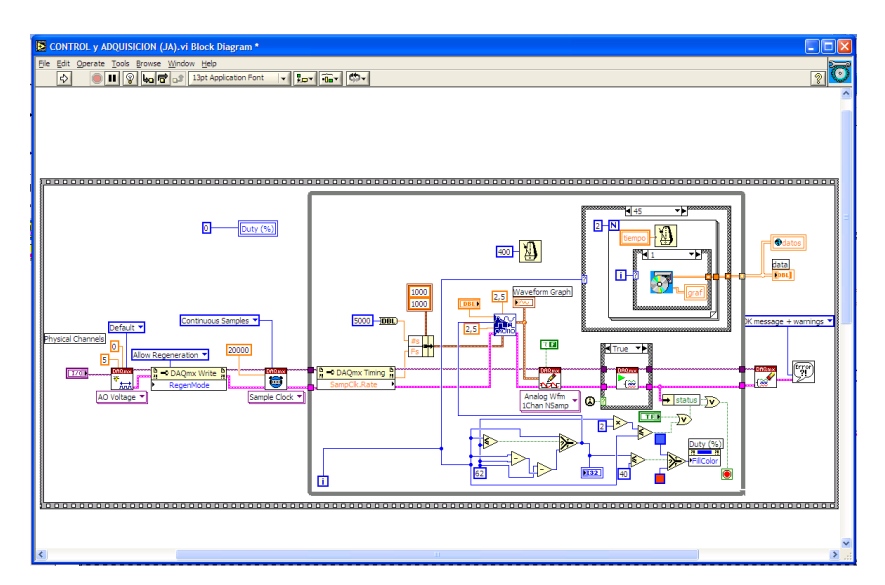

**Figura 3.19: Diagrama de bloques del SubVI control y adquisición (JA).**

#### **3.6.5.3. Descripción.**

Este subVI controla la salida del canal cero  $(a_{00})$  de la tarjeta de adquisición. La señal que se tiene a la salida es un tren de pulsos de frecuencia 900 HZ y su relación de trabajo es variable desde 0 al 100%. El subVI también permite realizar la adquisición de datos para la prueba de carga; adquiere en cuatro canales en configuración diferencial. En el panel frontal se indica las señales adquiridas en cada medición. Adquiere 368 muestras por cada ciclo de señal alterna

En este subVI se realiza tanto el control del electrodinamómetro como la adquisición de datos con los subVIS descritos anteriormente, diseñado para el motor jaula de ardilla. En el panel frontal mostrada en la figura 3.18 se despliega dos indicadores gráficos el uno para visualizar la señal de salida para el control del electrodinamómetro y el otro para visualizar las señales adquiridas; además en esta pantalla se muestra un slide para mostrar la relación de trabajo de la señal (duty cycle). También se dispone de tres controles: Canal de salida, frecuencia y botón de paro STOP; que serán utilizados solamente en las calibraciones respectivas.

# **3.6.6. Sub VI Control y adquisición (RB)**

# **3.6.6.1. Panel Frontal**

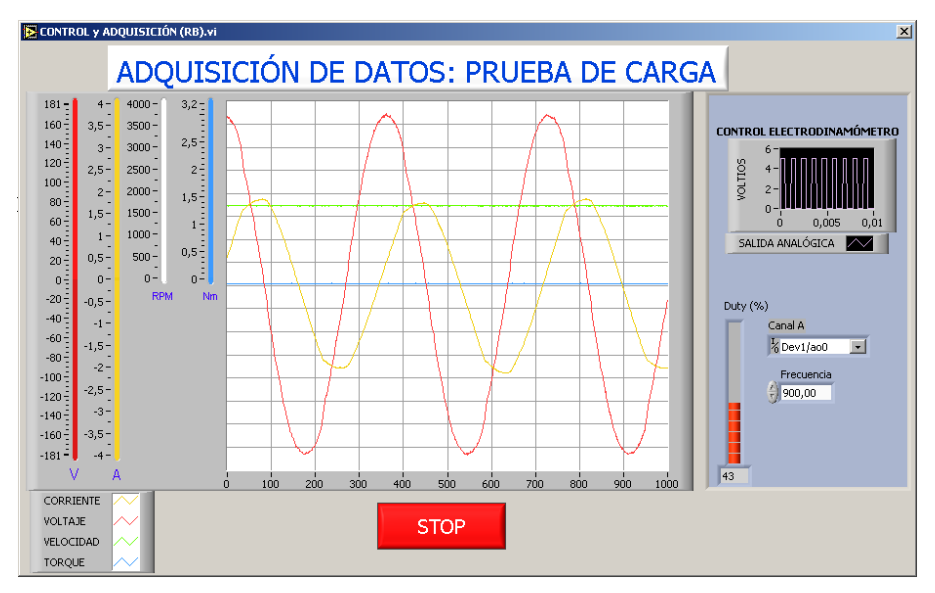

**Figura 3.20: Panel frontal del SubVI control y adquisición (JA).**

# **3.6.6.3. Diagrama de bloques**

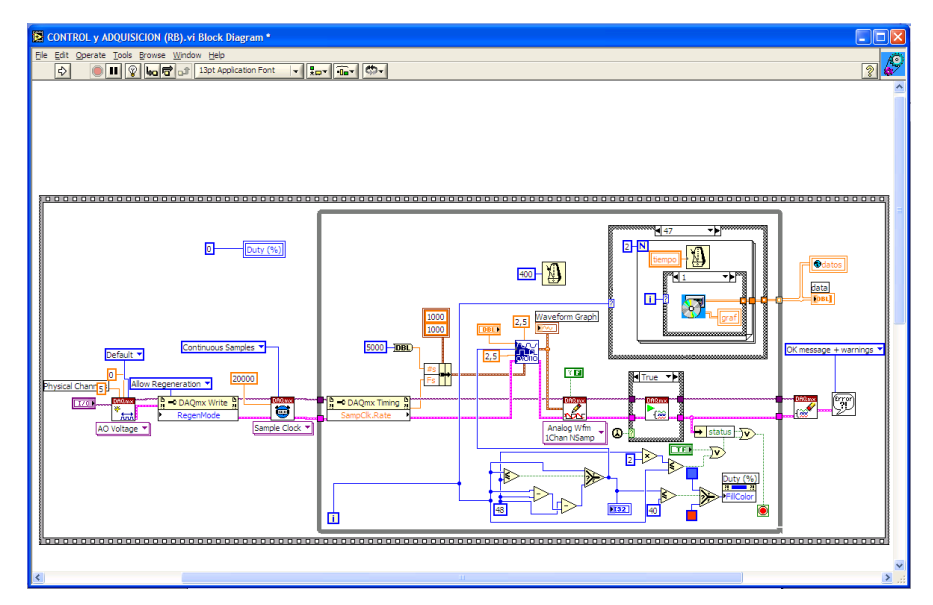

**Figura 3.21: Diagrama de bloques del SubVI control y adquisición (RB).**

# **3.6.6.3. Descripción.**

Este subVI es similar al anterior, está diseñado para el motor de rotor bobinado.

# **3.6.7.1. Panel frontal**

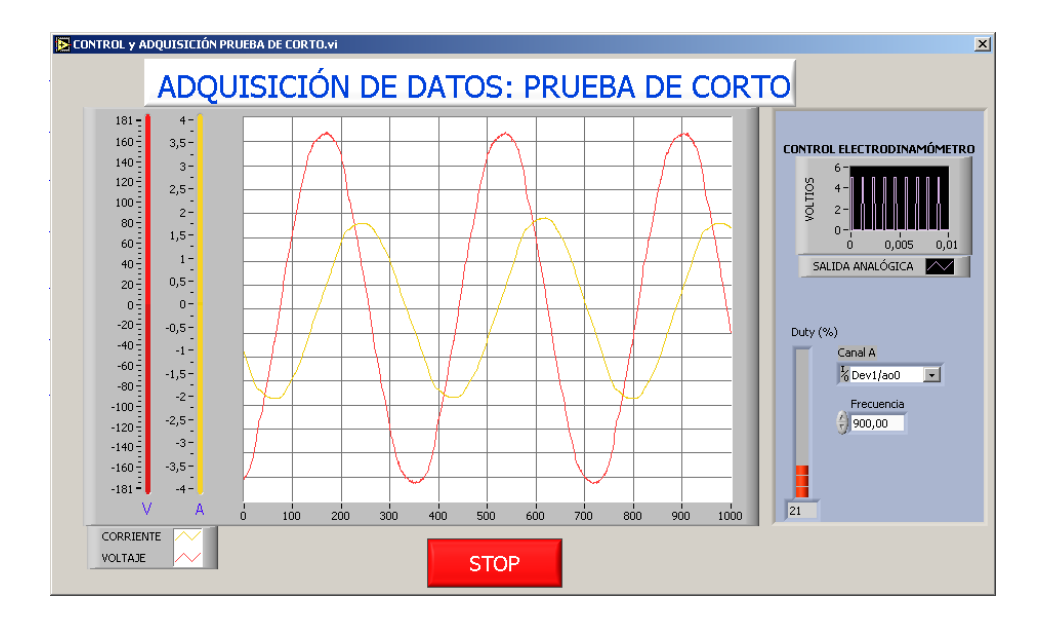

**Figura 3.22: Panel frontal del SubVI control y adquisición prueba de corto.**

# **3.6.7.2. Diagrama de bloques**

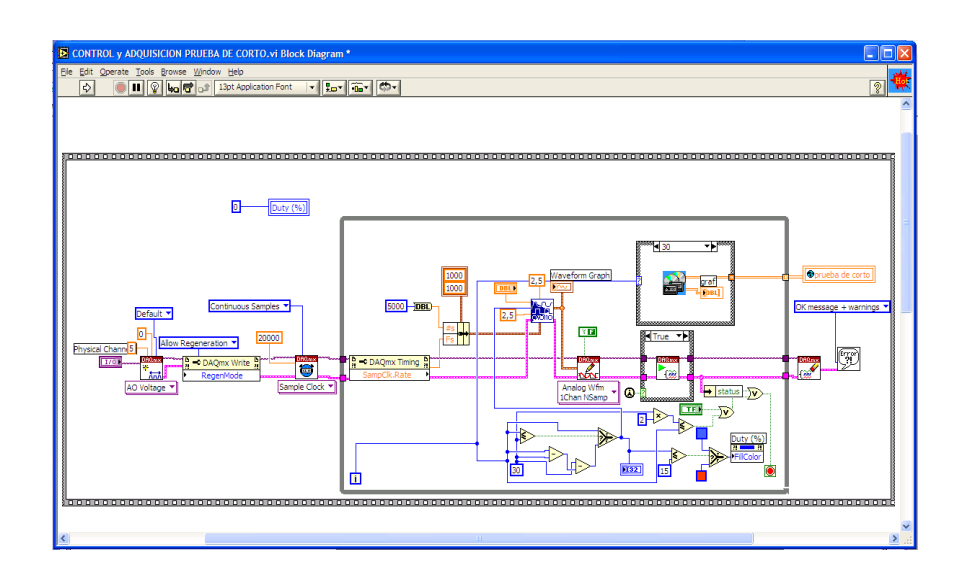

**Figura 3.23: Diagrama de bloques del SubVI control y adquisición prueba de corto.**
#### **3.6.7.3. Descripción.**

Realiza el control y adquisición de datos para la prueba de cortocircuito de los dos motores. Adquiere las señales de voltaje y corriente ya que el rotor está bloqueado y por lo tanto su velocidad y torque no es necesario adquirir.

#### **3.6.8. SubVIS para el análisis**

## **3.6.8.1. Análisis motor (JA)**

Este subVI, realiza el análisis de los datos tomados en las pruebas realizadas al motor jaula de ardilla; lo ejecuta en tres pasos: análisis de datos de prueba de corto, análisis de datos de prueba de carga y unión de datos. Estas etapas se detallan en la figura 3.24.

| ANALISIS MOTOR (JA).vi Block Diagram *              |                   |
|-----------------------------------------------------|-------------------|
| Eile<br>Operate Tools Browse Window<br>Edit<br>Help |                   |
| 13pt Application Font<br>同                          | <b>Contractor</b> |
|                                                     |                   |
|                                                     |                   |
|                                                     |                   |

**Figura 3.24: Diagrama de bloques SubVI análisis de motor (JA)**

# **Análisis datos prueba de corto**

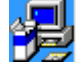

Corresponde a la primera etapa del subVI, éste realiza el análisis correspondiente de los datos tomados en la prueba de corto (rotor bloqueado); el análisis lo realiza en los siguientes pasos.

1. De la variable global *pruebas de corto* separa los datos medidos de voltaje y corriente en arrays diferentes.

- 2. Determina el cruce por cero de la señal de voltaje.
- 3. Determina el cruce por cero de la señal de corriente. Aquí toma como referencia el cruce anterior de voltaje.
- 4. Calcula el desfase del voltaje y la corriente. Posteriormente calcula el factor de potencia de este ángulo de desfase.
- 5. Separa datos correspondientes a un ciclo de las dos señales.
- 6. Calcula el valor eficaz de las señales adquiridas.

# **Análisis datos prueba de carga (JA)**

Corresponde a la segunda etapa, se hace el análisis de datos de la prueba de carga realizada al motor. Lo realiza en los siguientes pasos:

- 1. De la variable global *datos*, separa los datos de cada una de las 19 mediciones efectuadas en la prueba (voltaje de fase, corriente de línea, velocidad de rotación y torque) y los coloca en arrays diferentes.
- 2. Determina el cruce por cero para cada una de las mediciones de voltaje.
- 3. Determina el cruce por cero de la señal de corriente para cada una de las mediciones. Aquí toma como referencia el cruce anterior de voltaje de la medición respectiva.
- 4. Calcula el ángulo de desfase del voltaje y la corriente para cada medición; posteriormente determina el factor de potencia de este ángulo de desfase.
- 5. Separa datos correspondientes a un ciclo de las mediciones para las señales de voltaje y corriente.
- 6. Calcula el valor eficaz de voltaje y corriente de las señales adquiridas.
- 7. Calcula el valor medio de las mediciones de velocidad y torque.
- 8. De los arrays formados calcula la potencia eléctrica real y la potencia mecánica para determinar la eficiencia del motor para cada medición.

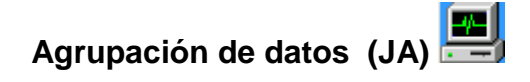

En este sub VI los datos son estructurados para poder graficarlos.

#### **3.6.8.2. Análisis motor (RB)**

Este subVI, realiza el análisis de los datos para el motor rotor bobinado, en tres etapas. En la figura 3.25 se indica el diagrama de bloques de este subVI mostrando las tres etapas.

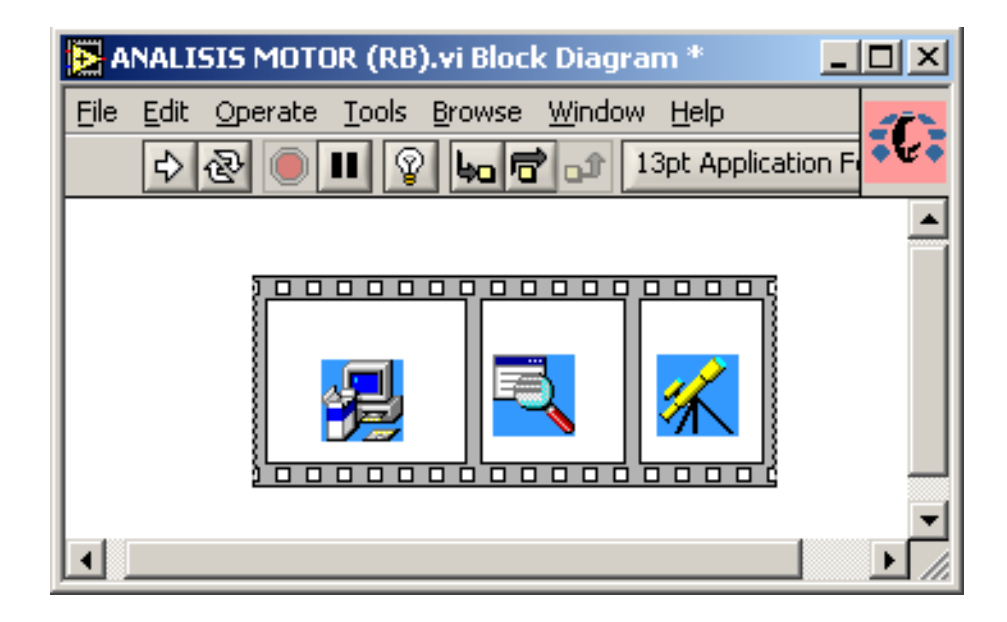

**Figura 3.25: Diagrama de bloques SubVI análisis de motor (RB)**

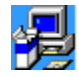

**Análisis datos prueba de corto** 

Este subVI es el mismo que se emplea en el motor jaula de ardilla.

## **Análisis datos prueba de carga (RB)**

Corresponde a la segunda etapa, realiza el análisis de datos de la prueba de carga realizada al motor y lo hace en forma similar al jaula de ardilla, con la única diferencia que para este motor se requiere de 15 mediciones.

## **Agrupación de datos (RB)**

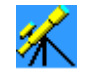

Es similar a la etapa correspondiente al motor jaula de ardilla, con la diferencia que está hecho para estructurar 15 mediciones.

#### 3.10.9. **Graficación de curvas**

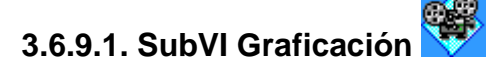

**Panel Frontal**.

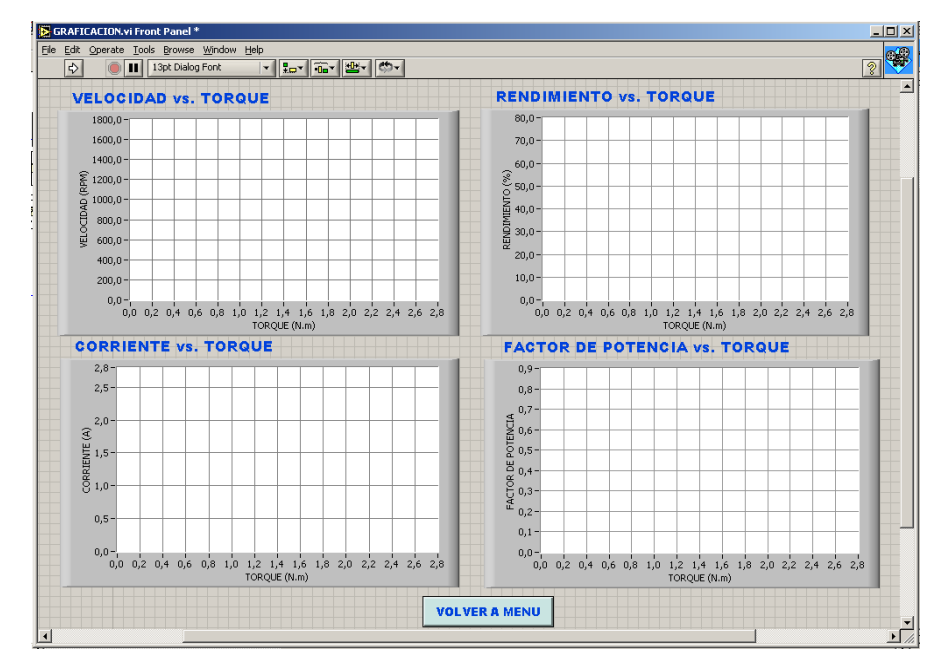

**Figura 3.26: Panel frontal del SubVI graficación.**

#### **Descripción.**

En este subVI se grafican las curvas: velocidad, rendimiento, corriente y factor de potencia, todas en función del torque. El tipo de gráfica empleado es tipo multiplot XY.

#### **3.6.9.2. Graficación curva Torque y Corriente**

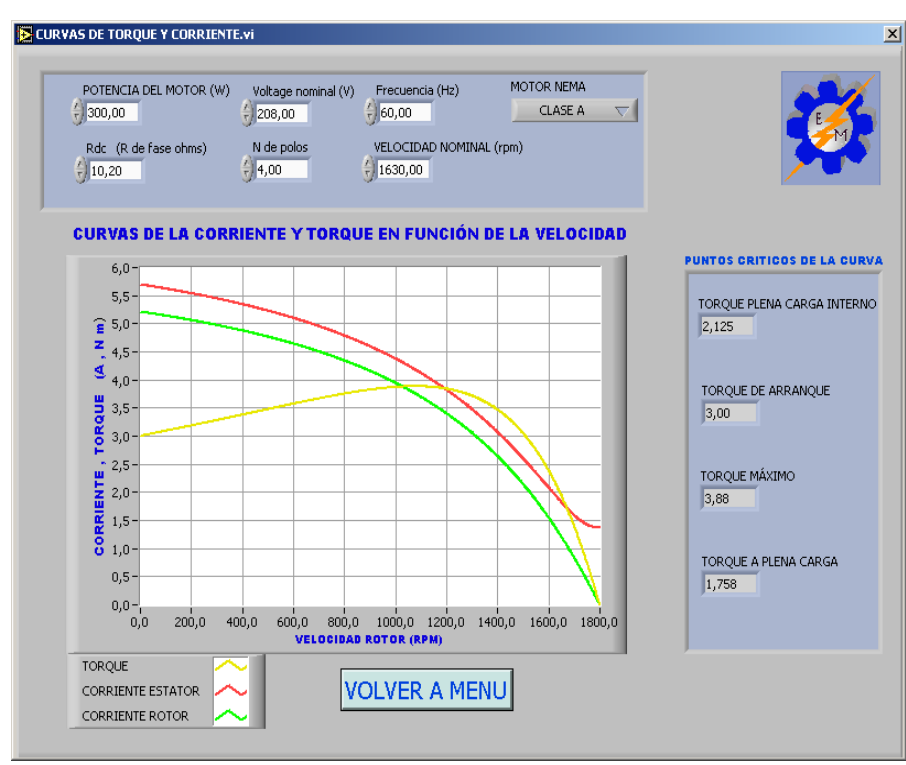

#### **Panel Frontal**

**Figura 3.27: Panel frontal del SubVI graficación.**

**Descripción.-** Este subVI grafica las curvas de torque y corriente en el estator y rotor en función de la velocidad. Para su graficación toma los parámetros del motor adquiridos en las pruebas respectivas.

#### 3.11. **Instalación y Montaje**

El módulo está diseñado para funcionar con una alimentación monofásica de 120 V, 60 Hz. A la entrada se ha colocado un interruptor de encendido general, una lámpara indicadora de señal y un fusible de 4 A. En la salida de CD también se tiene un fusible de 6,3 A.

El módulo ha sido construido en concordancia con el equipo propio del Laboratorio; permitiendo la rápida conexión con los otros módulos empleados.

La figura 3.28 muestra la parte frontal del módulo construido para el control del electrodinamómetro y acondicionamiento de señales.

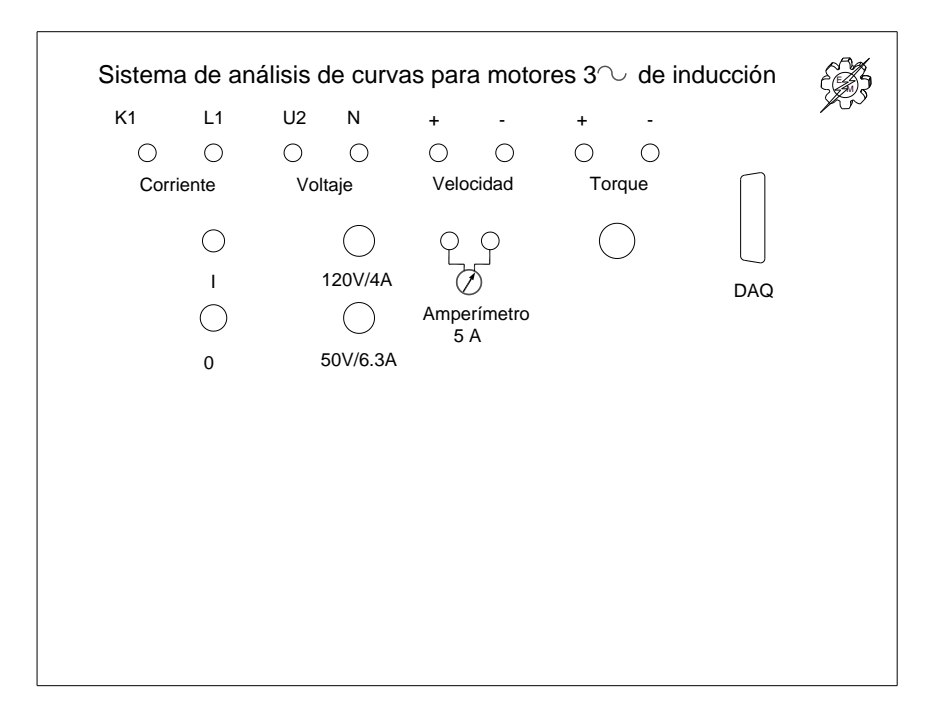

**Figura 3.28: Parte frontal del módulo construido.**

#### 3.12. **Calibración.**

Corriente.- Al tener una corriente de línea igual a 2 A<sub>rms</sub> y al medir la corriente entregada por el secundario del TC se obtuvo un valor de 7,2 mArms. Como la señal que debe entrar al canal 0 es voltaje, se debe transformarlo conectando en paralelo al secundario una resistencia de 270 Ω.

$$
Vi = 7,2(270)/1000 = 1,944 V
$$

Es decir 1,944  $V_{rms}$  equivale a una corriente de 2  $A_{rms}$  por lo que la constante a multiplicar debería ser:

$$
\alpha = 2/1.944 = 1,028
$$

Este es el valor o constante que se multiplica una vez obtenido el valor eficaz de la corriente medida para obtener el valor real en la respectiva programación.

**Voltaje.-** Al aplicar al primario del TP 120V<sub>rms</sub> (169,70 V<sub>p</sub>), se obtuvo a la salida 2,6  $V_{rms}$  (3,676 $V_{p}$ ), este valor es el que ingresa al canal 1 de la DAQ; la relación de transformación es:

$$
\alpha = 120/2,53 = 169,7/3,57 = 47,5
$$

Este es el valor o constante que se multiplica una vez obtenido el valor eficaz del voltaje medido, para obtener el valor real.

**Velocidad.-** El voltaje de salida del tacógenerador medido a una velocidad de 1800 rpm fue de 10,8 Vcd. Como este valor supera los 5 voltios, es necesario emplear un circuito divisor de tensión con las resistencias  $R_1= 10$ K y  $R_2 = 51 K$ 

$$
V_{out} = \frac{R1}{R_1 + R_2} V_{in} = \frac{10}{51 + 10} 10.8 = 1,77 \text{ V}
$$

Por lo que 1,77 Vcd equivale a 1800 rpm, con la cual la constante por la que se multiplica una vez obtenido el valor medio de la señal medida es:

$$
\alpha = 1800/1,77 = 1016,3
$$

**Torque.-** Para la calibración del torque se procedió a medir los voltajes que se tienen para ciertos valores de la escala respectiva. En la tabla 3.7 se indican los valores respectivos; de lo que se nota que la variación del torque

no es lineal, para lo cual se obtiene un factor multiplicador para corregirlo en el software respectivo.

| Torque [Nm] | Voltaje [V] | <b>Factor</b> |
|-------------|-------------|---------------|
|             |             | multiplicador |
| 0           | 0           | 0             |
| 0,25        | 0,19        | 1,32          |
| 0,5         | 0,37        | 1,35          |
| 0,75        | 0,56        | 1,34          |
| 1,00        | 0,75        | 1,33          |
| 1,25        | 0,95        | 1,3           |
| 1,50        | 1,18        | 1,27          |
| 1,75        | 1,42        | 1,23          |
| 2,00        | 1,69        | 1,18          |
| 2,25        | 2,00        | 1,13          |
| 2,50        | 2,29        | 1,09          |
| 2,75        | 2,60        | 1,05          |
| 3,00        | 3,3         | 0,91          |

**Tabla 3.7: Valores de voltaje medidos para el valor correspondiente de torque.**

#### 3.13. **Funcionamiento del Programa**

Antes de empezar la prueba, se deberá tener conectado al motor como se lo hizo para determinar las curvas en forma manual; además conectar el modulo construido (Sistema de análisis de curvas para motores 3 ˜ de inducción).

Una vez ingresado en la pantalla principal del programa, se deberá correr el SubVI DETERMINACIÓN CARACTERÍSTICAS, que habilitará el botón INICIAR al presionarlo se habilitan los botones PASSWORD y SALIR. La figura 3.29 muestra estos botones.

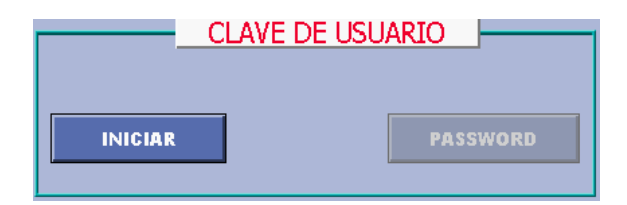

**Figura 3.29: Botones para ingresar clave de usuario.**

Al presionar el botón PASSWORD aparece inmediatamente una caja de diálogo en la cual se debe ingresar la clave asignada; mientras ésta no sea la correcta, la ejecución del programa continuará bloqueado como se indica en la figura 3.30.

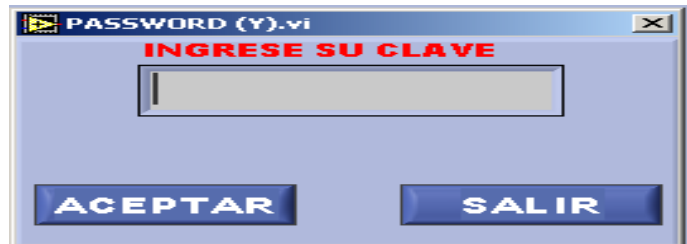

**Figura 3.30: Caja de diálogo para ingreso de password.**

Al aceptar la clave, se habilitan los botones MOTOR JAULA DE ARDILLA y MOTOR ROTOR BOBINADO mostrando además su fotografía correspondiente. Se deberá escoger de acuerdo al motor a ensayar.

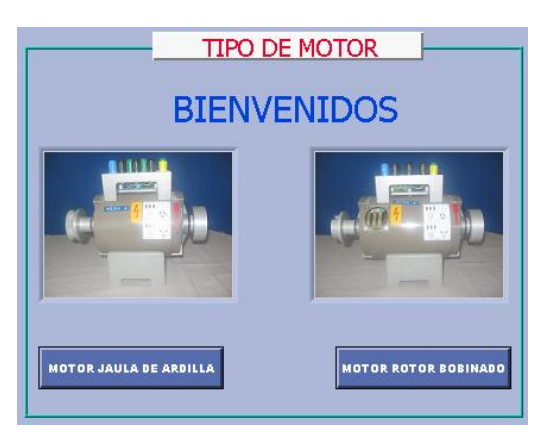

**Figura 3.31: Recuadro para la selección del tipo de motor.**

Si se selecciona MOTOR JAULA DE ARDILLA e inmediatamente se despliega la pantalla PRUEBAS PARA UN MOTOR JAULA DE ARDILLA. En ésta aparecen tres recuadros: DATOS DEL MOTOR, ADQUISICIÓN DE DATOS y ANÁLISIS DE DATOS y tres tablas para: DATOS PRUEBA DE CARGA, DATOS PRUEBA DE CORTOCIRCUITO Y DATOS PRUEBA DE VACÍO.

La figura 3.32 indica la pantalla los recuadros respectivos y se muestra los datos de las pruebas realizadas.

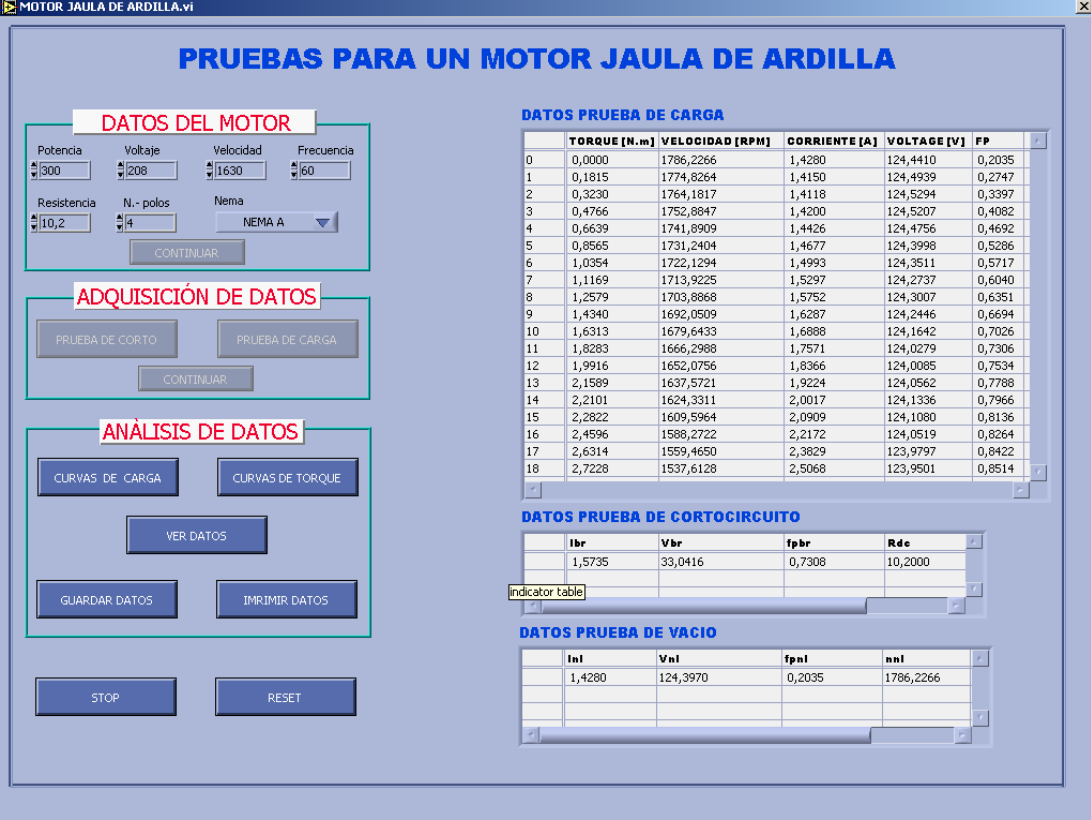

**Figura 3.32: Panel frontal con datos adquiridos.**

Entra habilitado el recuadro DATOS DEL MOTOR y se ingresará por teclado los datos requeridos y una vez llenado los valores respectivos, se presionará en el botón CONTINUAR.

Luego se habilita el recuadro ADQUISICIÓN DE DATOS, aquí están dos botones: PRUEBA DE CORTOCICUITO y PRUEBA DE CARGA e ingresa habilitado el primer botón.

Al presionar el botón PRUEBA DE CORTOCIRCUITO, inmediatamente aparece una caja de diálogo indicando que coloque el dial del transformador principal en la posición de 70 Voltios y además le indica que confirme OK. En este momento, el sistema detecta si es el voltaje requerido y en caso de no serlo seguirá apareciendo dicha caja de diálogo; por contrario, si el voltaje es el solicitado, inmediatamente empieza la prueba respectiva, siguiendo la secuencia del programa, esto es controlar al electrodinamómetro hasta que

se detenga y ahí efectuar las mediciones respectivas. Una vez concluida esta prueba se habilita el segundo botón PRUEBA DE CARGA.

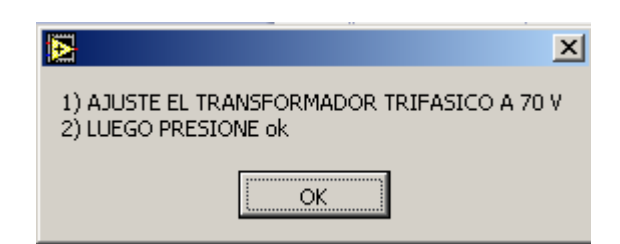

**Figura 3.33: Caja de diálogo para ajustar el transformador a 70 V.**

Al presionar el botón PRUEBA DE CARGA aparece una caja de diálogo indicando que coloque el dial del transformador principal en la posición de 220 V, de igual manera si el voltaje sensado no es el correcto entonces no permite continuar la prueba. Por el contrario, si el valor medido es el correcto, da paso y empieza la secuencia del programa, esto es, llevar al electrodinamómetro a una posición y luego adquirir los datos de las cuatro señales requeridas; repitiéndose lo mismo para las posiciones programadas. Al culminar la prueba, el programa retira el freno e inmediatamente habilita el recuadro ANÁLISIS DE DATOS.

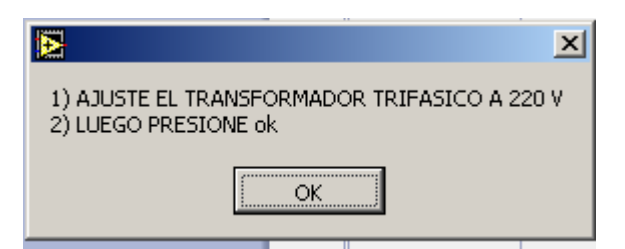

**Figura 3.34: Caja de diálogo para ajustar el transformador a 220 V.**

En el recuadro ANÁLISIS DE DATOS de la figura 3.32 existen los siguientes botones: CURVAS DE CARGA, CURVAS DE TORQUE, VER DATOS, GUARDAR DATOS e IMPRIMIR DATOS. Los tres primeros entran activados y por lo tanto se puede escoger cualquiera de ellos; mientras que los dos últimos se activan al pulsar el botón ver datos.

Al presionar el botón CURVAS DE CARGA aparece la pantalla con las cuatro curvas determinadas.

Con el botón CURVAS DE TORQUE aparece la pantalla mostrando el par desarrollado, la corriente en el estator y la corriente en el rotor, todas en función de la velocidad del rotor.

El botón VER DATOS llena los valores medidos en las tablas respectivas.

El botón GUARDAR DATOS, archiva los valores de la tabla prueba de carga en la dirección C:\TESIS 2005\RESULTADOS\ "nombre del archivo" con extensión xls.

Con el botón IMPRIMIR DATOS se imprime las CURVAS DE CARGA, CURVAS DE TORQUE y DATOS ADQUIRIDOS.

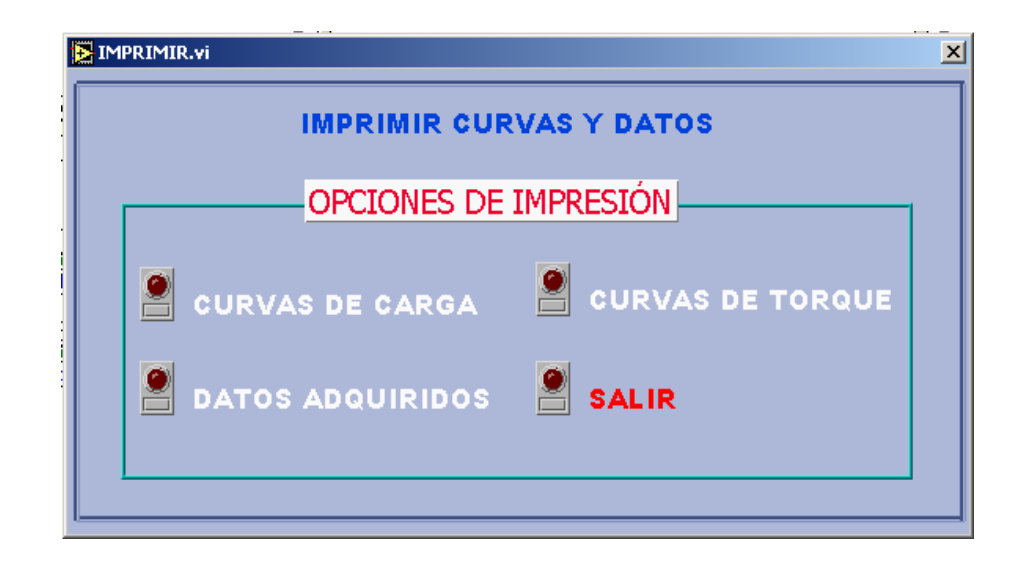

Figura 3.35: Pantalla para imprimir curvas y datos.

#### 3.14. **Pruebas y Resultados finales.**

Una vez realizado el montaje y la calibración respectiva, se procedió a determinar las curvas respectivas para cada uno de los motores empleando el sistema de adquisición diseñado.

En el anexo D se muestra las fotografías, del modulo construido, así como la implementación en el desarrollo de las pruebas respectivas.

En el anexo E se presenta las curvas y datos obtenidos en las pruebas realizadas y en si representan el resultado final de este proyecto.

### **CAPÍTULO IV**

#### **CONCLUSIONES Y RECOMENDACIONES**

#### **4.1 Conclusiones**

- Se cumplió con los objetivos planteados para el desarrollo de éste proyecto, como es la implementación de un sistema de adquisición de datos para determinar las características de operación con carga de los motores trifásicos de inducción para el Laboratorio de Máquinas Eléctricas.
- Con la implementación de éste nuevo método de realizar las pruebas para motores en el laboratorio se contribuye a la enseñanza de los alumnos, dándoles mayores facilidades para entender el comportamiento de las máquinas eléctricas cuando éstas son sometidas a carga y sobre todo permite estrechar la teoría con la práctica en una forma didáctica.
- La instrumentación virtual es un conjunto de herramientas de Software y Hardware, que permiten al ingeniero desarrollar dispositivos e instrumentos de medición (llamados VI), acordes con las necesidades especificas del usuario, utilizando un computador y una tarjeta de adquisición de datos, para monitorear registrar y controlar variables, presentes en un evento.
- El sistema desarrollado en este proyecto permite sensar cuatro  $\bullet$ variables: la corriente de línea, el voltaje de fase, la velocidad de

rotación y el torque desarrollado; además se controla el voltaje hacia el electrodinamómetro.

- El nivel del voltaje y por ende la corriente que circula por el estator del electrodinamómetro, se logró controlar utilizando transistores como interruptores, ya que estos cuando no conducen la corriente a través de ellos es nula y por lo tanto la potencia disipada es cero. En su estado de conducción el voltaje en sus terminales es cero (idealmente) por lo que nuevamente la potencia a través de ellos es cero. Así la pérdida de potencia en el elemento de control es cero y toda la potencia de la fuente es entregada a la carga.
- La graficación de la curva estática torque velocidad, se obtiene una vez determinado el circuito equivalente por fase del motor, para lo cual se realizan las pruebas adicionales de: vacío, cortocircuito y medición de resistencia del bobinado del estator.
- La tarjeta de adquisición de datos es un instrumento muy útil para las aplicaciones en laboratorios, ya que proporcionan amplia flexibilidad de usos, pudiéndose obtener adquisición de señales con velocidades de muestreo altas, y también se puede controlar dispositivos a altas frecuencia en orden de los kHz.
- Para el desarrollo de este proyecto se empleo la DAQ NI 6251 de National Instruments, que cuenta con 16 canales analógicos de entrada con un ADC de 16 bits con una velocidad de muestreo de 1.25 MS/s, tiene 2 salidas analógicas con un DAC de 16 bits, velocidad de actualización de 2 MS/s y 24 líneas I/O digitales. En esta aplicación se emplearon 8 canales analógicos de entrada y un canal analógico de salida.
- El modo de adquisición implementado es el diferencial, con este método se logró disminuir notablemente las interferencias que distorsionaban la señal de entrada.
- El software permite realizar las pruebas de rotor bloqueado, carga y de vacío en forma automática cumpliendo estricto orden de ejecución, estableciendo y solicitando condiciones específicas para cada uno de las pruebas.
- El software diseñado, es un sistema amigable e interactivo a la vez, ya que permite obtener información útil de los motores jaula de ardilla y rotor bobinado existentes.
- La creación de una archivo en cual se almacena los datos de la prueba de carga ayuda a que el usuario (estudiante) pueda procesar los datos en un programa diferente y compararlos con los resultados obtenidos en este trabajo.
- La opción de poder imprimir los resultados obtenidos ayuda a que el usuario pueda llevar impresos las curvas y datos medidos, para analizarlos luego, asegurando así que los resultados de la prueba realizada al motor no se pierdan.

#### **4.2. Recomendaciones**

- Antes de empezar el diseño del sistema se recomienda investigar acerca del funcionamiento del equipo a ser controlado, pues esto ayuda a seleccionar adecuadamente los dispositivos para la implementación respectiva.
- Las señales que ingresan a la DAQ, previamente es necesario acondicionarlas, pues esto permite garantizar el nivel de voltaje a la entrada y proteger de posibles sobrevoltajes.
- El tipo de carga que se controla es altamente inductiva, por lo que en el diseño se debe proteger al NMosfet con un diodo en antiparalelo con la carga y además se garantiza la continuidad de la corriente en la carga.
- Es de mucha importancia en el diseño considerar el aislamiento eléctrico entre la DAQ y el circuito de potencia que se controla ya que, aunque ocurra una falla en el circuito de control y potencia no afectará a la DAQ.
- Para una mejor obtención de resultados se recomienda hacer funcionar al motor unos 3 minutos en vacío antes de arrancar la prueba, con el objeto que los rodamientos del motor se lubriquen.
- Se recomienda a las autoridades de la carrera de Ingeniería Electromecánica seguir en la implementación de software y equipo para el desarrollo de laboratorios virtuales.

#### ANEXO A

### PROCEDIMIENTO PASO A PASO PARA DETERMINAR LAS CURVAS MANUALMENTE

#### **BIBLIOGRAFÍA**

- Cathey J. J, Máquinas eléctricas análisis y diseño con Matlab, primera edición, McGraw-Hill, México, 2002.
- Gourishankar V, Conversión de Energía Electromecánica, primera edición. Alfaomega, México DF, 1990.
- Gray C.B, Máquinas Eléctricas y sistemas accionadores, primera edición, Alfaomega, México DF, (1993).
- Fitzgerald A. E, Máquinas eléctricas, quinta edición, McGraw-Hill, México, 1997.
- Richardson D. V, Máquinas eléctricas y transformadores, cuarta edición, Prentice Hall Hispanoamérica, S.A, México 1997.
- Kosow I. L, Máquinas eléctricas y transformadores, segunda edición, Prentice Hall, Hispanoamérica, S.A, México 1993.
- Rashid, M. H, Electrónica de potencia, segunda edición, Prentice Hall, Hispanoamérica, S.A, México 1993.
- Muller W, Electrotecnia de potencia, edición original, Reverté S.A, Barcelona, 1984.
- Boylestad R. L, Fundamentos de Electrónica, cuarta edición, Prentice Hall, Hispanoamérica, S.A, México 1997.
- Tocci R. J, Sistemas digitales, sexta edición, Prentice Hall, Hispanoamérica, S.A, México 1996.
- Antoni M, Instrumentación virtual, primera edición, Alfaomega, México DF, (2002).
- Bentley J. P, Sistemas de medición: principios y aplicaciones, segunda edición, Continental, 1993.
- LabView™7 Express, User Manual, National Instruments, USA, 2003.
- DAQ Quick Start Guide, National Instruments, USA, 2004.
- LabView<sup>™7</sup> Express, Measurements Manual, National Instruments, USA, 2003.